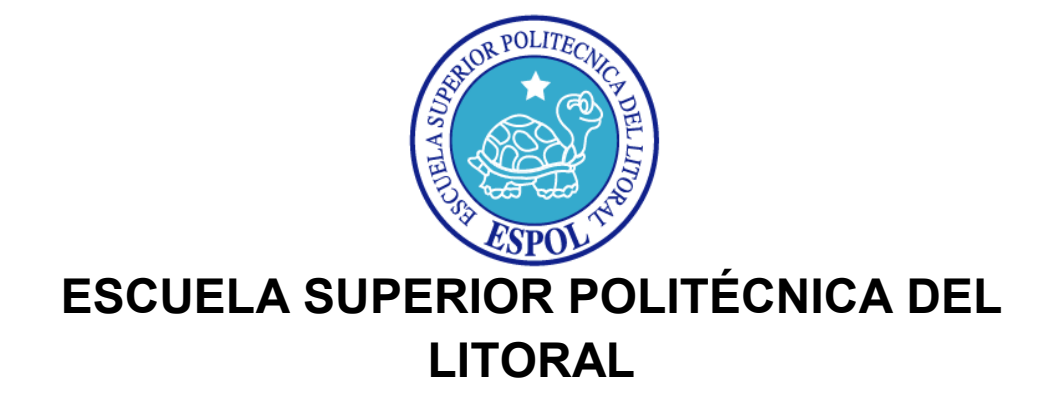

## **Facultad de Ingeniería en Electricidad y Computación**

"MODELAJE Y SIMULACIÓN DE UN SENSOR DE CURVATURA"

### **TESINA DE SEMINARIO**

**Previo a la obtención del título de:** 

### **INGENIERO EN ELECTRÓNICA Y TELECOMUNICACIONES**

**Presentado por:** 

**Roxana Sara Heredia Chabla** 

**MÛnica Tatiana Murillo Pazos** 

**GUAYAQUIL – ECUADOR 2012** 

### **AGRADECIMIENTO**

Agradezco a Dios por permitirme llegar a este punto de mi carrera, a mi familia por todo su apoyo y amor incondicional.

Mónica Murillo Pazos

Agradezco a mi familia, a mis amigos, a mis profesores y principalmente a Dios que ha estado conmigo en cada etapa de mi vida permitiéndome culminar una de las más importantes.

Roxana Heredia Ch.

### **DEDICATORIA**

Dedicamos este trabajo a Dios por ser nuestro guía.

A nuestros padres y familiares por darnos apoyo incondicional.

A la pequeña Paulina por ser una gran motivación.

A los profesores que nos brindaron de su conocimiento a lo largo de nuestra vida universitaria.

# **TRIBUNAL DE SUSTENTACIÓN**

Ing. Germán Vargas.

PROFESOR DEL SEMINARIO DE GRADUACIÓN

Ing. Efrén Herrera

PROFESOR DELEGADO POR LA

UNIDAD ACADÉMICA

# **DECLARACIÓN EXPRESA**

"La responsabilidad del contenido de esta tesina de seminario de graduación, nos corresponde exclusivamente; y el patrimonio intelectual de la misma a la Escuela Superior Politécnica del Litoral"

(Reglamento de exámenes y títulos profesionales de la ESPOL)

Roxana Heredia Chabla

 $\frac{1}{2}$  ,  $\frac{1}{2}$  ,  $\frac{1$ 

 $\frac{1}{2}$  ,  $\frac{1}{2}$  ,  $\frac{1$ 

Mónica Murillo Pazos.

### **RESUMEN**

En el presente trabajo se desarrolló el modelaje y simulación de un sensor de curvatura, con el cual se pudo analizar las pérdidas causadas por la deformación geométrica de la estructura del cable de fibra óptica.

Para modelar este sensor se revisaron los conceptos de la naturaleza de la luz, propagación de la luz utilizando fibra óptica y sensores ópticos, además tuvimos que recurrir a conocimientos básicos de mecánica de sólidos para poder determinar la relación entre una fuerza externa aplicada a un sistema para generar un radio de curvatura determinado sobre la fibra óptica.

Al realizar la elección de los componentes ópticos del sensor se analizaron varias características de cada uno (fuente de luz, fibra óptica y fotodetector), tales como longitud de onda de trabajo, modo de propagación de la luz, sensitividad entre otros. De igual manera para el bloque generador de curvatura, se tuvo que analizar las distancias entre los apoyos, la fuerza que deberán manejar y las propiedades intrínsecas del material, con esto se realizo un análisis estático del sistema generador de curva.

Al mismo tiempo MATLAB nos presenta una interfaz grafica bastante atractiva para mostrar los resultados del sensor de curvatura, como lo es GUIDE. Para realizar la simulación se tuvo que poner en práctica los conocimientos antes mencionados y acoplarlos con el lenguaje de programación que utiliza dicha interfaz.

Los resultados mostraron de forma clara que para radios menores al radio crítico las pérdidas de curvaturas aumentan y pueden llegar a afectar en su totalidad la fidelidad de la señal transmitida a través del enlace óptico.

# ÍNDICE GENERAL

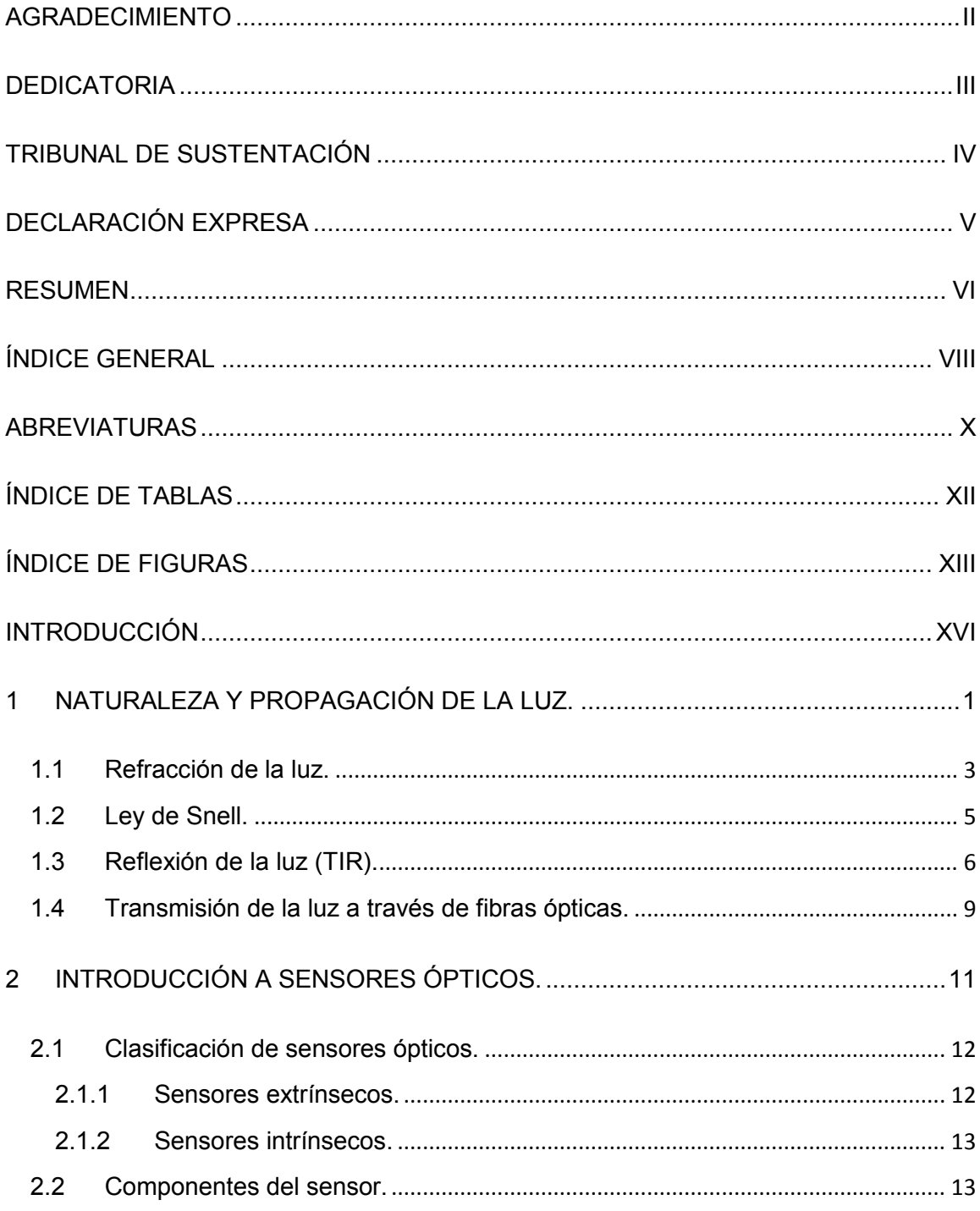

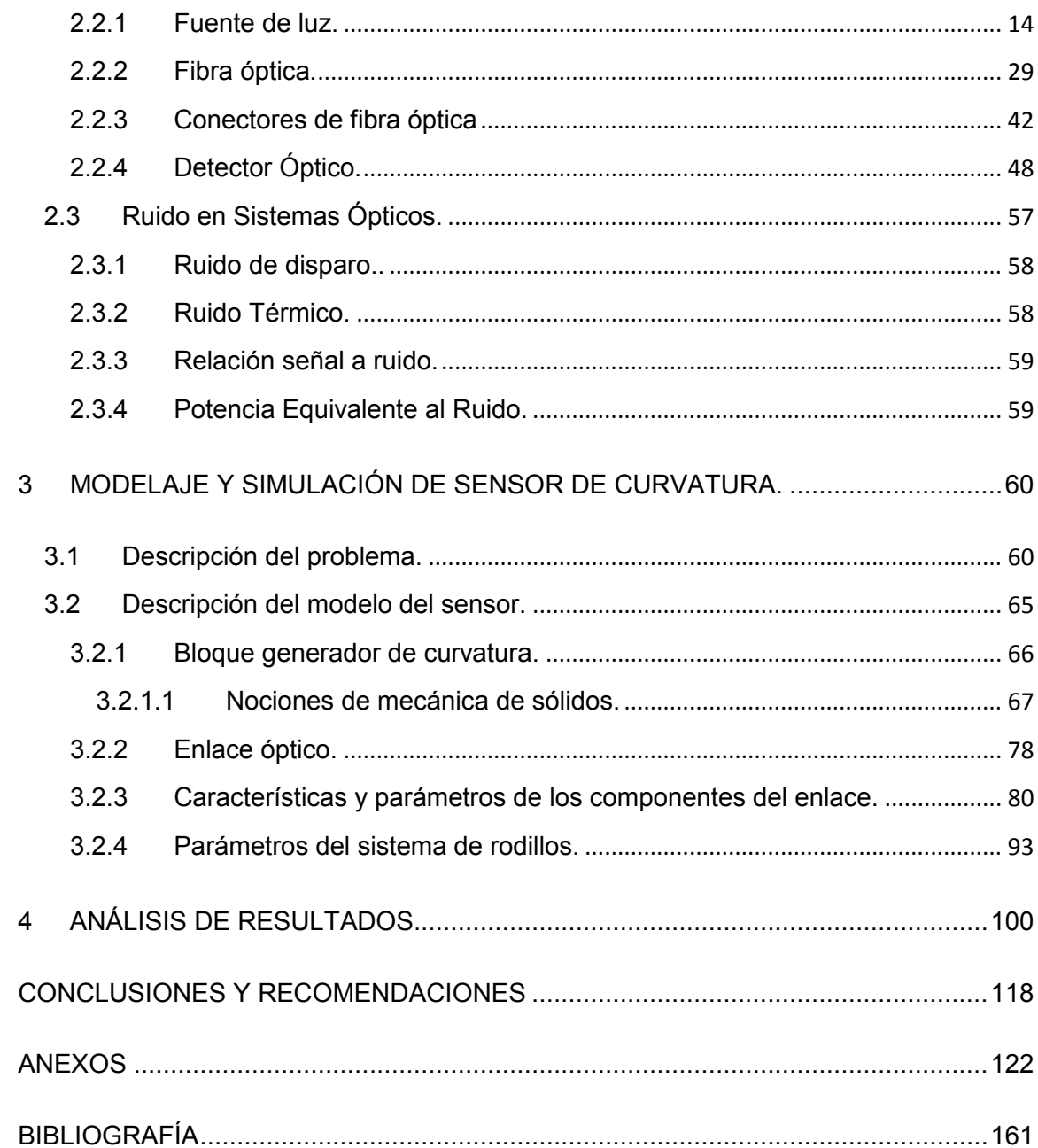

# **ABREVIATURAS**

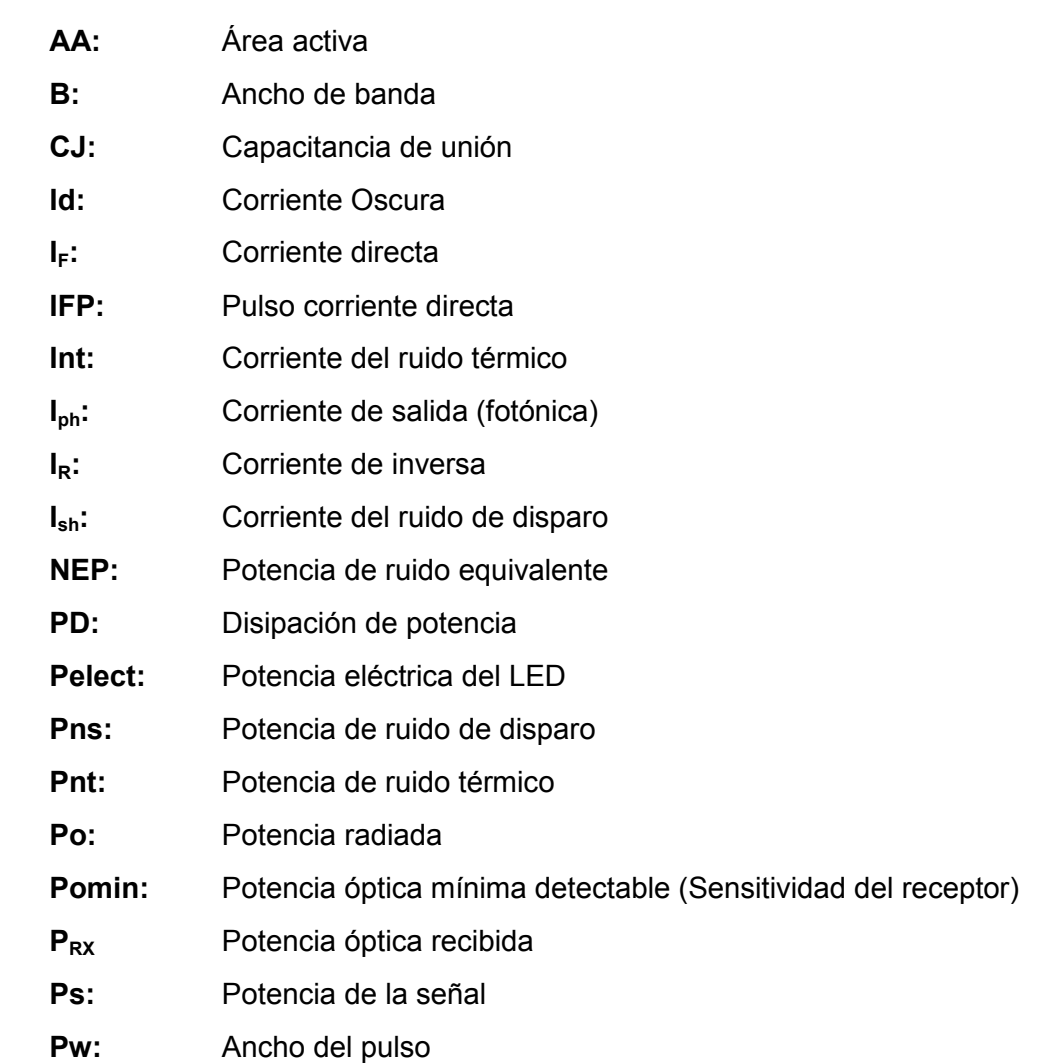

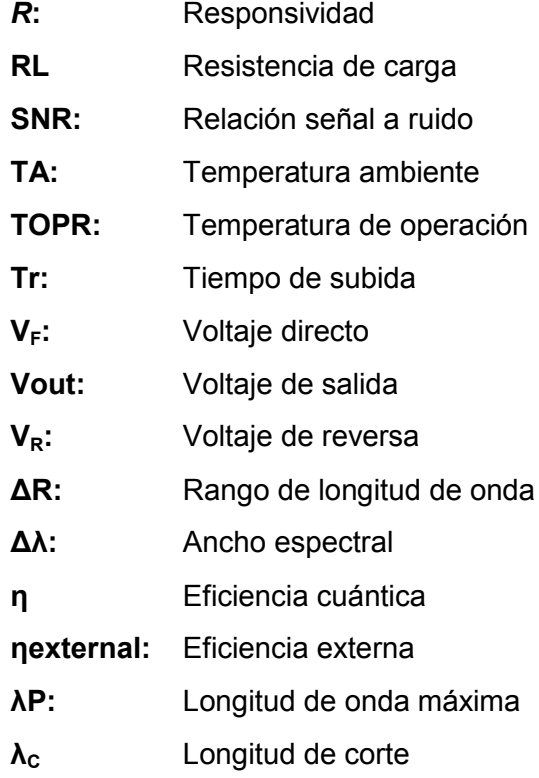

# **ÕNDICE DE TABLAS**

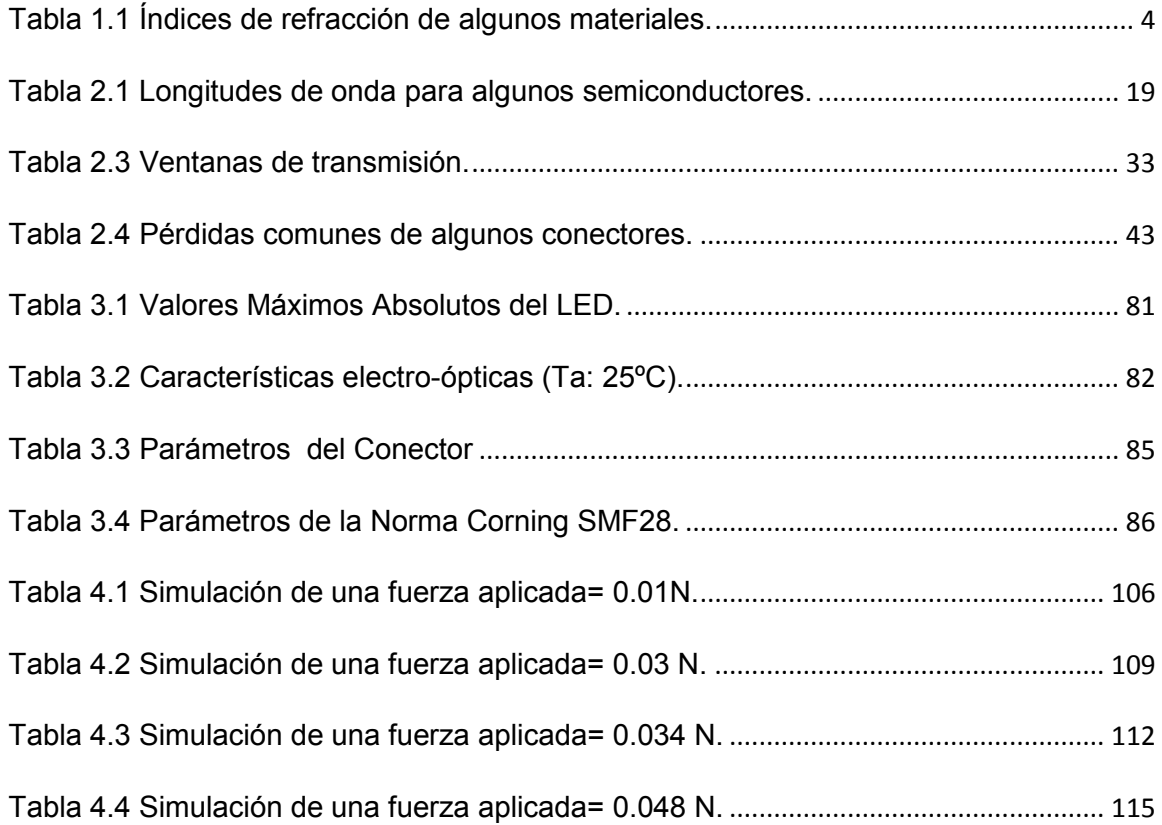

### **ÕNDICE DE FIGURAS**

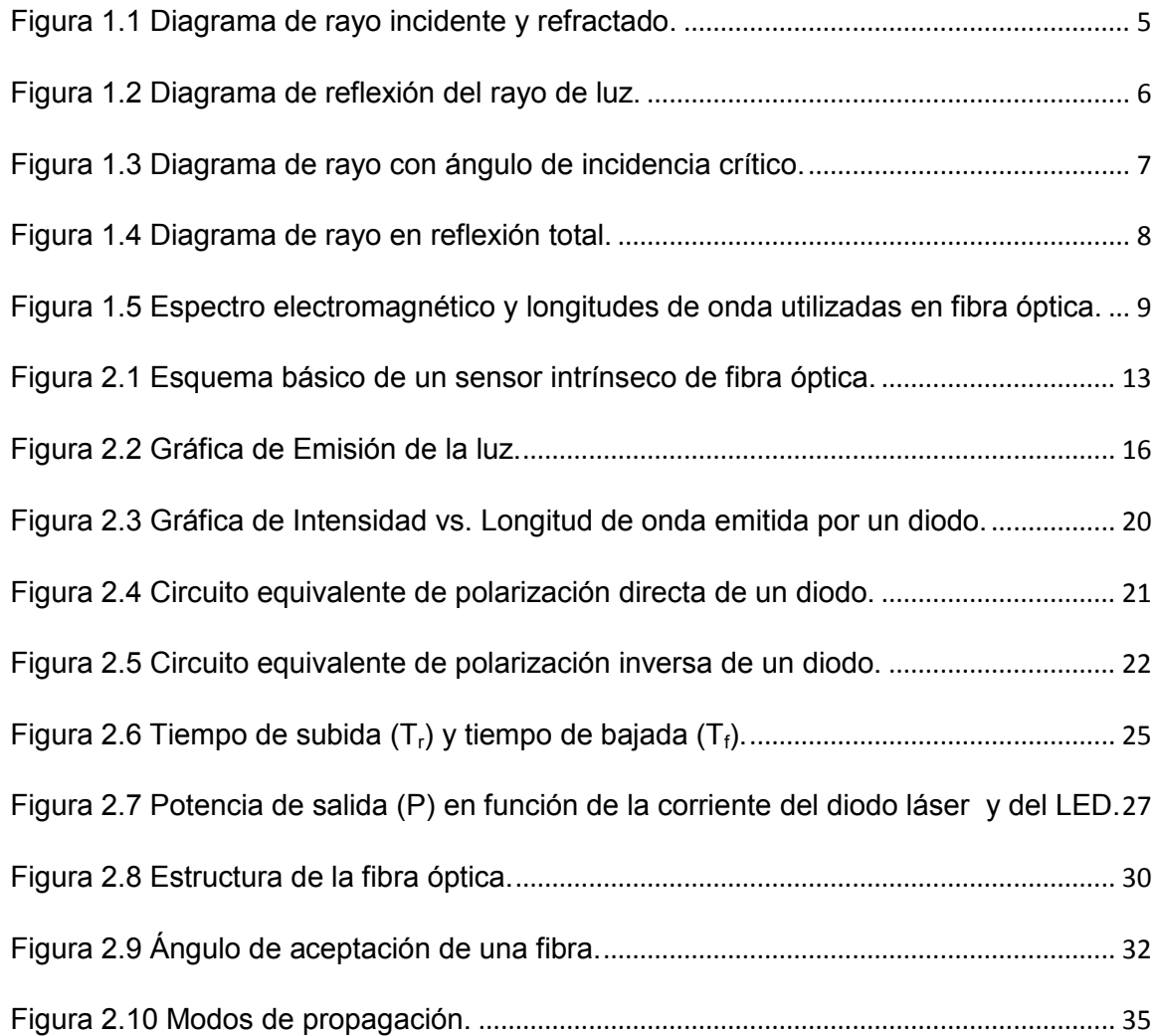

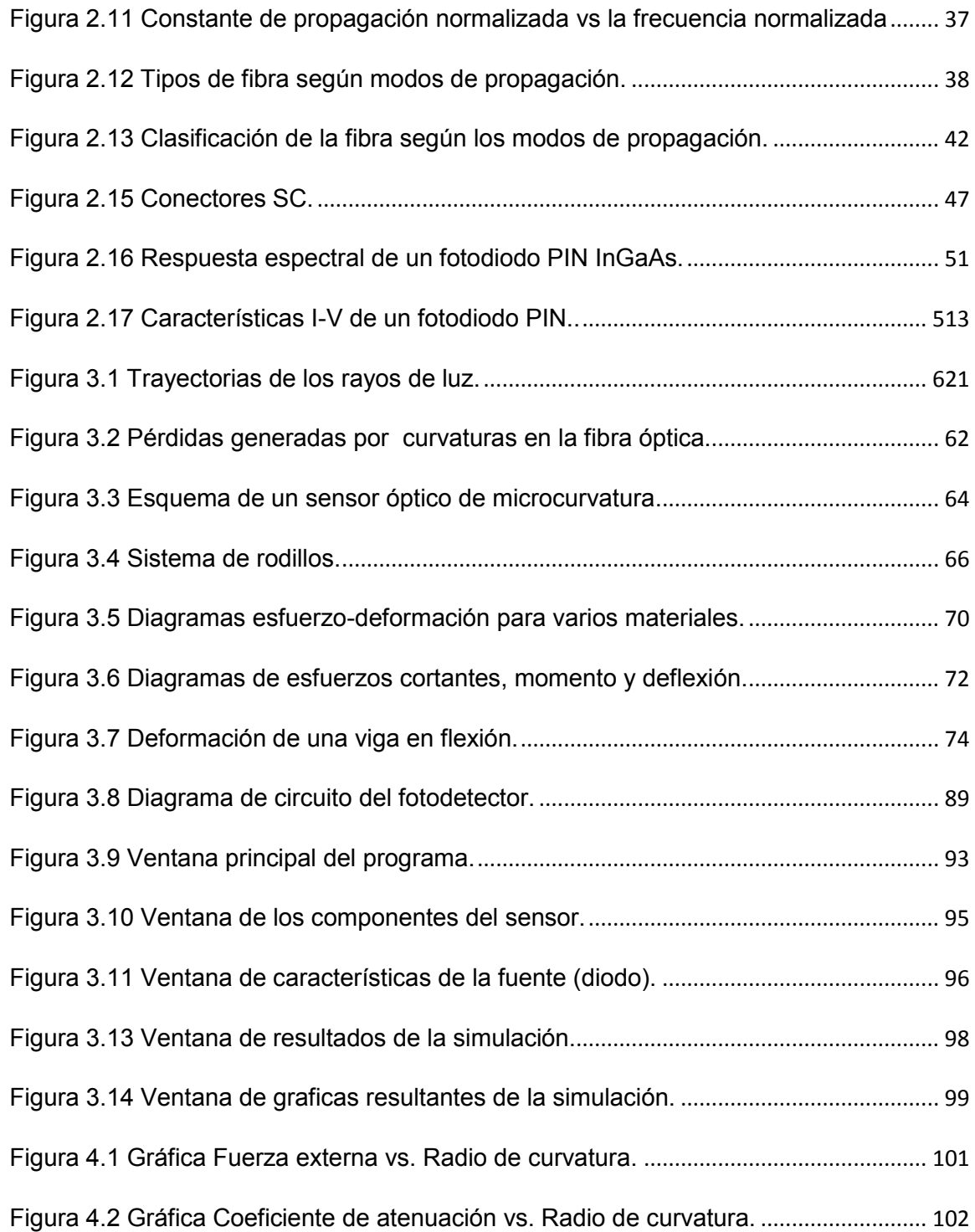

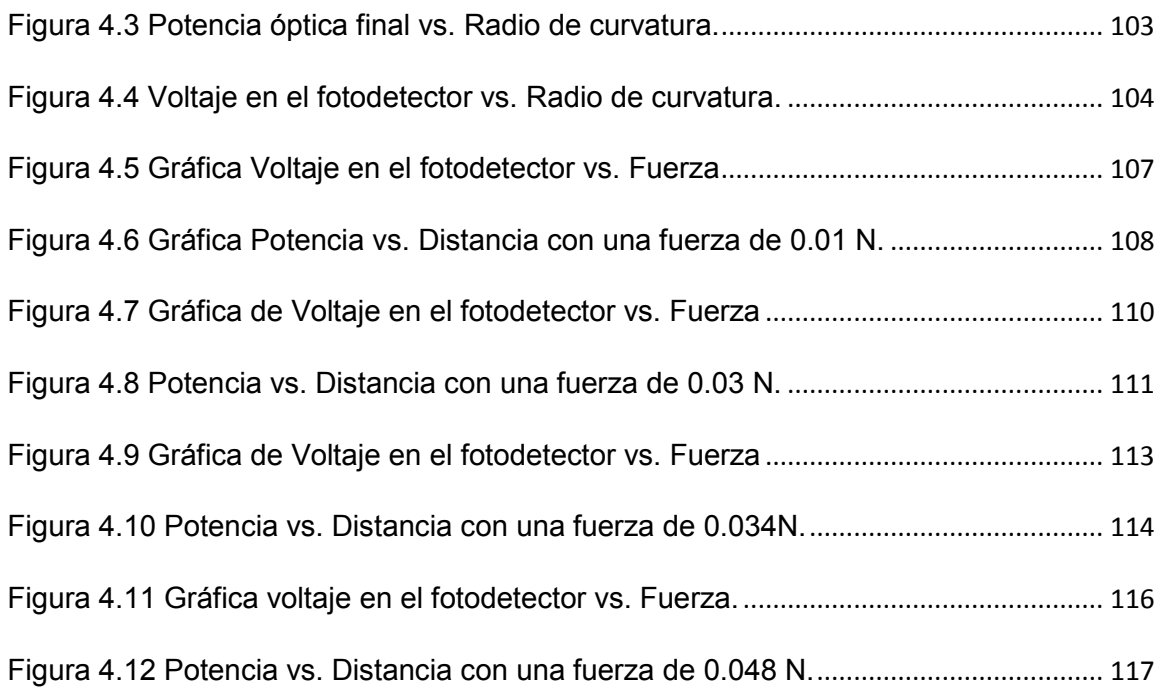

### **INTRODUCCIÓN**

Hoy en día las aplicaciones de la fibra óptica son múltiples, producen grandes avances en el mundo tecnológico. Diversas áreas se han visto beneficiadas, tales como medicina, arqueología, mecánica, telecomunicaciones, etc. La fibra óptica posee características que han superado el uso de componentes convencionales, las bondades de la fibra óptica son innumerables, pero de igual manera posee características que en ciertas situaciones producen atenuación o pérdida en la señal.

Las pérdidas que se producen en la señal son causadas por factores intrínsecos, tales como la composición del material, que se usa en la fabricación de la fibra y factores extrínsecos como geometría de la fibra, defectos de cableado, etc.

El tema de estudio principal es la pérdida por curvatura de carácter extrínseco, en el momento de tener pérdidas se pone en duda la fiabilidad de la transmisiónrecepción de la señal, por tanto consideramos oportuno plantear el modelaje y diseño de un sensor que nos permita determinar las pérdidas en la señal a través de una fibra mono-modo.

### **CAPÍTULO 1**

### 1 **NATURALEZA Y PROPAGACIÓN DE LA LUZ.**

Al empezar a hablar del sensor de curvatura para fibra óptica es necesario mencionar conceptos básicos sobre el comportamiento y características de la luz en base a la óptica (rama de la física que estudia los fenómenos relacionados con la luz). La luz tiene una doble naturaleza; corpuscular, esta teoría supone que la luz está constituida por partículas materiales, emitidas a gran velocidad por los cuerpos y que al propagarse lo hacían en línea recta formando los rayos de luz (Newton), por otro lado la teoría ondulatoria propone a la luz como un fenómeno ondulatorio que, por analogía con el sonido, necesita un soporte material para propagarse (Huygens). La luz es solo una pequeña parte del espectro de la radiación electromagnética, por tanto se puede decir que, la luz es una onda electromagnética y por ende dicha onda puede oscilar en diferentes frecuencias [1].

#### **Propiedades generales de la luz.**

- La luz puede viajar en el vacío, no así el resto de las ondas que necesitan de un medio material para hacerlo.
- La velocidad de la luz es constante en el vacío, esto incluye a cualquier frecuencia de la misma  $(C=3*10^8 \text{ m/s})$ .
- La luz se propaga en línea recta a velocidad constante en un medio uniforme. Si cambia el medio, la velocidad cambiará también y la luz viajará en línea recta a lo largo de una nueva trayectoria [1, 2].

La luz como onda electromagnética está caracterizada por la magnitud de la frecuencia ( $f$ ), o por la magnitud de longitud de onda en el vacío ( $\lambda_0$ ), relacionadas entre sí por la velocidad de la luz en el vacío (c):

$$
f = \frac{c}{\lambda_0} \tag{1.1}
$$

Haciendo uso de la ecuación 1.1 podemos obtener la ecuación 1.2 que describe la velocidad del rayo de luz para diferentes medios.

$$
v_1 = f\lambda_1 v_2 = f\lambda_2 \tag{1.2}
$$

En esta ecuación se puede observar de forma clara una de las propiedades de la luz, puesto que lo único que varía en la propagación de un medio a otro es la longitud de onda.

#### **1.1 Refracción de la luz.**

La refracción de luz se manifiesta como un cambio en la dirección de su propagación al pasar de un medio a otro de densidades diferentes. Cuando un rayo de luz pasa de un medio de poca densidad a otro de densidad alta, el rayo experimenta un doblamiento hacia la componente normal a la superficie de separación de los medios, por el contrario si el rayo pasa de un medio de densidad alta a otro de densidad baja el rayo se dobla alejándose de la normal [3].

#### **Índice de refracción.**

Indice de refracción (n) es una propiedad interna del material y se define como la relación entre la velocidad de la luz en el vacío y la velocidad de propagación de la luz en el material, no tiene unidades y siempre es igual o mayor que 1 ya que la velocidad de la luz en cualquier material siempre es siempre menor a la luz en el vacío (c).

$$
n = \frac{c}{v}
$$
 (1.3)

Donde:

- $n =$ índice de refracción.
- $\bullet$  c = velocidad de la luz en el espacio libre (3.8\*10<sup>8</sup>m/s).
- $\bullet$  v = velocidad de la luz en un material dado.

| <b>Material</b>           | Indice de refracción |
|---------------------------|----------------------|
| Agua                      | 1.33                 |
| Aire                      | 1.0002926            |
| Vacío                     |                      |
| Plástico                  | 1.460                |
| Vidrio                    | $1.45 - 1.6$         |
| Arseniuro de Galio (GaAs) | 36                   |

Tabla 1.1 Índices de refracción de algunos materiales.

En la tabla 1.1 se encuentran los índices de refracción de algunos de los materiales, el plástico y el vidrio son los materiales más usados para la fabricación de fibra óptica, se observa que poseen índices similares.

#### **1.2 Ley de Snell.**

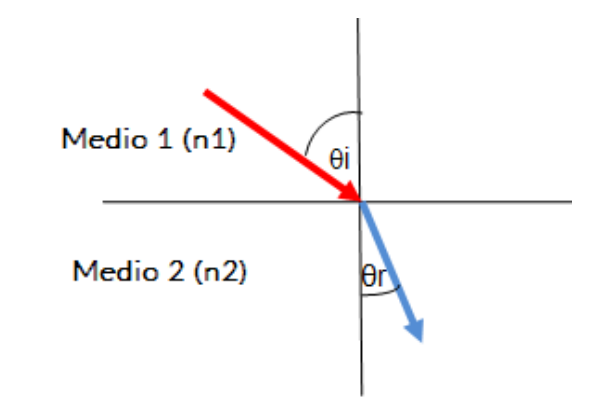

**Figura 1.1** Diagrama de rayo incidente y refractado.

Se puede observar en la figura 1.1 que al viajar el rayo de luz de un medio 1 a un nuevo medio óptico 2, la relación entre el ángulo incidente  $(\theta_i)$  y el ángulo refractado  $(\theta_r)$  y se expresa con la siguiente ecuación.

$$
n_1 \sin \theta_i = n_2 \sin \theta_r \qquad (1.4)
$$

Donde:

- $\cdot$  n1 = Índice de refracción del primer medio.
- n2 = Índice de refracción del segundo medio.

#### **1.3 Reflexión de la luz (TIR).**

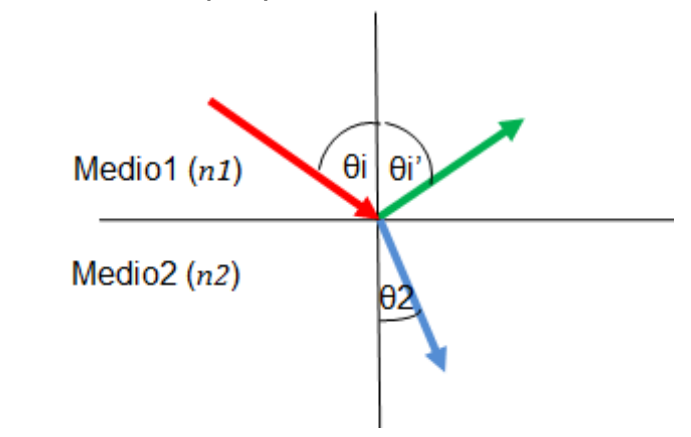

Figura 1.2 Diagrama de reflexión del rayo de luz.

Cuando una onda incide en la superficie de separación de dos medios, una parte de la onda se refleja y otra parte se refracta. El rayo incidente, el reflejado y la normal a la superficie en el punto de incidencia están situados en el mismo plano. El ángulo formado por el rayo reflejado y la normal es igual al ángulo formado por el rayo incidente y la normal.

$$
\theta_i = \theta_i' \tag{1.5}
$$

#### **Reflexión total interna.**

Cuando la luz pasa de un medio de mayor índice a otro con menor índice de refracción (n1>n2), el rayo refractado se aleja de la normal. Para ángulos de incidencia pequeños, parte del rayo se refleja y parte se refracta, cumpliendo las tres leyes enunciadas anteriormente.

**£ngulo crÌtico.** 

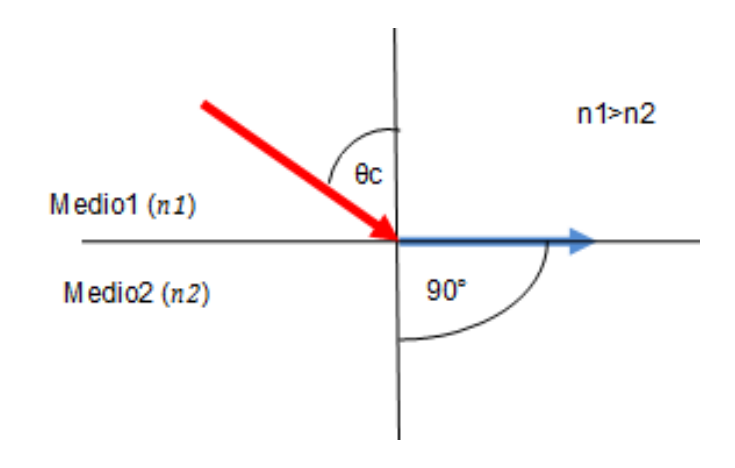

Figura 1.3 Diagrama de rayo con ángulo de incidencia crítico.

Al aumentar el ángulo de incidencia también lo hace el ángulo de refracción. Sin embargo, en la figura 1.3, se muestra que para un determinado ángulo de incidencia el ángulo de refracción vale 90°, a este ángulo de incidencia se lo conoce como ángulo crítico ( $\theta_c$ ). Aplicando la *ley de Snell* en esta situación tendremos:

$$
\theta c = \sin^{-1} \frac{n^2}{n^1}
$$
 (1.6)

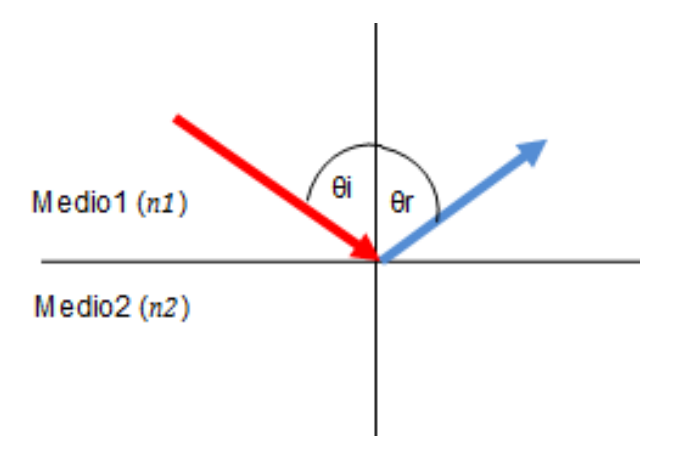

Figura 1.4 Diagrama de rayo en reflexión total.

Se nota en la figura 1.4 que cuando existen ángulos de incidencia mayores que el ángulo crítico no se produce rayo refractado, es decir se produce reflexión total y toda la luz vuelve al primer medio [2,3].

#### Reflexión interna total en fibras ópticas.

La operación de las fibras ópticas se basa en el principio de reflexión total interna. La luz que viaja a lo largo de la fibra óptica, se refleja en las paredes de la fibra golpeando la superficie exterior con un ángulo de incidencia mayor que el ángulo crítico, para reflejar toda la luz hacia el interior de la fibra sin pérdida. Esta importante aplicación técnica de la reflexión total interna significa que la luz se puede transmitir en largas distancias siendo reflejada miles de veces [4].

#### 1.4 Transmisión de la luz a través de fibras ópticas.

El rango completo de la REM (radiaciones electromagnéticas) constituye el espectro electromagnético ordenado de acuerdo con su frecuencia, longitud de onda en el vacío o energía del fotón. El espectro electromagnético se extiende desde los rayos gamma (corta longitud de onda, elevada frecuencia y alta energía) hasta ondas de radio (larga longitud de onda, baja frecuencia y baja energía) [2,4].

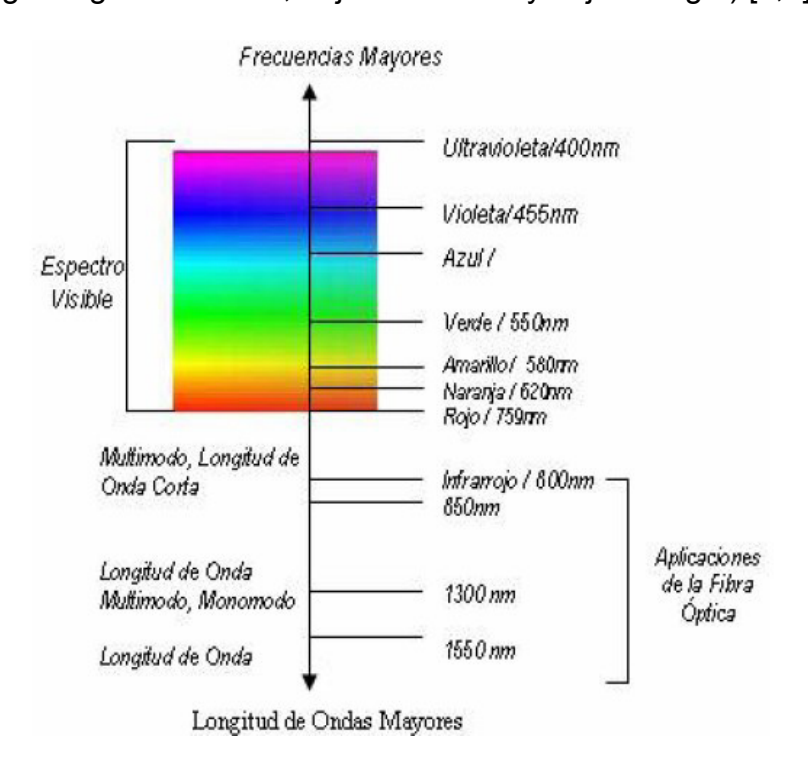

**Figura 1.5** Espectro electromagnético y longitudes de onda utilizadas en fibra óptica. Ref. [8]

La transmisión de la luz a lo largo de fibras ópticas no sólo depende de la naturaleza de la luz, sino también de la estructura de la fibra y de la región del espectro a utilizar, como se puede observar en la figura 1.5 las fibras ópticas trabajan en la región del espectro de aproximadamente 800nm hasta longitudes de onda 20µm.Dos métodos se usan para describir cómo la luz se transmite a lo largo de la fibra óptica. El primer método, teoría del rayo, usa los conceptos de la reflexión y refracción de la luz. El segundo método, teoría de modo, trata a la luz como ondas electromagnéticas. Estos métodos de propagación son explicados más adelante.

### **CAPÍTULO 2**

### **2 INTRODUCCIÓN A SENSORES ÓPTICOS.**

Los sensores compuestos de fibra óptica poseen la capacidad de detección de cambios cuando se somete a la fibra a diferentes parámetros como la tensión, temperatura, presión, humedad, viscosidad, etc. Imitando así diferentes ambientes hostiles a los que puede ser sometida la fibra y de esta manera realizar un seguimiento continuo de propiedades de la fibra óptica como la intensidad, fase, polarización, longitud de onda o el tiempo de tránsito de la luz en la fibra [5,6].

Se utiliza la fibra óptica para aplicaciones de detección con el propósito de comunicarse con un dispositivo sensor o para ser usada como el propio sensor. En los sensores de fibra óptica, la información se transmite principalmente a sensores ópticos por un cambio en cualquiera de las fases (modulación), polarización, frecuencia, intensidad o una combinación de los mismos. Sin embargo, el fotodetector siendo un dispositivo semiconductor, se encarga únicamente de sensar la intensidad de la luz en la superficie. Así que la detección de la polarización, fase o modulación de frecuencia es a base de circuitos de procesamiento de señales ópticas.

#### 2.1 Clasificación de sensores ópticos.

Existes varios tipos de sensores de fibra óptica. Estos se pueden clasificar como:

- Sensores extrínsecos.
- Sensores intrínsecos.

#### 2.1.1 Sensores extrínsecos.

En los sensores extrínsecos la detección se lleva a cabo en una región fuera de la fibra y la fibra esencialmente sirve como un medio para la transmisión de la luz a la región de detección de manera eficiente y en una forma deseada. En este tipo de sensores las fibras ópticas sirven estrictamente como guías de onda que conectan la fuente, zona de medida y detector.

#### **2.1.2 Sensores intrínsecos.**

Sensores intrínsecos, usan la fibra como una guía de onda hasta el lugar donde la magnitud de interés se quiere medir, un tramo se somete a un fenómeno externo, en el cual una o más de las propiedades físicas de la fibra sufren un cambios; sin embargo la luz permanece dentro de la fibra en todo momento. A diferencia de los sensores extrínsecos, la magnitud externa actúa directamente sobre la fibra.

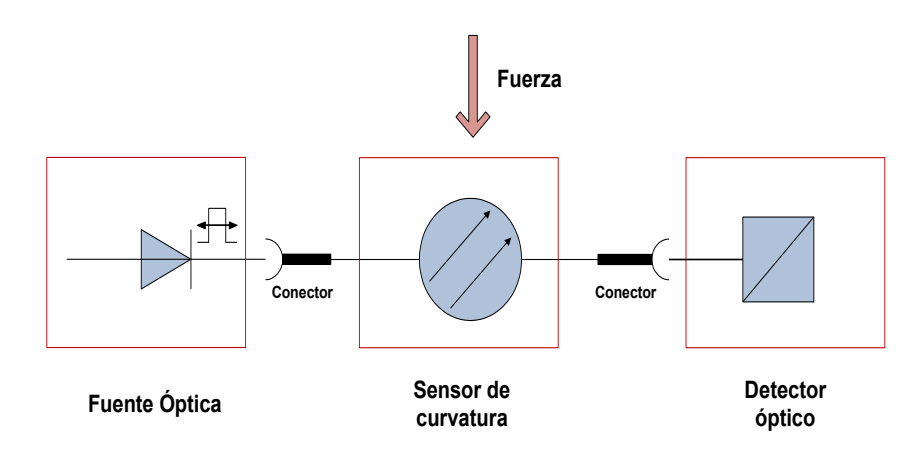

#### **2.2 Componentes del sensor.**

Figura 2.1 Esquema básico de un sensor intrínseco de fibra óptica.

En la figura 2.1 se muestra un diseño del sistema de un sensor de curvatura de fibra óptica tipo intrínseco en el que se observa como la fuerza actúa directamente sobre la fibra. Este sistema está compuesto por:

- Fuente de luz.
- Fibra óptica.
- Conectores para acoplar la fibra.
- Detector óptico.

#### **2.2.1 Fuente de luz.**

Hay dos clases de fuentes utilizadas en sistemas de comunicaciones vía fibra óptica, estas son el diodo de inyección láser (ILD) y el diodo emisor de luz (LED). Ambos se basan en dispositivos semiconductores, específicamente, en el principio de funcionamiento de los diodos semiconductores de unión p-n [2,7].

Los semiconductores tienen una conductividad eléctrica inferior a la de un conductor metálico pero superior a la de un buen aislante. El semiconductor más utilizado es el silicio así como el germanio y el selenio. En la práctica, para mejorar la conductividad eléctrica de los semiconductores, se utilizan

impurezas añadidas voluntariamente, esta operación se denomina dopado.

#### **Emisión espontánea y estimulada.**

#### **Emisión espontánea.**

La luz se emite como resultado de la recombinación de electrones con huecos. En este caso un electrón pasa del nivel de energía E2 al nivel de energía E1, y se emite un fotón con energía  $hv = E2 - E1$  en cualquier dirección, con cualquier polarización y con fase aleatoria, sin relación con la de ningún otro fotón [8].

#### **Emisión estimulada.**

Surge cuando un fotón induce a un electrón que se encuentra en un estado excitado a pasar al estado de reposo, las transiciones del nivel 2 al nivel 1 por emisión estimulada, en la que un fotón presente provocaría (estimularía) la transición generando otro fotón. Los fotones emitidos salen en el mismo estado que el que

provoca la emisión, esto es, salen con la misma energía, fase, dirección y polarización que el fotón que induce la transición.

Para algunos sistemas de comunicación, cualquiera de las fuentes (ILD ó LED) puede ser utilizada. Sin embargo para algunos sistemas de comunicación específicos, uno es claramente mejor que el otro.

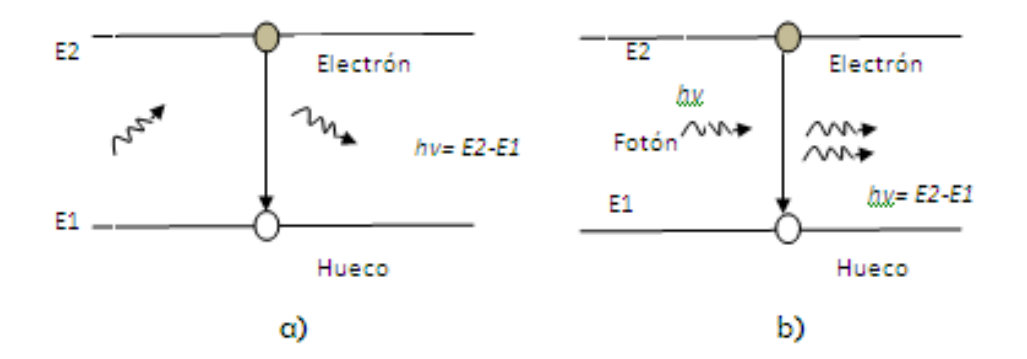

Figura 2.2 Gráfica de Emisión de la luz, a) espontánea, b) Estimulada. Ref. [8]

En la gráfica 2.2 se observan las transiciones del fotón para generar la emisión espontánea y estimulada.

**Diodo de inyección láser (ILD).** 

Los diodos láser, emiten luz por el principio de emisión estimulada. Un diodo láser produce luz coherente lo que significa que todas las ondas luminosas están en fase entre sí. La idea básica de un diodo láser consiste en usar una cámara resonante con espejos que refuerza la emisión de ondas luminosas a la misma frecuencia y fase. A causa de esta resonancia, un diodo láser produce un haz de luz estrecho que es muy intenso, enfocado y puro, por esta razón la emisión de luz láser es monocromática, los fotones emitidos por un láser poseen longitudes de onda muy cercanas entre sí por lo tanto la anchura espectral es angosta[2,8].

El diodo láser también se conoce como láser semiconductor o láser de inyección. Estos diodos pueden producir luz visible (roja, verde o azul) y luz invisible (infrarroja). El diodo láser es capaz de transmitir señales a varios kilómetros de distancia y cubren un intervalo de longitud de onda entre 920 y 1650 nm. Sin embargo para utilizar un diodo láser como fuente lumínica, es necesario diseñar un sistema de control que mantenga el punto de operación del sistema fijo, debido a que un corrimiento de este punto puede sacar al diodo fuera de operación o incluso dañarlo. Son más recomendables como fuentes ópticas para sistemas de comunicaciones con grandes separaciones entre repetidores y altas velocidades de transmisión. Se puede lograr distancias de 100Km sin repetidores con velocidades de 1GHz.

#### **Diodo emisor de luz (LED).**

El LED es un dispositivo semiconductor que emite radiación visible, infrarroja o ultravioleta, por emisión espontánea. Cuando se polariza directamente la unión p-n, los portadores minoritarios se reordenan con portadores mayoritarios y desprenden energía en forma de luz. Son de fácil fabricación y de bajo costo por su estructura más sencilla, ya que a diferencia de los diodos láser no llevan incorporados espejos [2,9].

Los dispositivos para longitud de onda mayor, que emiten a 1.3 a 1.67 micrones, se fabrican con capas de arseniuro fosfuro de indio y galio (InGaAsP) y fosfuro de indio (InP), desarrollado sobre un substrato de InP, estos materiales son llamados de

hetero-unión. Cada material semiconductor tiene unas determinadas características y por tanto un rango de longitud de onda de la luz emitida.

| <b>Material</b> | Longitud de onda(nm) |
|-----------------|----------------------|
| InGaAsP         | 1300-1550            |
| GaAs            | 930                  |
| Ge              | 800-1800             |
| GaAIAs          | 800-900              |
| GaAsP/GaP       | 660                  |
| Ge              | 565                  |

**Tabla 2.1** Longitudes de onda para algunos semiconductores. Ref. [9]

En la tabla 2.1 se muestran los valores de longitudes de onda para algunos materiales semiconductores usados en la fabricación de LED's.

Los LED'S son especialmente adecuados para comunicaciones de corta distancia en primera ventana, velocidades no superiores a los 100-200Mb/s trabajando con fibras multimodo y en segunda y tercera ventana trabajando con fibras monomodo.
#### INTESIDAD DE LUZ vs. LONGITUD DE ONDA

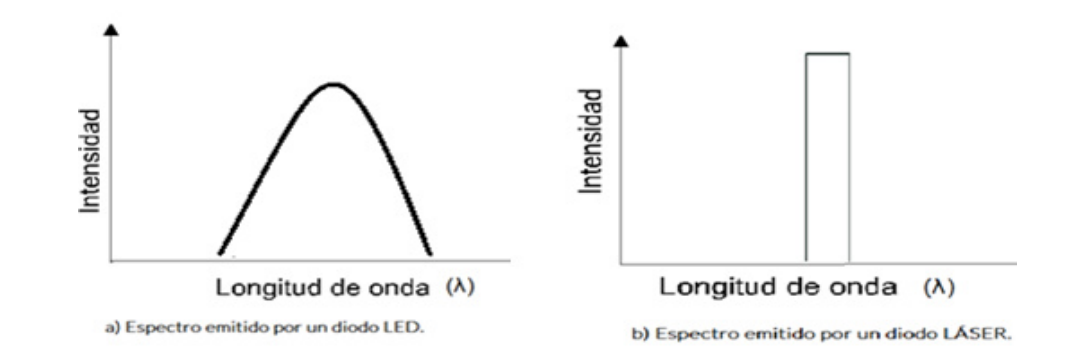

Figura 2.3 Gráfica de Intensidad vs. Longitud de onda emitida por un diodo: a) LED b) Láser. Ref.  $[10]$ 

En la gráfica 2.3 se puede observar la anchura espectral del LED que abarca más longitudes de onda y la anchura espectral del ILD que es más estrecha enfocado en una longitud de onda.

# **Características y parámetros del LED.**

Basados en la unión p-n, cuando se somete al diodo a una diferencia de tensión externa, se dice que el diodo está polarizado, pudiendo ser la polarización directa o inversa [11].

#### **Polarización directa.**

En la figura 2.4 apreciamos una polarización de la unión p-n en sentido directo, es decir, el polo positivo de la fuente a la región P y el polo negativo a la región N, la tensión de la fuente contrarresta la barrera de potencial creada por la distribución espacial de carga en la unión, desbloqueándola, y apareciendo una circulación de electrones de la región N a la región P y una circulación de huecos en sentido contrario [12].

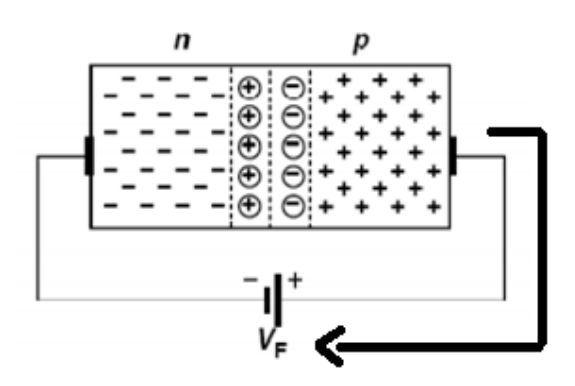

Figura 2.4 Circuito equivalente de polarización directa de un diodo.

Tenemos así una corriente eléctrica de valor considerable, puesto que la unión P-N se hace conductora.

**Polarización Inversa.** 

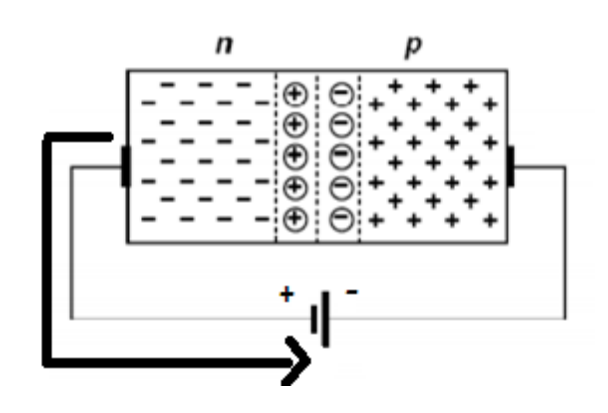

Figura 2.5 Circuito equivalente de polarización inversa de un diodo.

La figura 2.5 representa la polarización de la unión P-N en sentido inverso, es decir, el polo positivo de la fuente a la región N y el polo negativo a la región P, la tensión de la pila ensancha la barrera de potencial creada por la distribución espacial de cargas en la unión, produciendo un aumento de iones negativos en la región P y de iones positivos en la región N, impidiendo la circulación de electrones y huecos a través de la unión. El flujo de corriente es extremadamente pequeño debido a la escasa cantidad de portadores libres y se llama corriente de saturación inversa [13].

## **•** Corriente máxima (I<sub>max</sub>).

Es la intensidad de corriente máxima que puede conducir el diodo sin fundirse por el efecto Joule. Dado que es función de la cantidad de calor que puede disipar el diodo, depende sobre todo del diseño del mismo.

### **Voltaje de polarización directa (V<sub>F</sub>).**

Es el voltaje que se produce entre las terminales del LED cuando la corriente de excitación pasa por dichas terminales. Está comprendida entre 1,2 y 1.8V para la mayoría de los modelos.

#### **•** Corriente directa (I<sub>F</sub>).

Es la corriente que circula por el diodo cuando se encuentra en el estado de conducción o polarización directa.

## **Corriente Inversa (IR).**

Es la máxima corriente que es capaz de circular por el LED cuando se le somete a una polarización inversa. Valores típicos de este parámetro se encuentran alrededor de los 10µA.

## **Disipación de potencia (PD).**

Es la fracción de la potencia que absorbe el LED y no transforma en radiación visible, teniéndola que disipar al ambiente en forma de calor. En las aplicaciones clásicas de los LED's se necesita una resistencia en serie con él, para limitar la corriente.

#### **Temperatura de operación (TOPR).**

Es el rango de temperatura del LED para condiciones normales de operación. Además de la dependencia de la potencia óptica con la temperatura, el ancho de la banda prohibida de todos los semiconductores disminuye con la temperatura [13]. Por tanto, el pico del espectro de emisión del LED se correrá hacia longitudes de onda mayores conforme aumente la temperatura.

#### **Ancho espectral (Δλ).**

Es el término utilizado para describir el rango de longitudes de onda emitida al 50% de la potencia máxima radiada. Un ancho espectral grande produce una dispersión grande [9].

**Tiempo de respuesta (Tr).**

El tiempo de respuesta es la rapidez con la que se lleva al LED de encendido a apagado, usualmente llamado tiempo de subida y tiempo de bajada. Es decir el tiempo que tarda en llegar desde el 10% al 90% de la potencia máxima radiada [7], una vez que se hace fluir corriente a través de sus terminales, como se puede observar en la figura 2.6.

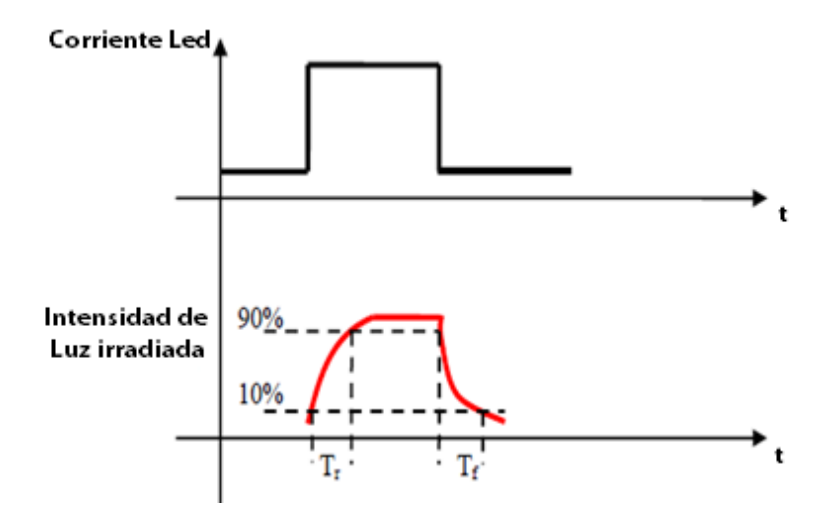

**Figura 2.6** Tiempo de subida  $(T<sub>r</sub>)$  y tiempo de bajada  $(T<sub>f</sub>)$ . Ref. [9]

La razón de modulación (la máxima razón de datos a la que el LED puede operar) debe contemplar a  $T_r$  y  $T_f$ , lo que significa que debe ser menor que  $1/(T_r + T_f)$  [12].

#### **Ancho de banda.**

El ancho de banda óptico es aproximadamente:

$$
BW_{\text{opt}} = \frac{0.35}{\text{Tr}} \tag{2.1}
$$

Y el ancho de banda eléctrico es:

$$
BW_{eléctrico} = 0.707 * BW_{opt}
$$
 (2.2)

# **Potencia óptica (P**<sub>opt</sub>).

La potencia óptica mide la tasa con la que las ondas electromagnéticas transfieren energía luminosa. La potencia emitida por el LED es, con una buena aproximación, proporcional a la corriente inyectada. A la vez que la potencia de salida óptica de un LED es una función de la temperatura y del ancho espectral [13] y es la misma potencia que se mide eléctrica o térmicamente en watts ; se suele expresar en términos decibelios relativos a un valor definido de potencia , como 1 mW (dBm).

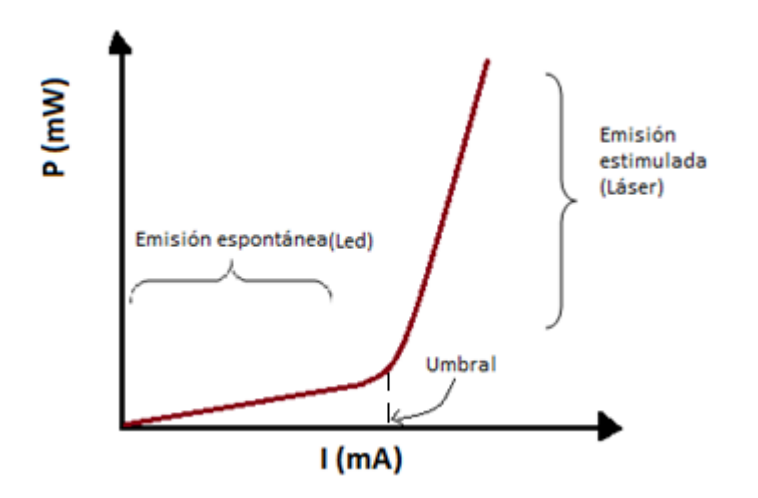

Figura 2.7 Potencia de salida (P) en función de la corriente del diodo láser y del LED. Ref. [25]

La figura 2.7 muestra la variación de la potencia de salida del LED como función de la corriente de excitación. A diferencia del diodo laser, el diodo LED no tiene un umbral y aumenta suavemente como una función de la corriente. Para grandes corrientes la potencia de salida se satura.

# **Corriente fotónica (I<sub>ph</sub>).**

Cuando una corriente (I) pasa a través de un diodo directamente polarizado, una parte de esa corriente se convierte en luz [13]. La corriente equivalente de fotones que emerge desde el diodo se llama corriente fotónica.

# **Eficiencia luminosa.**

Define la rentabilidad de conversión de potencia eléctrica en luz visible.

$$
N_{\text{eff}} = \frac{P_{\text{opt}}}{P_{\text{electrica}}} * 100 \tag{2.3}
$$

$$
P_{\text{eléctrica}} = \text{If} * \text{Vf} \tag{2.4}
$$

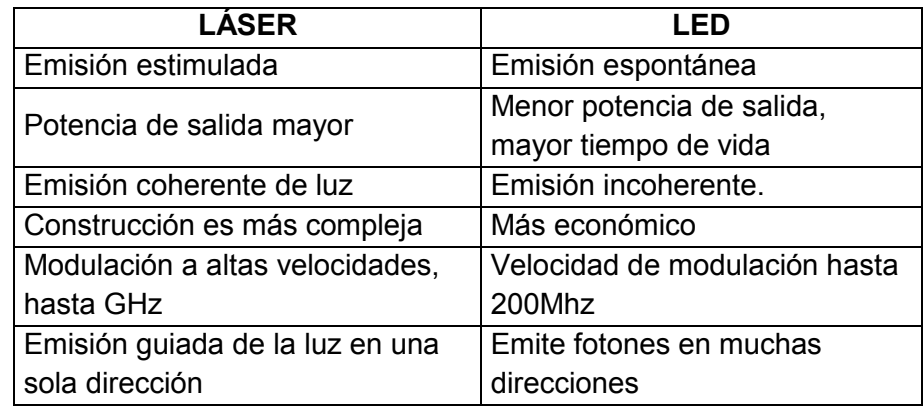

Tabla 2.2 Diferencia del diodo láser con un diodo LED.

Cuando se decide seleccionar un LED o un ILED se debe analizar las ventajas y limitaciones de cada dispositivo. En la tabla 2.2 se muestran algunas de las principales características y diferencias entre estos dos dispositivos [2].

## **2.2.2 Fibra Ûptica.**

La fibra óptica es el principal componente en el diseño de un sensor óptico, es una guía de onda dieléctrica cilíndrica que se encarga de transportar la información como ondas electromagnéticas o en forma de rayos. Su inmunidad a las perturbaciones electromagnéticas y sus características de transmisión de la señal la convierten en un soporte ideal de las transmisiones.

# **Estructura de la fibra.**

Una fibra óptica consiste en un material transparente cilíndrico y largo que confina y propaga ondas luminosas. Está formado de tres capas diferentes:

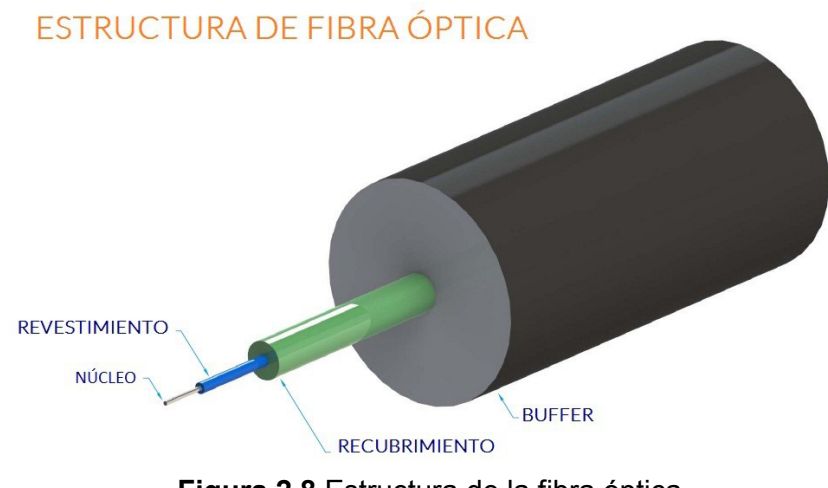

Figura 2.8 Estructura de la fibra óptica.

El centro o núcleo (Core): Es la parte más interna de la fibra (n1) y es el encargado de propagar la luz, posee un alto índice de refracción y está realizado en sílice, cuarzo fundido o plástico. La señal es conducida por el interior de este núcleo sin poder escapar de él debido a las reflexiones internas y totales que se producen [7].

 **El revestimiento (Cladding):** Es la capa que envuelve al n˙cleo compuesto de materiales similares al mismo, pero con un índice de refracción menor (n2), con el fin de que se produzca el fenómeno de la reflexión total interna. Como consecuencia de este fenómeno y del ángulo de incidencia del haz, los rayos de luz que entran en la fibra quedan confinados en el núcleo [7,9].

 **El recubrimiento primario (Coating):** Es fabricado de plástico, su principal función es dar protección a la fibra de los factores del medio ambiente. El núcleo y el revestimiento difieren ligeramente en su composición, debido a pequeñas cantidades de materiales, como boro o germanio, que son añadidos durante el proceso de fabricación, con el fin de obtener diferentes índices de refracción [9].

#### Características y propiedades de la fibra.

#### **Apertura numÈrica (***NA***).**

La apertura numérica (NA) es la capacidad de la fibra óptica de capturar luz. También se usa para definir el cono de aceptación de una fibra óptica. Matemáticamente, se define a la apertura numérica como el seno de la mitad del ángulo del cono de  $a$ ceptación (sin $\theta$ ). Un rayo de luz que no se encuentra dentro de este cono se perderá en el revestimiento y nunca retornará al cono. Cuanto más grande es la apertura numérica, mayor será la cantidad de luz aceptada por la fibra [9, 16].

$$
NA = n_0 Sin\theta_{max} = \sqrt{n_1^2 - n_2^2}
$$
 (2.5)

Donde Sin $\theta_{\text{Max}}$  es el ángulo máximo permitido para que ocurra TIR, se lo conoce como ángulo de aceptación.

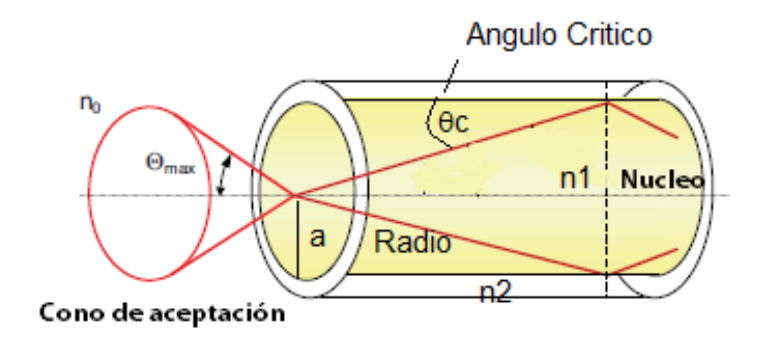

Figura 2.9 Ángulo de aceptación de una fibra. Ref. [14]

La **Diferencia relativa de índices** (Δ) es otro término muy usado cuando se habla de la fibra óptica, este es un valor adimensional, definido por los índices de refracción del núcleo y del revestimiento.

$$
\Delta = \frac{n_1 - n_2}{n_1} \tag{2.6}
$$

Entonces la apertura numérica se puede expresar como:

$$
NA = n_1 \sqrt{2\Delta} \tag{2.7}
$$

## **Ventanas de transmisión.**

Las fibras ópticas presentan una menor atenuación (pérdida) en ciertas porciones del espectro lumínico, las cuales se denominan ventanas y corresponden a las siguientes longitudes de onda (λ), expresadas en nanómetros:

**Tabla 2.3** Ventanas de transmisión Ref. [2].

|         | Ventana   Rango de longitud de onda   (λ)utilizada |                    |  |
|---------|----------------------------------------------------|--------------------|--|
| Primera | 800nm - 900nm                                      | 850 <sub>nm</sub>  |  |
| Segunda | 1250nm - 1350nm                                    | 1310nm             |  |
| Tercera | 1500nm - 1600nm                                    | 1550 <sub>nm</sub> |  |

# **•** Modos de propagación

Cuando se alimenta a una fibra óptica con una fuente de luz, los rayos de luz son inyectados en el núcleo de la fibra. Existen diferentes modos de rayos según el ángulo con que ellos ingresen al núcleo y debido a la diferencia entre el índice de refracción del núcleo y del revestimiento [4].

La luz inyectada en el núcleo se va reflejando en la frontera formada por el núcleo y el revestimiento siempre que n1>n2. Si el ángulo de incidencia es mayor que el ángulo critico la luz se propaga por el interior del núcleo, si es menor atraviesa el revestimiento y se pierde creando los **modos de radiación**.

Si el índice de refracción del revestimiento es más alto que el medio circundante (el aire, por ejemplo), los **modos de**  revestimiento se forman. En la POF (fibra óptica de plástico), el revestimiento óptico está encerrado en una envoltura absorbente de manera que no puedan formar modos de revestimiento [8,14].

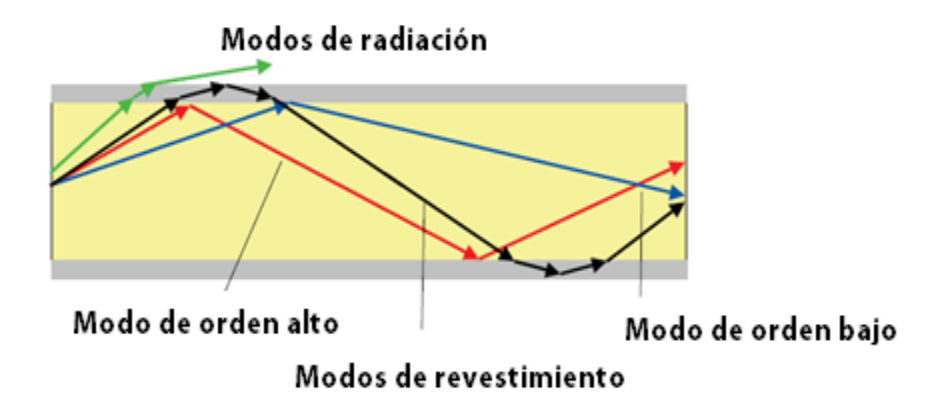

**Figura 2.10 Modos de propagación.** 

En la figura 2.10 los modos de propagación guiados se identifican de **orden alto y bajo**. Esta distinción denomina modos de orden alto a los que tienen los caminos de transmisión más largos, y orden bajo a los que tienen caminos cortos. Modos más altos se propagan bajo un ángulo más grande, modos inferiores bajo uno más pequeño. Se ha mencionado que los modos de fibra se pueden clasificar como modos guiados, modos de revestimiento y modos de radiación [9].

El número de modos que una fibra puede transportar está dado por una cantidad dimensional llamada "**frecuencia normalizada**" ó número V definida por la ecuación:

$$
V = \frac{2\pi a}{\lambda} N A
$$
 (2.8)

Las fibras ópticas pueden manejar desde un modo (monomodo) hasta múltiples modos (multimodo), más de 100.000 modos.

**Modo fundamental:** Cuando en un conductor óptico el parámetro (V) se reduce a un valor inferior a  $V = 2,405$ , por la fibra se podrá propagar un solo modo de luz. Este único modo de propagación de luz es el Modo fundamental. Con V=2.405 podemos obtener la **longitud de onda de corte** para la cual la fibra es monomodo.

$$
\lambda c = \frac{2\pi a}{2.405} NA \qquad ; \ \lambda > \lambda c \; \therefore \; Monomodo \tag{2.9}
$$

También es de utilidad la **constante de propagación normalizada**:

$$
b = \frac{{\binom{\beta_{K_0}}^2 - n2^2}}{{n1^2 - n2^2}}
$$
 (2.10)

En la figura 2.11 se muestra un gráfico de b en función de V para modos de orden bajos. Se puede observar que para V<2.405 existe solo un modo de propagación y para valores mayores de V existen más modos. Se recuerda que la nomenclatura indicada como  $T_{m,n}$  HE<sub>m,n</sub> son componentes de las soluciones de las ecuaciones de Maxwell donde representan: m el número de medias longitudes de onda a lo largo de la circunferencia y n el número a lo largo del diámetro.

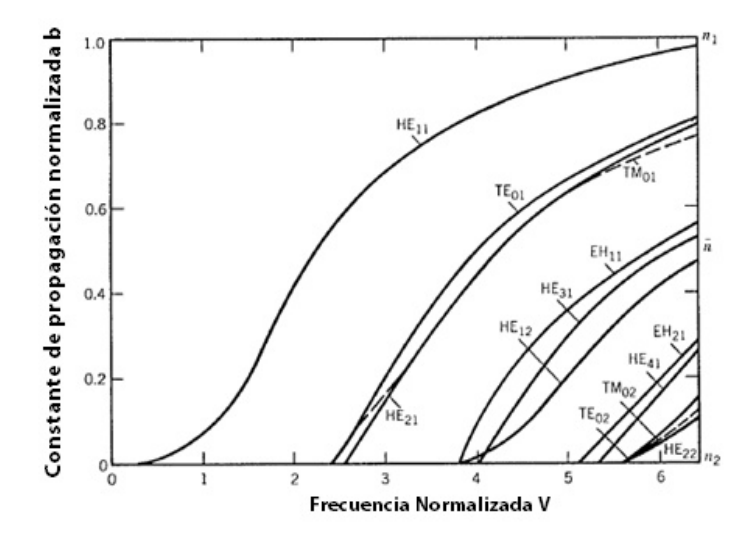

Figura 2.11 Constante de propagación normalizada b vs la frecuencia normalizada (v).Ref. [8]

#### Número de modos de propagación (N).

El análisis de las fibras ópticas mediante la propagación de ondas lleva a la siguiente conclusión: el número de modos de propagación N dentro del núcleo es finito y puede aproximarse por:

$$
N = \frac{\alpha V^2}{2(\alpha + 2)}
$$
 (2.11)

Donde  $\alpha$  es un exponente que depende del material y de la longitud de onda que se transmite [15].

# **Clasificación de la fibra.**

La fibra óptica se puede clasificar según: material dieléctrico utilizado, número de modos de propagación o distribución del índice de refracción del núcleo [2,7]. La principal clasificación se da en base al modo de propagación.

Podemos clasificar la fibra óptica según los modos de propagación como se muestra en la figura 2.12.

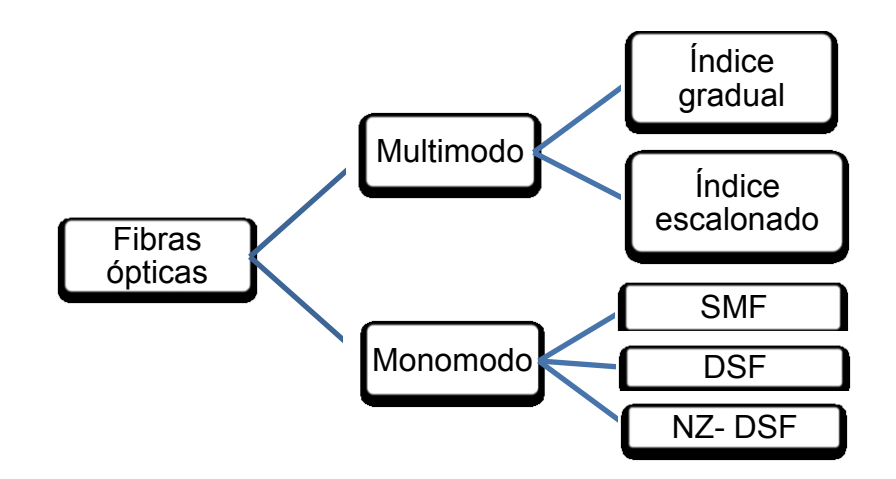

Figura 2.12 Tipos de fibra según modos de propagación.

#### **Fibra Monomodo (SM).**

La fibra monomodo se caracteriza por permitir el paso de un solo modo de propagación a la vez (N=1). El radio del núcleo de este tipo de fibra es mucho menor que el de los otros (menor a  $10 \mu m$ ). Tiene mayor tasa de transmisión y menor pérdida de la señal que la fibra multimodo debido a que tiene una dispersión modal casi nula. Estas fibras se clasifican a su vez en:

#### **Fibra SMF (***Standard Single Mode Fiber***).**

Este tipo de fibra monomodo tiene como características más destacadas una optimización a 1330 nm con una dispersión cromática nula trabajando en segunda ventana. Utilizada también en tercera ventana con una atenuación de 0,2 dB/km a 1550 nm.

# **Fibra DSF (***Dispersion Shifted Fiber).*

Se introdujo para sistemas de multiplexacion (WDM), trabaja en la región cercana de los 1550 nm donde la dispersión es nula. Se modificó el perfil del índice de refracción de la fibra para hacer que mayor parte del haz viaje por la cubierta. De este modo se aumenta la dispersión por guía de ondas.

## **Fibra NZDSF (***Non Zero Dispersion Shifted Fiber).*

Tienen dispersión no nula (positiva o negativa) en la 3<sup>era</sup> y 4<sup>ta</sup> ventana. Esta fibra es la más utilizada actualmente en larga distancia, especialmente fabricada para aplicaciones basadas en canales ópticos de 2.5 Gbit/s o de 10 Gbit/s.

#### **Fibra multimodo (MM).**

Las fibras multimodo se caracterizan por permitir el paso de varios modos de propagación de forma simultánea. El diámetro del núcleo es mayor que el de las fibras monomodo  $(50\mu m \div 62.5\mu m)$  por lo tanto tiene mayor dispersión modal pero el acoplamiento de la luz es más sencillo [4]. Se clasifican a su vez en:

Fibra de índice escalonado (step-index).

Tiene una diferencia considerable entre el índice de refracción del núcleo y el revestimiento, baja capacidad de transmisión y una atenuación mayor a 5 dB/Km. La distancia total recorrida por cada rayo es ligeramente distinta, ocasionando que el tiempo para cada recorrido sea diferente. Usadas para distancias menores a 1 Km.

Número de modos 
$$
N = \frac{v^2}{2}
$$
;  $\alpha = \infty$  (2.12)

#### Fibras de índice gradual (graded-index).

En esta fibra a diferencia de la anterior, el índice de refracción del núcleo disminuye radialmente hasta igualarse al del revestimiento que es uniforme, por ello los rayos de luz toman trayectoria curva, los tiempos de desplazamiento para las distintas formas de los rayos luminosos tienden a igualarse debido a que las trayectorias se confinan cerca al núcleo.

Número de modos 
$$
N = \frac{v^2}{4}
$$
;  $\alpha = 2$  (2.13)

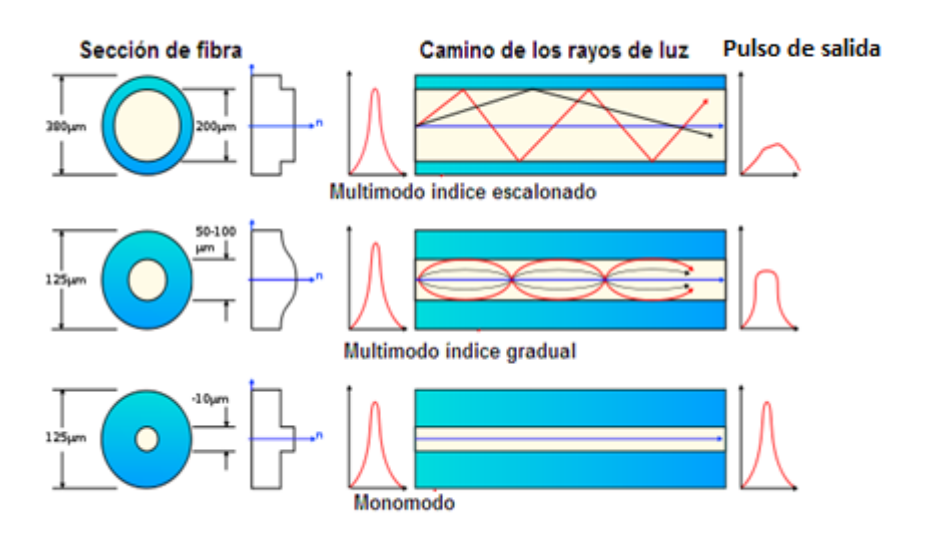

Figura 2.13 Clasificación de la fibra según los modos de propagación. Ref. [7]

En la figura 2.13 se muestra el diámetro del revestimiento así como la trayectoria de propagación de la luz y la forma del pulso de salida según el tipo de fibra.

## 2.2.3 Conectores de fibra óptica

Los conectores son elementos pasivos necesarios para establecer un enlace óptico, se utilizan a lo largo de la fibra para acoplarla con los otros elementos que forman el sensor [7].

Pérdidas por conexión y empalmes.

En los enlaces de fibra pueden presentarse pérdidas por acoplamiento en cualquiera de los tres siguientes tipos de uniones ópticas: conexiones de fuente luminosa a fibra, conexiones de fibra a fibra y conexiones de fibra a fotodetector. Las pérdidas en las uniones se deben a problemas de alineación.

Con conectores, la pérdida mínima a través de la interfaz vidrio/aire, siempre será significativamente mayor que los empalmes ya que es mucho más difícil alinear repetidamente las fibras con el grado de precisión requerido. En consecuencia, se puede esperar que la pérdida de inserción de conector este en el intervalo de 0,2 a 0.5dB.

|            | Conector Tipo de fibra | Pérdida(dB)   |  |  |
|------------|------------------------|---------------|--|--|
| <b>SC</b>  | SM y MM                | 0.20SM-0.15MM |  |  |
| ST         | SM y MM                | 0.30SM-0.40MM |  |  |
| <b>DIN</b> | SM y MM                | 0.30SM-0.50MM |  |  |
| FC.        | SM y MM                | 0.20SM-0.15MM |  |  |

Tabla 2.4 Pérdidas comunes de algunos conectores.

En la tabla 2.4 se muestran los valores típicos de algunos tipos de conectores tanto en fibras monomodo como para multimodo.

### **Propiedades de los conectores.**

Un buen conector necesita de las siguientes propiedades mecánicas para asegurar pérdidas constantes bajas durante todo su ciclo de vida [9]:

## **Previsibilidad.**

La pérdida del conector con un tipo particular de fibra debe ser constante y relativamente insensible a la habilidad del instalador.

# **Larga vida.**

La pérdida del conector no debe degradarse con el tiempo y tiene que ser capaz de soportar tensiones significativas en el uso.

**Protección del medio ambiente.** 

El conector necesita proporcionar protección a la interfaz óptica contra las condiciones ambientales se puede someter la fibra.

Hay diferentes tipos de conectores. Los conceptos básicos en el diseño de conector se ilustran en la figura 2.14 y se describen a continuación.

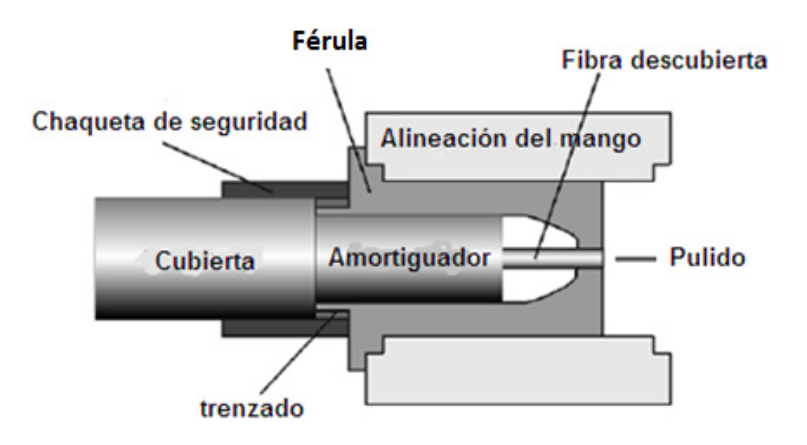

**Figura 2.14** Componentes de un conector. Ref. [9]

El conector se compone de un casquillo o férula, cuerpo, cápsula o corona y un mango descargador de tensión. El casquillo es la parte central del conector y es el encargado de contener la fibra,

la cápsula puede ser de acero o de plástico y sirve de protección, y el mango sirve para atenuar las tensiones que puede soportar la fibra.

 FÈrula: Sirve para ubicar la fibra en su interior para su guiado y fijación.

## **Tipos de conectores.**

Hay muchos diseños patentados para conectores pero los más comunes son el conector SC, el conector ST, el conector DIN y el conector FC [18]. Estos conectores se describen en detalle a continuación.

## **Conector SC.**

Es un conector de plástico, con férula de cerámica y sujeción. Se usa tanto en fibras multimodo como monomodo, se comercializa en tres colores diferentes: azul, para fibras monomodo; beige para fibras multimodo y verde para fibras de larga distancia.

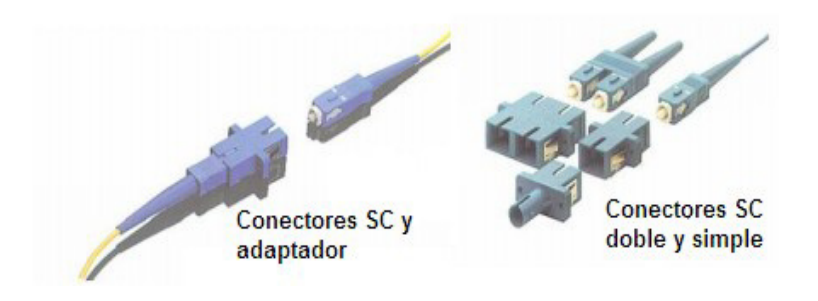

**Figura 2.15** Conectores SC. Ref. [2]

En la figura 2.15 se observa cómo es físicamente un conector tipo SC doble y simple con su adaptador.

# **Conector ST.**

Se trata de un conector metálico con férula de cerámica y sujeción o bayoneta. Se suele emplear en fibras multimodo con pulido convexo, puede conectarse por crispado mecánico o por soldadura por material epoxi.

## **Conector DIN.**

Este tipo de conectores se utilizan usualmente en aplicaciones de redes de telecomunicaciones, redes de comunicación de datos e instrumentación de planta/laboratorio.

#### **Conector FC.**

Es un conector análogo al ST pero roscado. Es ampliamente utilizado tanto con fibra monomodo y multimodo. Este conector es usado en todo tipo de entornos.

#### 2.2.4 Detector Óptico.

En el extremo de recepción del sensor de fibra se utilizan convertidores ópticos cuya función es transformar la potencia Ûptica que se recibe en una fotocorriente que alimenta a un circuito exterior originando un voltaje a la salida del sensor. Los detectores más utilizados se basan en semiconductores, debido a que tienen características de alta sensitividad, rápida respuesta, introducción de poco ruido, y una alta fiabilidad.

## **Principio de funcionamiento.**

Los detectores ópticos son dispositivos que están fabricados con semiconductores de estado sólido, que en base a la teoría de las uniones P-N generan un flujo de corriente cuando captan un fotón, la unión P-N elemental se mejora con una estructura PIN o haciendo uso del efecto avalancha originando así los fotodetectores (fotodiodo) PIN y APD; su grado de respuesta depende de los materiales empleados y de la longitud de onda de trabajo. Su función es convertir la señal óptica en eléctrica [8].

# Características electro-ópticas y parámetros relevantes del **detector.**

**Responsividad (***R***).** 

Representa la capacidad del fotodiodo para generar pares electrón-hueco debido a la incidencia de fotones. Muestra la relación entre la corriente de salida del detector, llamada también corriente fotónica ( $I_{ph}$ ), y la potencia de entrada óptica ( $P_{RX}$ ) [9].

$$
R = \frac{I_{ph}}{P_{RX}} [A/W]
$$
 (2.14)

**Eficiencia cuántica (η).**

Se define como la relación del número de electrones emitidos y el n˙mero de fotones incidentes.

$$
\eta = \frac{\text{tasa de electrons generados}}{\text{tasa de fotones incidentes}} * 100 = \frac{I_{ph}}{P_{RX}} \bigg|_{hv} = \frac{hv}{q} R \tag{2.15}
$$

**•** Longitud de onda de corte  $(\lambda_c)$ .

Los materiales semiconductores tienen diferentes energías de banda prohibida y la energía del gap (Eg) en electrón-voltios (eV) está relacionada con la longitud de onda  $(\lambda)$  por la misma ecuación que para el LED. Esta ecuación da la mayor longitud de onda (nm) que puede ser detectada:

$$
\lambda_c = \frac{1240}{Eg} \tag{2.16}
$$

# **Respuesta espectral.**

La respuesta espectral es la variación de la responsividad del fotodetector con la longitud de onda.

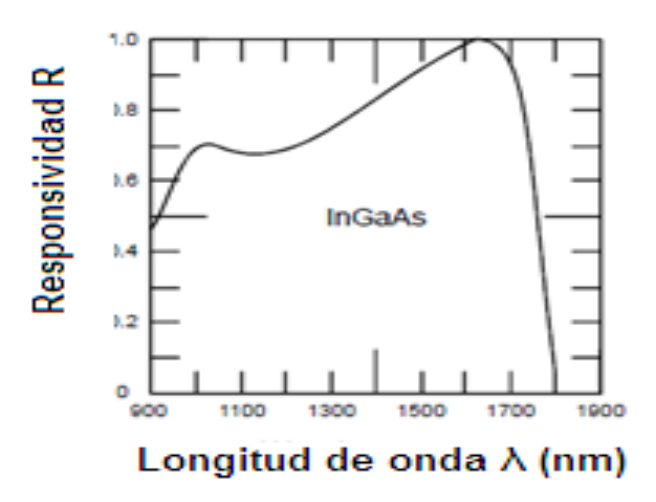

**Figura 2.16** Respuesta espectral de un fotodiodo PIN InGaAs. Ref. [9]

En la figura 2.16 se muestra la variación de la responsividad de un fotodetector PIN InGaAs a distintos valores de longitud de onda del rayo de luz emitido. Se muestra que el mayor valor de responsividad se da a λ=1550nm.

#### **Tiempo de subida (Tr).**

El tiempo de subida de un circuito eléctrico lineal se define como el tiempo durante el cual la respuesta aumenta de 10% a 90% de su valor final de salida cuando la entrada se cambia bruscamente (en una entrada escalón) [2].

Para un circuito RC de un fotodetector, el  $T_r$  está dado por:

$$
T_r = (ln9)RC \approx 2.2\tau RC
$$
 (2.17)

Donde  $\tau$ RC= RC es la constante de tiempo del circuito RC.

#### **Ancho de banda (B).**

Determina la tasa de transmisión que puede soportar, y por tanto, la cantidad de información que puede recibir sin realizar ninguna alteración que afecte el contenido de la misma. El ancho de banda de un fotodetector está determinado por la velocidad con la que responde a las variaciones de la potencia óptica incidente.

$$
B = \frac{0.35}{T_r}
$$
 (2.18)

#### **Corriente oscura (Id).**

La corriente oscura se genera en ausencia de una señal óptica, tiene su origen en los pares electrón-hueco, generados por los cambios de temperatura en el fotodetector. En un buen fotodiodo la  $I_d$  es despreciable y se encuentra en el orden de los 10nA. La  $I_d$ viene dada por los fabricantes.

**Curva Corriente-Voltaje (I-V).** 

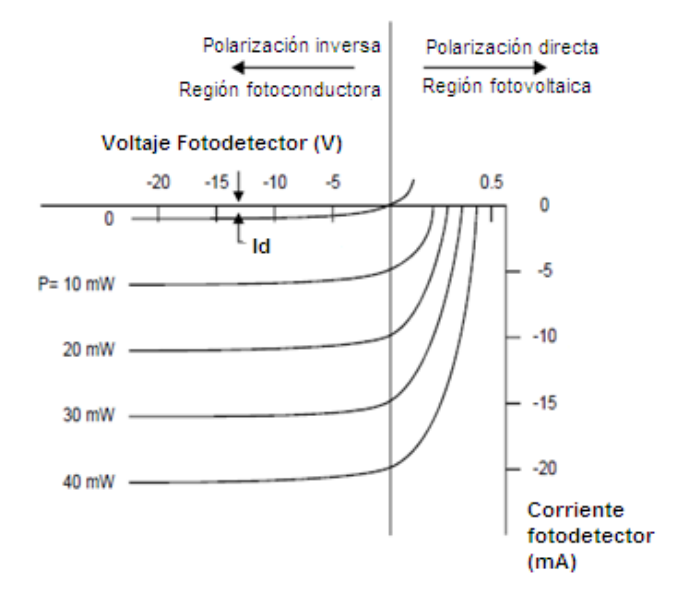

**Figura 2.17** Características I-V de un fotodiodo PIN. Ref. [9]

Una típica curva de corriente-voltaje de un diodo PIN se muestra en la figura 2.17. Se puede observar que, aun cuando no hay potencia óptica, una pequeña corriente fluye, esta es la llamada corriente oscura.

#### **Tipos de detectores.**

Existen dos tipos principales de dispositivos que se utilizan para los detectores: fotodiodo PIN y fotodetector de avalancha.

# **Fotodiodo PIN.**

Es un fotodiodo que intercala un material intrínseco en la unión P-N, de esta forma se incrementa la región de deflexión. Al incrementar esta región, se incrementa la responsividad, pues el número de fotones absorbidos en esta zona aumenta. Tiene un rápido tiempo de respuesta debido a que los electrones y huecos generados por la absorción tardan más tiempo en cruzar la región de deflexión [8].

| <b>Parámetros</b>             | <b>Símbolo</b> | Si          | Ge          | <b>InGaAs</b> | <b>Unidad</b> |
|-------------------------------|----------------|-------------|-------------|---------------|---------------|
| Longitud de<br>onda           | $\lambda$      | $0.4 - 1.1$ | $0.8 - 1.8$ | $1.0 - 1.7$   | μm            |
| Responsividad                 | R              | $0.4 - 0.6$ | $0.5 - 0.7$ | $0.6 - 0.9$   | A/W           |
| <b>Eficiencia</b><br>cuántica | η              | 75-90       | $50 - 55$   | 60-70         | $\%$          |
| <b>Corriente</b><br>oscura    | $I_d$          | $1 - 10$    | 50-500      | $1 - 20$      | nA            |
| Ancho de<br>banda             | В              | $0.3 - 0.6$ | $0.5 - 3$   | $1 - 10$      | GHz           |

**Tabla 2.5** Características comunes de fotodiodos PIN. Ref. [8]

En la tabla 2.5 se enumeran las características más comunes de funcionamiento de tres fotodiodos PIN utilizando diferentes materiales intrínsecos.

# **Fotodetectores de avalancha (APD).**

Los APD usan materiales semiconductores de unión con una ganancia interna a través de la multiplicación de corriente de avalancha. El proceso de generación de corriente en el diodo APD, se da cuando la luz ingresa en el diodo y es absorbida por la delgada capa-n fuertemente dopada. Una alta intensidad de campo eléctrico desarrollado a través de la
unión PIN por una polarización inversa, provoca que se produzca una ionización de impacto (efecto avalancha). El diseño de los APD difiere principalmente en un aspecto de los fotodiodos PIN; y es debido a que se añade una capa, en la región donde se generan los pares electrón-hueco utilizados para el fenómeno de la ionización por impacto. Por ello esta capa, es denominada capa de multiplicación.

Tabla 2.6 Características comunes de fotodetector APD. Ref. [8].

| <b>Parámetros</b>          | <b>Símbolo</b> | Si          | Ge          | <b>InGaAs</b> | <b>Unidad</b> |
|----------------------------|----------------|-------------|-------------|---------------|---------------|
| Longitud de<br>onda        | λ              | $0.4 - 1.1$ | $0.8 - 1.8$ | $1.0 - 1.7$   | μm            |
| Responsividad              | R              | 80-130      | $3 - 30$    | $5 - 20$      | A/W           |
| <b>Ganancia APD</b>        | М              | 100-500     | 50-200      | $10 - 40$     |               |
| <b>Corriente</b><br>oscura | $I_d$          | $0.1 - 1$   | 50-500      | $1 - 5$       | nA            |
| Ancho de banda             | В              | $0.2 - 1$   | $0.4 - 0.7$ | $1 - 10$      | GHz           |

En la tabla 2.6 se encuentran los parámetros de diodos APD para diferentes materiales intrínsecos, tales como longitud de onda, responsividad, ganancia, corriente de oscuridad y ancho de banda.

# **2.3 Ruido en Sistemas Ópticos.**

En comunicaciones ópticas, el ruido se define como cualquier modificación no deseada de la señal en un sistema de comunicaciones. Aparece un ruido en los detectores ópticos debido a fluctuaciones espontáneas en lugar de las interferencias electromagnéticas de la transmisión por cable eléctrico.

Consideramos dos tipos de fuentes de ruido en un receptor y la zona en la que se localizan [19]. La mayoría de estas fuentes de ruido pueden aplicarse tanto a fotodiodos P-N, PIN y APD's.

- Ruido Térmico
- Ruido de disparo

# **2.3.1 Ruido de disparo.**.

Es causado por las fluctuaciones de los fotones detectados [2,20]. Está asociada a la corriente de fuga y por ende a la corriente de oscuridad.

$$
I_{sh} = [2eldB]^{1/2}
$$
 (2.19)

$$
InsRMS = [2e(Id + I_{ph})B]^2
$$
 (2.20)

$$
\overline{Pns} = InsRMS^2 * RL \qquad (2.21)
$$

# **2.3.2 Ruido TÈrmico.**

Es debido a la interacción térmica de los electrones con los iones (que están vibrando) en un medio conductor, es el ruido principal en las resistencias.

$$
Int = \left[\frac{4K_B T B}{RL}\right]^2
$$
 (2.22)

$$
\overline{Pnt} = Int^2 RL \qquad (2.23)
$$

# 2.3.3 Relación señal a ruido.

La relación señal/ruido, es la diferencia en dB entre el nivel de la señal útil, y el nivel de ruido. Es una medida de la calidad de la señal.

$$
SNR = \frac{\text{Potencia de la señal}}{\text{Potencia del ruido}} = \frac{\overline{\text{Ps}}}{\overline{\text{Pnt}} + \overline{\text{Pns}}}
$$
 (2.24)

$$
SNR = \frac{I_{ph}^2 R L}{4KTB + [2e((d+I_{ph})]RL)}
$$
(2.25)

### **2.3.4 Potencia Equivalente al Ruido.**

La Potencia Equivalente al Ruido NEP (Noise Equivalent Power) está definida como la potencia óptica incidente que proporciona un SNR de unidad, aunque también puede interpretarse como la mínima cantidad de potencia óptica detectable llamada sensitividad del fotodetector.

$$
Pomin = \frac{1}{R} \sqrt{\frac{2eBldRL + 4KTB}{RL}}
$$
 (2.26)

$$
NEP = \frac{Pomin}{\sqrt{B}} \left[ W / \sqrt{Hz} \right] \tag{2.27}
$$

# **CAPÕTULO 3**

# **3 MODELAJE Y SIMULACIÓN DE SENSOR DE CURVATURA.**

En este capítulo se explican los métodos y fórmulas utilizados para la ejecución del modelo. Previamente se da una breve descripción del problema.

### 3.1 Descripción del problema.

En un enlace óptico es importante garantizar que la señal llegue al receptor con un nivel aceptable de potencia para que la transmisión de la información sea fiable, muchas veces en la instalación o tendido de la fibra se producen curvaturas a lo largo de esta, que causan atenuación de la señal, por el hecho de que la interfaz núcleo-revestimiento deja de ser geométricamente uniforme: la luz se refleja en algunos puntos con ángulos diferentes a los de la trayectoria inicial (figura 3.1), perdiendo así el principio de la reflexión total interna generándose modos de fuga hacia el revestimiento, lo que implica un riesgo en la recepción de la señal.

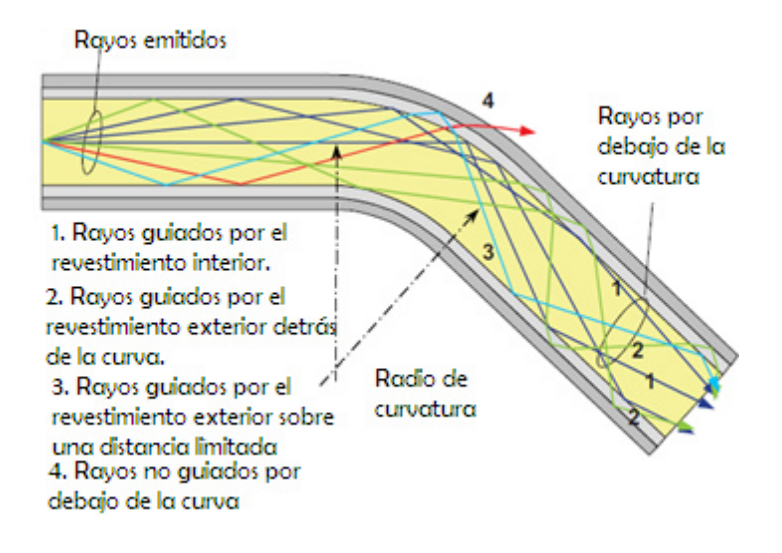

**Figura 3.1** Trayectoria de los rayos de luz.

En la figura 3.1 se aprecia las diferentes trayectorias de los rayos de luz debido a la flexión de la fibra; la dirección de propagación de cada rayo individual cambia con respecto al eje de la fibra. En el caso de fibras multimodo, una parte de los rayos siempre se pierde ya que los rayos exceden el ángulo de reflexión total en la interfaz entre el núcleo y el revestimiento. Cuando las fibras están dobladas, parte de la luz ya no será guiada por el núcleo; en las curvas más alejadas, esta luz puede ser redirigida de manera que entra en el rango de aceptación del revestimiento. El revestimiento tiene una atenuación significativamente mayor que el núcleo.

Las pérdidas por curvatura se clasifican según el radio de curvatura de la fibra como se muestra en la figura:

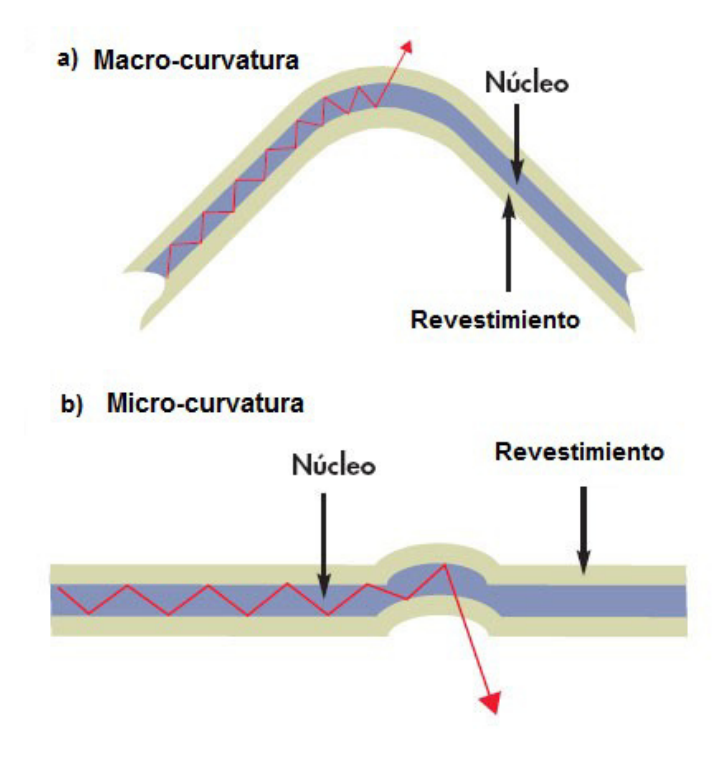

Figura 3.2 Pérdidas generadas por curvaturas en la fibra óptica a) Macrocurvatura b) Microcurvatura. Ref. [2]

#### **PÈrdidas por macrocurvatura.**

Estas pÈrdidas son ocasionadas por factores externos que producen curvaturas pequeñas en la fibra (radio menor a 4 o 5 cm), la cual provoca que los haces de luz logren escapar del núcleo, debido a que superan el ángulo máximo de incidencia admitido para la reflexión total interna; estas pérdidas suelen ser inapreciables hasta que el radio de curvatura sea menor que el radio crítico. En la figura 3.2a se observa un radio de curvatura reducido que hace escapar a los modos de luz de mayor orden del núcleo y, por lo tanto, provoca pérdida de señal.

### **PÈrdidas por microcurvatura.**

La microcurvatura es causada por imperfecciones microscópicas en la geometría de la fibra resultantes del proceso de fabricación, como los cambios menores en el diámetro del núcleo, o límites desiguales entre el núcleo y el revestimiento. El estrés mecánico, la tensión, la presión o la torsión de la fibra también pueden causar microcurvaturas. La figura 3.2b describe la microcurvatura en una fibra y su efecto en el camino de la luz.

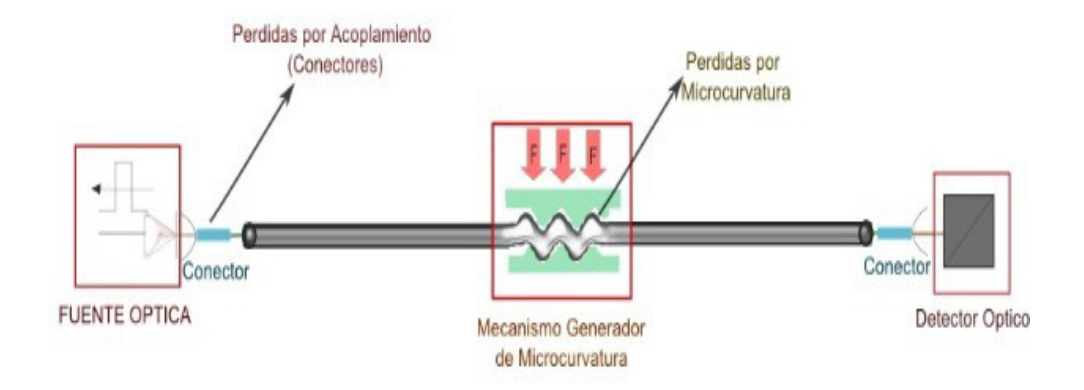

Figura 3.3 Esquema de un sensor óptico de microcurvatura.

En la figura 3.3 se muestra un esquema realizado de un sensor de microcurvatura, incluyendo el mecanismo que provoca la generación de las microcurvaturas en la fibra.

# **Radio crítico de curvatura (R<sub>c</sub>).**

La atenuación de la fibra varía exponencialmente con el radio de curvatura, estas pérdidas son inapreciables hasta que se sobrepasa una radio de curvatura (*bending radius*) menor al permitido, este radio crítico se establece en unas 10 a 12 veces el diámetro exterior del cable y para la fibra monomodo utilizada en la simulación el radio crítico tiene un valor de 15mm [22].

Cuando la curva de la fibra es menor que el radio crítico, la velocidad de fase del modo se debe aumentar a una velocidad mayor que la velocidad de la luz para que todos los rayos de luz tengan el mismo frente onda y como esto es imposible provoca que algunos rayos de luz dentro de la fibra se convierta a los modos de orden superior. Estos modos de orden superior se pierden o irradian fuera de la fibra [4]. En consecuencia la intensidad de luz de salida está relacionado con el radio de curvatura, por lo tanto, mediante la detección de la relación de la curvatura en función de la fuerza se pueden medir los cambios de intensidad de la luz en la salida, formando así un sensor.

### 3.2 Descripción del modelo del sensor.

Debido a que nuestro objetivo principal es analizar las pérdidas en la fibra óptica causadas por curvaturas producidas por fenómenos externos, se ha planteado el modelaje y simulación de un sensor de curvatura.

El sistema de sensor óptico posee partes principales: fuente de luz, fotodetector, fibra óptica. Para simular el efecto que causa un fenómeno extrínseco en la fibra óptica, se le acoplará al sistema un bloque generador de curvatura, que se basa en la mecánica de sólidos.

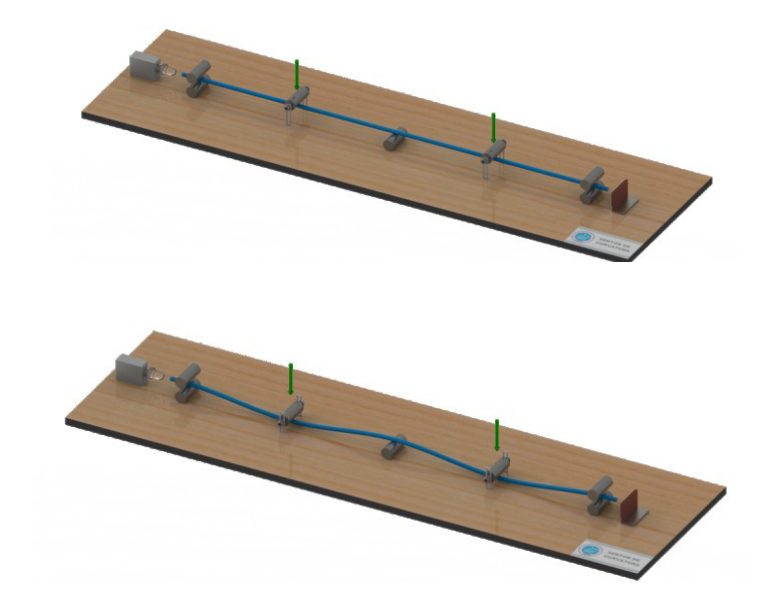

**3.2.1 Bloque generador de curvatura.**

**Figura 3.4** Sistema de rodillos.

Para el generador de curva hemos considerado un sistema de rodillos como se muestra figura 3.1, este generador imitará el efecto que causan los fenómenos externos por los cuales la fibra se ve afectada con modificaciones en su diámetro, debido a las curvaturas producidas. Haciendo uso de la mecánica de sólidos, se modeló el generador de curva como un sistema de viga con extremos empotrados, para facilitar así el cálculo del radio de la curvatura producida por el sistema generador.

Nos enfocaremos en las resistencias de los materiales ya que las partes de la estructura deben ser proporcionales para resistir las fuerzas reales o probables que puedan llegar a actuar sobre ellas.

### **3.2.1.1 Nociones de mecánica de sólidos.**

### **Definición de esfuerzo.**

Las fuerzas internas que actúan sobre áreas infinitesimales de un corte, son de magnitud y direcciones variables. Esas fuerzas son de naturaleza vectorial y mantienen el equilibrio de las fuerzas aplicadas. En la mecánica de sólidos es necesario determinar la intensidad de esas fuerzas sobre las diversas porciones de una sección, ya que la resistencia a la deformación y a las fuerzas depende de esa intensidad. Se denomina esfuerzo a las componentes de la intensidad de una fuerza por unidad de área [23]. La definición matemática del esfuerzo es:

$$
\tau_{xx=\lim_{\Delta A\rightarrow 0}\frac{\Delta P_x}{\Delta A}}\tau_{xy=\lim_{\Delta A\rightarrow 0}\frac{\Delta P_y}{\Delta A}}\tau_{xz=\lim_{\Delta A\rightarrow 0}\frac{\Delta P_z}{\Delta A}}(\textbf{3.1})
$$

En donde, en los tres casos, ΔP es la fuerza aplicada, además  $\tau$  indica que se asume el plano perpendicular al eje x y los subíndices designan la dirección de las componentes del esfuerzo. La intensidad de la fuerza perpendicular o normal a la sección se llama esfuerzo normal en un punto. Es costumbre llamar esfuerzo de tensión a los esfuerzos normales que generan tensión sobre la superficie de una sección. Por otro lado, aquellos que empujan contra ella son esfuerzos de compresión. Las otras componentes de la intensidad de la fuerza actúan paralelamente al plano del área elemental. Esas componentes se llaman esfuerzos cortantes.

El propósito de calcular esfuerzos en partes de un sistema estructural es compararlos con las resistencias del material determinadas experimentalmente y garantizar así el desempeño deseado.

### **Ley de Hooke.**

Para un rango limitado medido desde el origen, los valores experimentales del esfuerzo versus deformación unitaria se encuentran esencialmente sobre una línea recta. Esto se cumple casi sin reservas, no obstante, para todo fin práctico hasta cierto punto como A en la figura 3.5, la relación entre esfuerzo y deformación unitaria puede considerarse lineal para todos los materiales. Esta vasta idealización y generalización aplicable a todos los materiales se conoce como ley de Hooke, la ecuación que describe esta ley es:

$$
\sigma = E\varepsilon \tag{3.2}
$$

La ecuación 3.2 muestra que el esfuerzo es directamente proporcional a la deformación unitaria, donde la constante de proporcionalidad es E. Esta constante E se llama modulo elástico, módulo de elasticidad o módulo de Young. Como ε no tiene dimensiones, en la relación anterior E tiene las unidades del esfuerzo. Gráficamente, E se interpreta como la pendiente de una línea recta en un diagrama de esfuerzo-deformación unitaria axial. Físicamente el modulo elástico representa la rigidez del material bajo una carga impuesta.

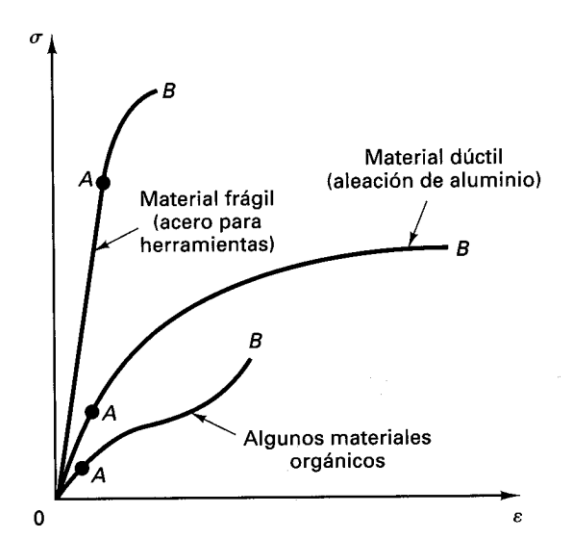

Figura 3.5 Diagramas esfuerzo-deformación para varios materiales. Ref. [23]

El valor del módulo elástico es una propiedad específica de un material. Por experimentos se conoce que ε es siempre una cantidad pequeña; por consiguiente, E debe ser muy grande. Para nuestro proyecto se ha considerado un módulo de Young para la fibra óptica de 72 GPa, debido a que el sílice es el componente principal de la fibra a utilizar [26].

### **Viga con extremos empotrados.**

Según la mecánica de sólidos, una viga es un miembro estructural donde las cargas aplicadas son principalmente perpendiculares al eje, por lo que el diseño predominante es flexión y corte, para nuestro caso la fibra óptica pasará en medio de los rodillos considerándose una viga empotrada en ambos extremos [23].

Para este modelo se asume una viga hiperestática o estáticamente indeterminada. En estática una estructura es hiperestática o estáticamente indeterminada cuando está en equilibrio pero las ecuaciones de la estática resultan insuficientes para determinar todas las fuerzas internas o las reacciones.

Las reacciones, esfuerzos y momentos han sido tabulados para este modelo.

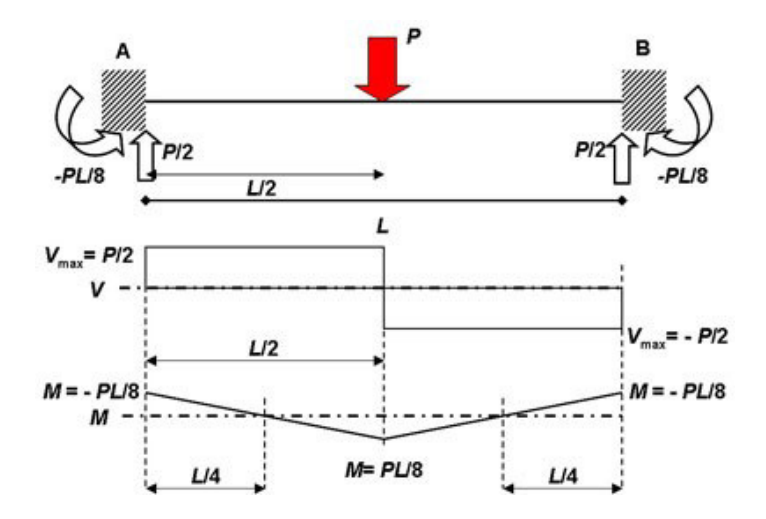

**Figura 3.6** Diagramas de esfuerzos cortantes, momento y deflexión.

De este análisis estático se tienen las siguientes fórmulas:

$$
y_{max} = \frac{PL^3}{192EI}
$$
 (3.3)

$$
M_{max} = \frac{PL}{8} \qquad \qquad (3.4)
$$

En donde I es la inercia de la viga, considerando una sección circular, la inercia está dado por:

$$
I = \frac{\pi D^4}{64} \tag{3.5}
$$

En la cual D es el diámetro externo de la fibra, el cual fue obtenido de la hoja de especificaciones de la fibra, el valor de D es 125µm.

Para poder observar la relación de la fuerza aplicada al sistema generador de curvatura que consta de rodillos y un tramo de fibra se realizó un análisis de fuerzas y basados en la mecánica de sólidos, se asume a la fibra como una viga, por lo tanto en el momento que se analiza al tramo en el que la fibra se encuentra entre los rodillos; se tiene una viga con los extremos empotrados, para este caso existen fórmulas de flexión y el valor del radio de curvatura generado por el sistema se obtuvo a partir de la relación momento-curvatura.

# **RELACIÓN MOMENTO-CURVATURA.**

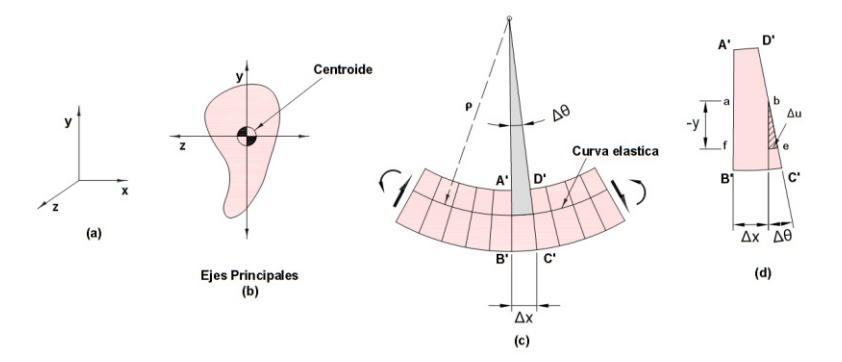

**Figura 3.7** Deformación de una viga en flexión. Ref. [23]

En la figura 3.7c se observa una viga flexionada, el eje de la viga se deforma según un circulo de radio (ρ), con un ángulo ( $Δθ$ ) incluido entre dos secciones adyacentes, la longitud de la viga está dada por  $ds = \rho d\theta$ . Por tanto se obtiene lo siguiente:

$$
\frac{d\theta}{ds} = \frac{1}{\rho} = k \qquad \textbf{(3.6)}
$$

Donde el reciproco de  $\rho$  define el eje de curvatura k, además se debe tener en consideración que tanto  $\rho$ como k son constantes.

En la vista amplificada de una porción de la viga (figura 3.7d), puede verse que si tomamos la distancia *y* de manera positiva hacia arriba la deformación de la fibra se expresa como:

$$
\Delta u = -y \Delta \theta \qquad (3.7)
$$

Bajo ciertas asunciones se puede formar las siguientes relaciones:

$$
\lim_{\Delta s \to 0} \frac{\Delta u}{\Delta s} = -y \lim_{\Delta s \to 0} \frac{\Delta \theta}{\Delta s}
$$
 (3.8)

$$
\frac{du}{ds} = -y\frac{d\theta}{ds}
$$
 (3.9)

La ecuación 3.8 describe la deformación unitaria en una fibra de la viga a una distancia y a partir del eje neutro, entonces se tiene que:

$$
\frac{du}{ds} = \varepsilon \tag{3.10}
$$

Con la ayuda de la figura 3.4c y un poco de geometría se puede llegar a la siguiente expresión.

$$
\lim_{\Delta s \to 0} \frac{\Delta \theta}{\Delta s} = \frac{d\theta}{ds} = \frac{1}{\rho} = k \tag{3.11}
$$

Con todas las relaciones hechas hasta el momento y sustituyendo las ecuaciones 3.10 y 3.11 en la ecuación 3.9 se puede expresar la relación de curvatura de la curva elástica y la deformación unitaria normal como:

$$
\frac{1}{\rho} = k = -\frac{\varepsilon}{y}
$$
 (3.12)

Cabe acotar que para llegar a la ecuación 3.12 no se utilizó ninguna propiedad del material, esta relación puede usarse en problemas elásticos e inelásticos.

Para el caso de elásticos  $\varepsilon = \varepsilon_x = \sigma_x$  $\sqrt{E}$  y  $\sigma_x =$  $-W_y$  $\mathcal{N}_I$ , usando estas condiciones tenemos que:

$$
\frac{1}{\rho} = \frac{M}{EI} \tag{3.13}
$$

Donde M es el momento flexionante en una sección de la viga con un momento de inercia I.

Finalmente con el análisis de estático y esta ecuación podemos determinar el radio de curvatura de nuestra fibra a partir de la fuerza aplicada, en la ecuación 3.14 se expresa la relación del radio de curvatura y la fuerza.

$$
R = 8 * \frac{EI}{PL}
$$
 (3.14)

En donde P es la fuerza aplicada, E es el módulo de Young, I la inercia y L la longitud de la viga.

#### **3.2.2 Enlace Ûptico.**

Una de las variables de interés en el enlace óptico es el coeficiente de atenuación, por lo tanto presentamos las expresiones matemáticas que relacionan a este coeficiente con la potencia de la señal que atraviesa la fibra.

#### **Coeficiente de atenuación (Modelo Marcuse).**

Al pasar los rayos de luz a través de la fibra se produce atenuación en la potencia de la señal, por tanto se debe hablar de un coeficiente de atenuación.

La expresión matemática para calcular la potencia óptica es:

$$
P_L = P_O \cdot e^{-\alpha' \cdot L} \tag{3.15}
$$

Donde  $P_L$  y  $P_O$  son valores de potencia de la señal que viaja a través de un tramo L y el extremo inicial de fibra óptica respectivamente;  $\alpha'$  es el valor del coeficiente de atenuación.

Para no caer en errores de cálculos se debe tener en cuenta las unidades de medición de los parámetros: longitud del tramo de fibra (L) en [Km] y coeficiente de atenuación ( $\alpha'$ ) [Km<sup>-1</sup>].

En casos prácticos la pérdida de potencia de la señal o atenuación se mide en dB/Km, entonces usaremos la siguiente expresión:

$$
\alpha = \frac{10}{L} \log \frac{P_L}{P_O} = 4.343 \cdot \alpha' \tag{3.16}
$$

Se puede llegar a otra expresión del coeficiente de atenuación utilizando la ecuación para fibra monomodo de Dietrich Marcuse [21], quien derivó las ecuaciones de las componentes del campo eléctrico de modo guiado y usando un poco de matemáticas avanzadas llegó a la siguiente expresión para el coeficiente de atenuación:

$$
\alpha = \frac{(\pi^{1/2})k^2}{2(\gamma^{3/2})V^2(R^{1/2})[K_1(\gamma a)]^2}e^{-\left[-\frac{2}{3}\left(\gamma^3\middle/\beta^2\right)R\right]}
$$
(3.17)

Donde R es el radio de curvatura de la fibra óptica,  $K_1$  es una función de Bessel modificada que posee como argumento a la multiplicación entre  $\gamma = (\beta^2 - n_2^2 \ell^2)^{1/2}$  y el

radio de la fibra,  $k = (n_1^2 \mathcal{R}^2 - \beta^2)$  $\frac{1}{2}$ , V es la frecuencia normalizada, y  $\beta$  es la parte real del modo fundamental.

# **3.2.3 Características y parámetros de los componentes del enlace.**

#### **Diodo LED.**

El principal inconveniente del LED, consiste en el escaso porcentaje de potencia óptica generada en su interior para acoplarla a las fibras monomodo. Por ello, el LED se emplea por lo general en enlaces de fibras multimodo y en primera ventana a corta distancia y velocidades moderadas (50 - 200Mb/s) limitados por la dispersión intermodal. A esto se añade que la anchura espectral es muy superior a la de los láseres de semiconductor por lo que en caso de poder emplearse junto con fibras monomodo puede generar una dispersión cromática muy alta.

Una excepción al caso anterior la constituye el LED de InGaAsP para comunicaciones en segunda y tercera ventana, y con fibras monomodo, este LED puede obtener una dispersión cromática mínima a velocidades moderadas (50-200Mb/s).

# Características de selección del LED InGaAsP.

- Menor costo y estructura más sencilla.
- Se acoplan a fibras ópticas en distancias cortas de transmisión propias para un sensor.
- Capacidad para trabajar junto con fibras monomodo en segunda y tercera ventana.

# **Parámetros del LED.**

- Nombre : Infrared LED L1550-36 Fabricante : Epitex
- Material –InGaAsP

**Tabla 3.1 Valores Máximos Absolutos del LED.** 

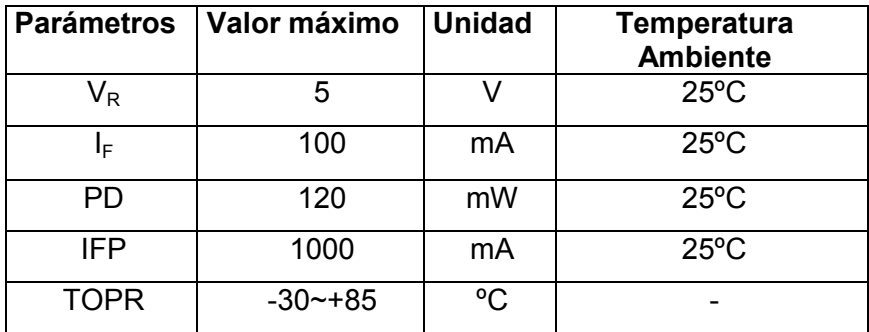

La tabla 3.1 muestra los valores máximos de los parámetros del LED que se tomaron en consideración para la realización del proyecto.

| <b>Parámetros</b> | Condición    | <b>Mínimo</b> | <b>Típico</b>     | <b>Máximo</b> | <b>Unidad</b> |
|-------------------|--------------|---------------|-------------------|---------------|---------------|
|                   |              |               |                   |               |               |
| $V_F$             | $I_F = 50mA$ |               | 0.9               | 1.5           | V             |
| l <sub>R</sub>    | $V_R = 5V$   |               |                   | 10            | uA            |
| Po                | $I_F = 50mA$ | 1.3           | 2.5               |               | mW            |
| λP                | $I_F = 50mA$ | 1500          | 1550              | 1600          | Nm            |
| ΔR                | $V_R = 5V$   | 1400          |                   | 1650          | Nm            |
| Δλ                | $I_F = 50mA$ |               | 120 <sub>nm</sub> |               |               |
| <b>Tr</b>         | $I_F = 50mA$ |               | 10 <sub>ns</sub>  |               |               |

Tabla 3.2 Características electro-ópticas (Ta: 25°C).

El LED L1550-36 del fabricante EPITEX es un LED de heterounión de InGaAsP donde la máxima intensidad de potencia Ûptica emitida se da a la longitud de onda de 1550nm (infrarrojo). La hoja de especificaciones no muestra una gráfica de potencia óptica en función de la corriente directa del LED (Po Vs. IF), sin embargo nos proporciona un valor de potencia óptica de 2.5mW a una IF de 50mA, esta corriente genera también un VF igual a 0.9V.

 $Po = 2.5mW = 10 \log(\frac{2.5*10^{-3}}{1*10^{-3}}) = 3.97dBm$ . Usando los datos establecidos en la hoja de datos del fabricante EPITEX podemos calcular los siguientes parámetros importantes para nuestro diseño del sensor.

### Potencia eléctrica del LED.

Cuando el diodo es polarizado directamente se obtiene una potencia que depende de la corriente y del voltaje en el mismo.

$$
Pelect = I_F * V_F \tag{3.18}
$$

$$
P \cdot \text{elect} = 50 \, \text{mA} \cdot 0.9 \, \text{V}
$$
 (3.19)

$$
Pelect = 45 \text{mW} \tag{3.20}
$$

### **Eficiencia luminosa.**

Con el valor de potencia óptica obtenida de la hoja de datos del fabricante Po=2.5mW a una  $I_F$ =50mA podemos calcular la eficiencia luminosa del LED.

$$
\eta_{\text{external}} = \frac{P_o}{P_o \text{Elect}} * 100 = \frac{2.5 \text{mW}}{45 \text{mA}} * 100 \quad (3.21)
$$

$$
\eta_{\text{external}} = 5.5\%
$$
 (3.22)

### **Ancho de banda.**

Con el valor del tiempo de respuesta tr=10ns a una  $I_F$ =50mA obtenemos el ancho de banda del LED InGaAsP, recordemos que el ancho de banda de un LED depende del material y para un LED InGaAsP el máximo ancho de banda es de 300MHz.

$$
B = \frac{0.35}{tr}
$$
 (3.23)

$$
B = \frac{0.35}{10 \text{ ns}} = 35 \text{Mhz}
$$
 (3.24)

### **Conector.**

- Nombre : Conector SC
- Fabricante: ALTALA
- SC simple o doble

**Tabla 3.3 Parámetros del Conector** 

| Parámetros                | Monomodo/Multimodo                      |
|---------------------------|-----------------------------------------|
| Pérdida de inserción      | ≤0.3dB                                  |
| Temperatura de operación  | $-40^{\circ}$ C $\sim$ +75 $^{\circ}$ C |
| Concentricidad del Férula | SM <1um; MM <1.4um                      |

Se escoge el conector SC basados en su buen acoplamiento con fibras monomodo y su baja pérdida de inserción además de su uso continuo en sensores de fibra.

### **Fibra óptica**

Los modelos desarrollados por D. Marcuse tratan a la fibra óptica como una estructura de núcleo-revestimiento infinito [24]. Si bien una estructura de revestimiento infinito no es posible en la práctica, una fibra desnuda revestida con una capa absorbente es aproximadamente equivalente a una estructura de núcleo-revestimiento infinito. Una de las fibras muy utilizadas en este tipo de aplicaciones en comunicaciones y detección óptica debido a pérdidas por curvaturas en la fibra, es el estándar de fibra Corning SMF28. Los parámetros correspondientes se muestran en la Tabla3.4

| Parámetros de la fibra | Valor         | <b>Unidad</b> |
|------------------------|---------------|---------------|
| λ                      | 1550          | Nm            |
| 2 <sup>a</sup>         | $8.3 \pm 0.5$ | μm            |
|                        | $125 \pm 0.5$ | μm            |
|                        | 1.4504        |               |
| η2                     | 1.4447        |               |
| <b>NA</b>              | 0.1285        |               |
|                        | 2.1611        |               |
| $\lambda$ c            | 1260          | Nm            |
|                        | $0.2 - 0.22$  | dB/Km         |

Tabla 3.4 Parámetros de la Norma Corning SMF28. Ref. [24]

La fibra Corning SMF28 es una fibra monomodo, por lo que se producen menos pérdidas por propagación de los rayos de luz, esta fibra es utilizada con fuentes de luz con longitudes de la segunda y tercera ventana. Todos los valores de la tabla 3.4 son definidos a una longitud de onda de 1550nm.

### **Fotodetector.**

- Nombre: Fotodiodo FDG1010
- Fabricante: THORLABS
- Material –Ge PIN

| <b>Parámetros</b>       | Condición            | Valor                 | <b>Unidad</b>     |
|-------------------------|----------------------|-----------------------|-------------------|
| $\mathsf{V}_\mathsf{R}$ |                      | 1                     | v                 |
| $I_R$                   |                      | N/A                   |                   |
| ΔR                      |                      | 800-1800              | Nm                |
| AA                      |                      | 100                   | mm <sub>2</sub>   |
| <b>TOPR</b>             |                      | $-55 - +60$           | °C                |
| <b>Tr</b>               | $RL=50\Omega, 1V$    | 3.5                   | Us                |
| <b>NEP</b>              | $\lambda$ P = 1550nm | $4.0 \times 10^{-12}$ | $W/Hz\frac{1}{2}$ |
| ld                      |                      | 50.0                  | uA                |
| CJ                      |                      | 30                    | nF                |
| R                       | $\lambda$ P = 1550nm | 0.95                  | A/W               |
| <b>TA</b>               |                      | 25                    | °C                |

Tabla 3.5 Parámetros del fotodetector.

Para seleccionar el fotodetector correcto tomamos en cuenta los parámetros mostrados en la tabla 3.5. Además se debe considerar que físicamente se pueda tener un acoplamiento de luz efectivo LED-fibra-fotodetector, por otro lado el fotodetector debe de tener una alta sensitividad en la longitud de onda en la cual trabaja la fuente óptica.

Para los cálculos se va a utilizar PRX = 2.5mW = 3.97dBm (sin pérdidas) solo para ilustrar el diseño del fotodetector, posteriormente en las simulaciones se consideran las pÈrdidas generadas.

El Fotodiodo FDG1010 del fabricante THORLABS es un fotodetector de tipo PIN hecho de germanio que trabaja en un rango de longitud de onda entre 800nm-1800nm por lo que es ideal para captar la longitud de 1500nm generada por el LED L1550-36, además este fotodetector tiene su mayor valor de responsividad en esta longitud de onda (λP). La responsividad R se puede leer en el gráfico de la hoja de datos para la longitud de 1550nm, R=0.95A/W.

### **Longitud de onda de corte (λc).**

Para un material semiconductor de Ge la energía de Bandgap es 0.67.

$$
\lambda c = \frac{1240}{Eg} = \frac{1240}{0.67}
$$
 (3.25)

$$
\lambda c = 1880 \text{ nm} \tag{3.26}
$$

La mayor longitud de onda que se puede detectar es de 1880nm.

### Corriente fotónica o corriente de salida.

El ánodo del fotodetector produce una corriente que es una función de la potencia de la luz incidente y de la longitud de onda.

$$
Iph = R * P_{RX} = 0.95A/W * 2.5mW
$$
 (3.27)

$$
Iph = 2.38mA \t\t(3.28)
$$

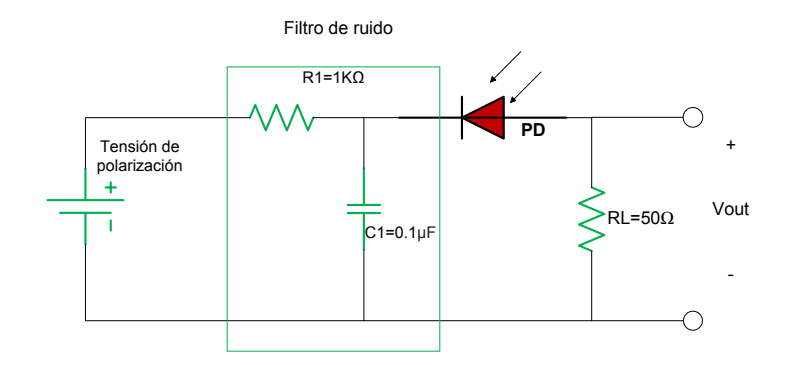

**Figura 3.8** Diagrama de circuito del fotodetector.

# **Voltaje de salida del Fotodetector.**

Una resistencia de carga (RL) colocada desde el ánodo del fotodetector a la tierra del circuito produce una tensión a la

salida del mismo, como se muestra en la figura 3.8. El fabricante THORLABS ha establecido los parámetros del fotodetector para una RL=50Ω. El voltaje de salida se deriva como:

$$
Vout = Iph * RL = 2.38mA * 50\Omega
$$
 (3.29)

$$
Vout = 118.75 \text{mV}
$$
 (3.30)

### **Potencia de salida.**

La potencia de salida del fotodetector depende de la corriente fotónica Iph y de la resistencia de carga; dado que RL y la longitud de onda se han considerado en un valor fijo, la potencia de salida solo dependerá de la potencia de la luz incidente.

$$
Ps = Iph2 * RL = (\mathcal{R} * P_{RX})2 * RL
$$
 (3.31)

$$
Ps = 2.38mA^2 * 50\Omega
$$
 (3.32)

$$
Ps = 282.031 \mu W \tag{3.33}
$$

**Ancho de banda.** 

$$
B = \frac{0.35}{tr}
$$
 (3.34)

$$
B = \frac{0.35}{3.5 \text{us}} \tag{3.35}
$$

$$
B = 0.1Mhz
$$
 (3.36)

# **Ruido en el fotodetector.**

El fabricante da un valor de corriente oscura de Id =50 µA mucho menor que la corriente fotónica generada de Iph=2.38mA, por lo que se puede suprimir la Id de la ecuación de ruido de disparo.

Iph>>Id

# **Potencia de ruido de disparo.**

$$
Pns = 2eB * Iph * RL
$$
 (3.37)

$$
Pns = 2(1.6 * 10^{-19}C)(0.1Mhz) * 2.38mA * 50\Omega
$$
 (3.38)

$$
Pns = 3.8 * 10^{-15} W
$$
 (3.39)
## Potencia de ruido térmico.

$$
Put = 4KTB
$$
 (3.40)

$$
Put = 4\left(\frac{1.38*10^{-23}J}{\frac{\log N}{K}}\right)(298^{\circ}K)(0.1Mhz)
$$
 (3.41)

$$
Put = 1.64 * 10^{-15}W
$$
 (3.42)

## **Relación señal/ruido.**

$$
SNR = \frac{P_s}{P_{\text{ns}} + P_{\text{nt}}}
$$
 (3.43)

$$
SNR = \frac{282.031\mu W}{3.8*10^{-15}W + 1.64*10^{-15}W}
$$
 (3.44)

$$
SNR = 10 \log(5.18 * 10^{10})
$$
 (3.45)

$$
SNR = 107.16dB
$$
 (3.46)

## Potencia óptica mínima detectable.

$$
Pomin = \sqrt{B} * NEP
$$
 (3.47)

Pomin = 
$$
\sqrt{0.1 \text{Mhz}} * 4 * 10^{-12} \text{W/Hz} / 2
$$
 (3.48)

Pomin = 1.26nW = 
$$
10 \log \left( \frac{1.26 \times 10^{-9}}{1 \times 10^{-3}} \right)
$$
 (3.49)

$$
Pomin = -58.99dBm
$$
 (3.50)

### **3.2.4 Par·metros del sistema de rodillos.**

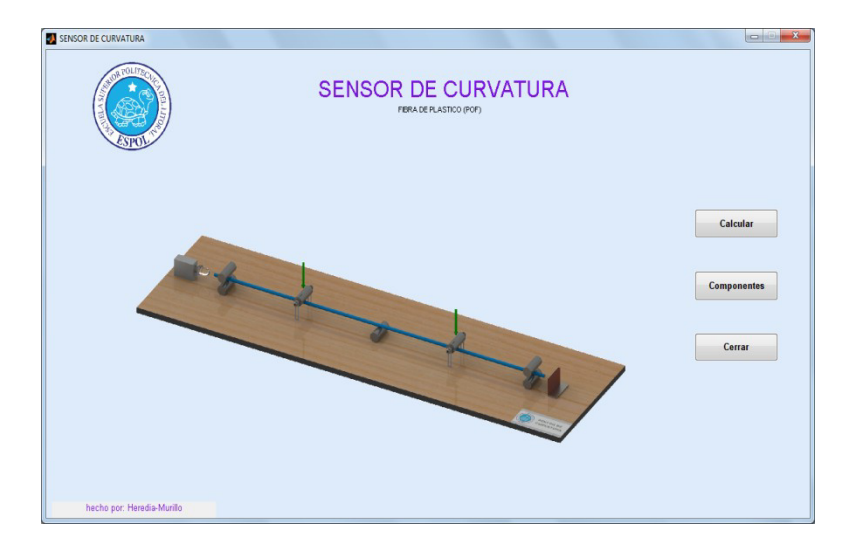

**Figura 3.9** Ventana principal del programa.

Se utilizó la interfaz gráfica de MATLAB (GUIDE), esta herramienta nos ayuda a observar como la potencia de la señal se ve afectada por las curvaturas producidas a lo largo de la fibra.

El modelo del sensor de curvatura se divide en dos partes: la parte mecánica y la parte opto-electrónica del sistema.

La parte mecánica (sistema de rodillos) describe la relación entre el radio de curvatura generado en la fibra y la fuerza externa aplicada al sistema, esta fuerza produce una distorsión en la geometría de la estructura de la fibra óptica y gracias a las características de la fibra se la modeló como una viga empotrada en ambos extremos, además se realizó un análisis estático y utilizaremos la ecuación 3.4, la cual representa el momento flexionante en una viga empotrada en ambos extremos, y después de su debido procedimiento matemático se llegó a la ecuación 3.13 que representa la relación momento-curvatura.

A partir de este punto se podrá definir cuanta fuerza se debe aplicar al sistema para que supere el radio crítico de la fibra monomodo. El radio crítico de la fibra se refiere al valor máximo de curvatura que la fibra puede soportar antes que la potencia de la señal se vea afectada por este fenómeno, para la fibra monomodo a la longitud que estamos trabajando (1550nm), se tiene como dato que el valor del radio crítico es de 15mm [22], aunque por lo general se recomienda que dicho radio no sobre pase los 4-5cm.

La parte opto-electrónica representa el sistema formado por la fuente de luz, la fibra óptica y el fotodetector. Cada uno de los componentes tiene sus propias características, las cuales se analizaron para poder utilizarlos de forma adecuada.

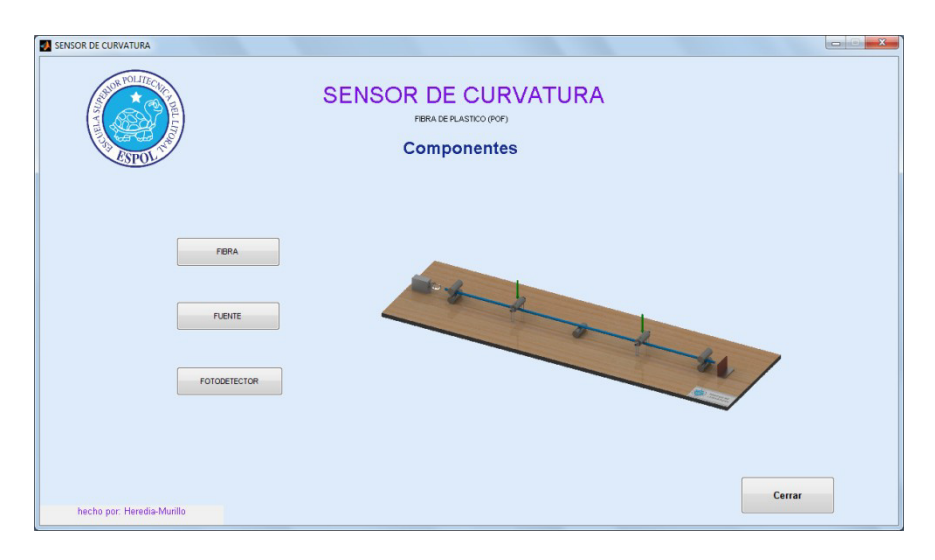

**Figura 3.10** Ventana de los componentes del sensor.

En la figura 3.10 se puede observar la ventana del programa que contiene los componentes del sensor, al presionar uno de los botones correspondiente a un componente como por ejemplo FUENTE se desplegará una nueva ventana con las curvas correspondientes a las características de dicho elemento.

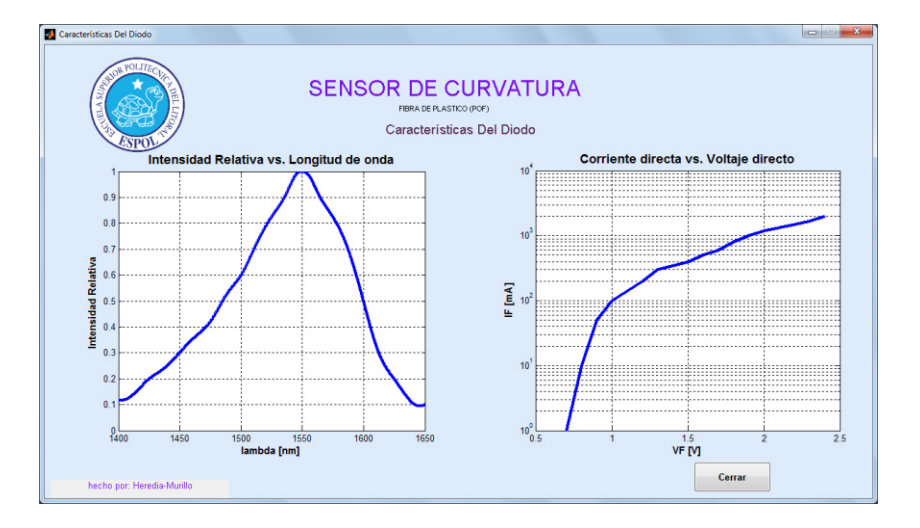

Figura 3.11 Ventana de características de la fuente (diodo).

En la figura 3.11 se muestran las gráficas I vs  $\lambda$  e I<sub>F</sub> vs V<sub>F</sub> correspondientes a la fuente de luz (LED infrarojo L1550- 36), las cuales son replicas de las curvas que nos da el fabricante en la hoja de datos del componente.

Al desplegarse la ventana principal (figura 3.9) y escoger la opción de calcular se abre la ventana mostrada en la figura 3.14, en la cual se puede ingresar la magnitud de fuerza externa deseada para luego mostrar los valores resultantes, tales como: radio de curvatura generada, potencia inicial, coeficiente de atenuación (curvatura), potencia óptica (2m), potencia óptica (4m) y voltaje en el fotodetector.

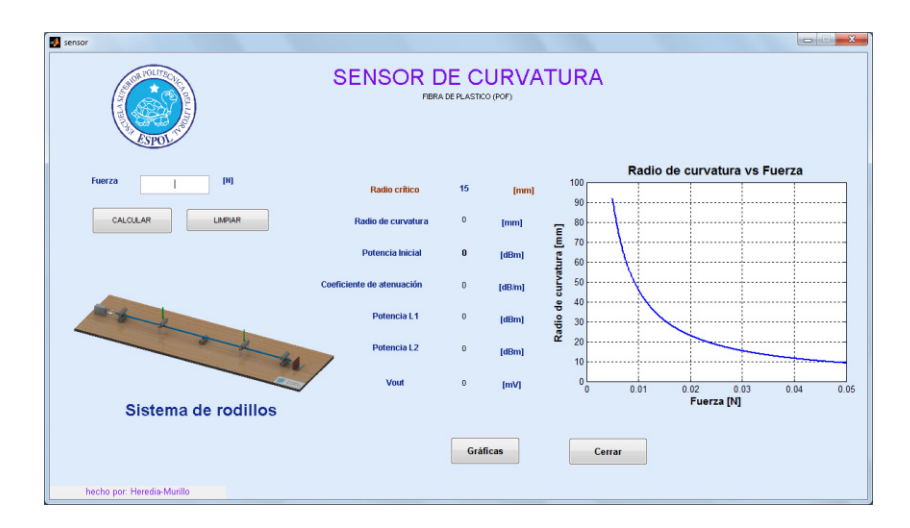

Figura 3.12 Ventana de simulación del programa.

Al ingresar el valor de la fuerza en el programa y presionar el botón de calcular la ventana mostrada en la figura 3.14 da apertura a una ventana nueva como se muestra a continuación.

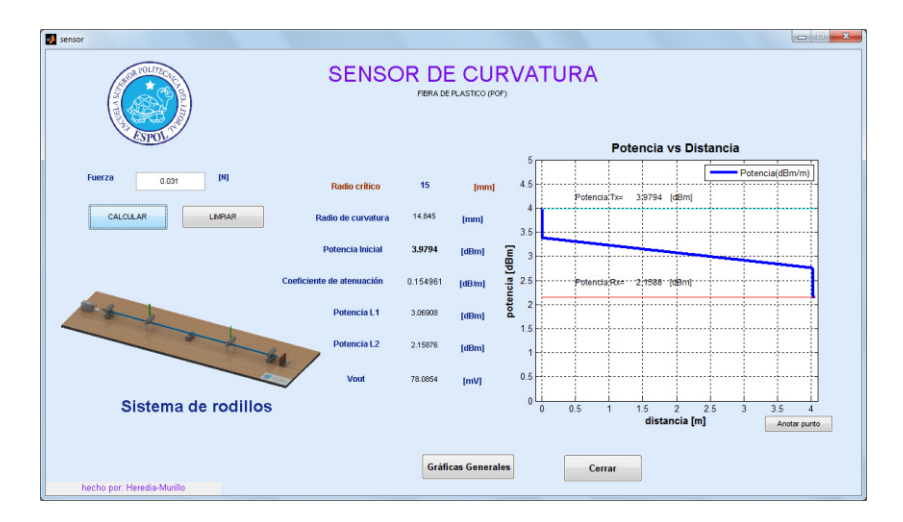

Figura 3.13 Ventana de resultados de la simulación.

Al mismo tiempo se genera la gráfica de Potencia vs. Distancia la cual nos muestra la magnitud y pérdidas de la potencia óptica a lo largo de todo el enlace.

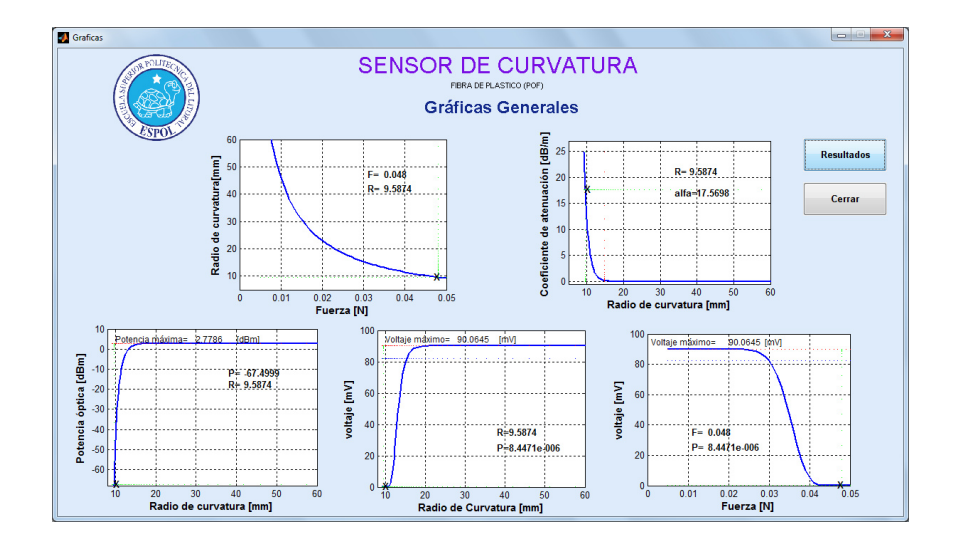

Figura 3.14 Ventana de graficas resultantes de la simulación.

En la figura 3.14 se observan las gráficas de los parámetros y las variables analizados en la simulación al seleccionar el botón denominado "Graficas Generales" mostrado en la ventana de resultados de la simulación (figura 3.13).

# **CAPÍTULO 4**

## **4 AN£LISIS DE RESULTADOS.**

Este capítulo presenta los resultados de la simulación del sensor de curvatura, el cual está dividido en dos partes, el bloque generador de curva y el enlace óptico.

Una parte importante para la simulación es la relación del radio de curvatura con la fuerza aplicada, por tanto se utilizó la ecuación 3.14 para obtener la gráfica de Fuerza vs. Radio de curvatura mostrada en la figura 4.1.

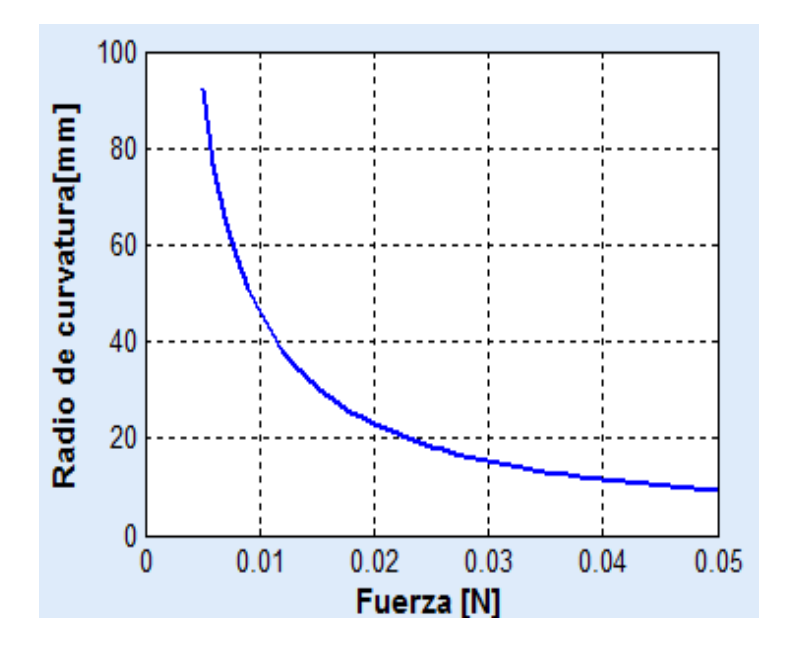

Figura 4.1 Gráfica Fuerza externa vs. Radio de curvatura.

Se observa en la figura 4.1 que a partir de una fuerza aplicada, se genera un radio de curvatura en la fibra, la relación que hay entre estas variables es inversa, es decir que a mayor fuerza aplicada el valor del radio de curvatura decrece.

La fibra monomodo utilizada para esta simulación a una longitud de onda de 1550nm posee como dato un radio crítico de 15mm, por tanto se aprecia en la gráfica que, al aplicar una fuerza de 0.03N se obtiene un radio de curvatura aproximado al radio crítico establecido por el fabricante. Podemos decir que fuerzas mayores a 0.03 N generan radios menores al valor del radio crítico, entonces se observan pérdidas apreciables de curvatura en la fibra.

A continuación se muestran los resultados de la parte óptica del sistema, en la figura 4.2 se presenta la variación del coeficiente de atenuación con relación al radio de curvatura.

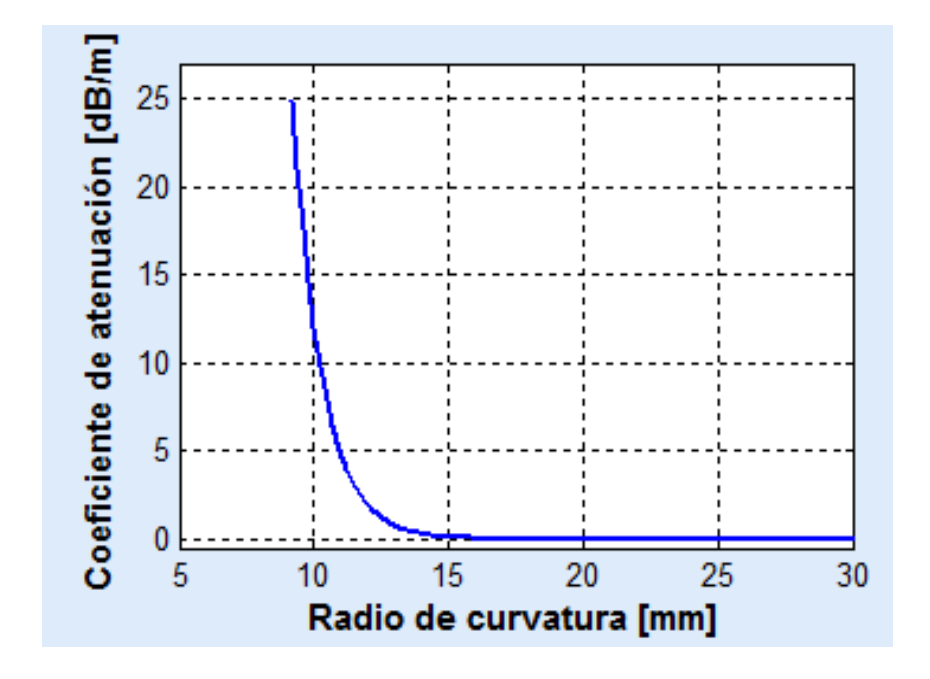

Figura 4.2 Gráfica Coeficiente de atenuación vs. Radio de curvatura.

En la Gráfica Coeficiente de atenuación vs. Radio de curvatura se puede verificar que para valores de radios menores al radio crítico se presenta el aumento en el coeficiente de atenuación, también se puede notar que mientras el valor de radio va aumentando hasta aproximarse a 15mm se observa que el coeficiente de atenuación va disminuyendo hasta llegar a cero.

Después de analizar las gráficas de la relación del radio de curvatura con la fuerza aplicada y el coeficiente de atenuación, se muestra en la figura 4.3 la gráfica de la Potencia óptica final vs. Radio de curvatura

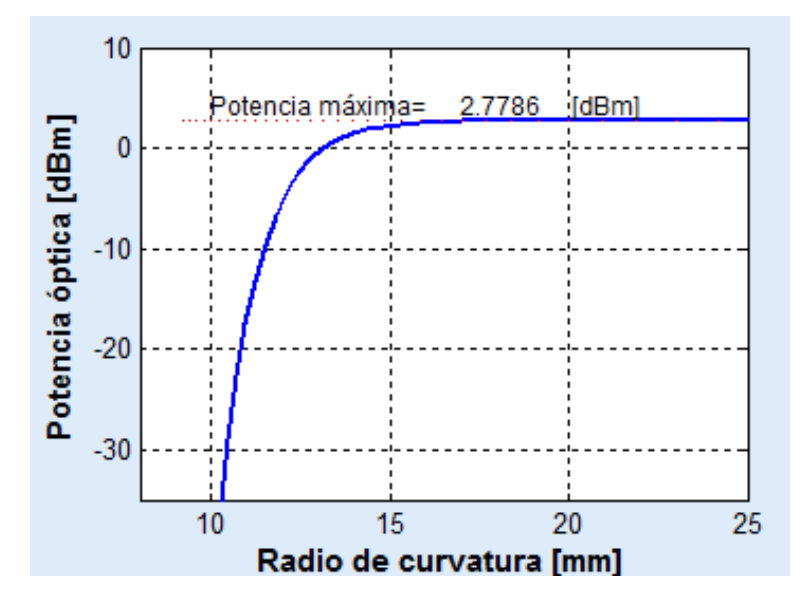

Figura 4.3 Potencia óptica final vs. Radio de curvatura.

Los valores de potencia óptica que se muestran en la figura 4.3 han sido calculados a la entrada del receptor por tanto se puede decir que la potencia a recibir es igual a la potencia de la fuente de luz menos las pérdidas por: conectores, longitud de la fibra y curvaturas. Las pÈrdidas por curvatura son

producidas en dos ocasiones a lo largo de la fibra, debido a que el sistema mecánico produce dos curvaturas, ambas con igual coeficiente de pérdidas puesto que en el modelaje del sistema mecánico se consideró a la fibra como una viga empotrada en ambos extremos por esta razón la fuerza que se aplica en los apoyos para generar cada una de las curvas deben tener igual magnitud. Además en la gráfica se observa que el valor máximo de la potencia en el receptor es 2.77dBm, también se puede ver que el valor de la potencia disminuye para valores menores al radio crítico de curvatura en la fibra.

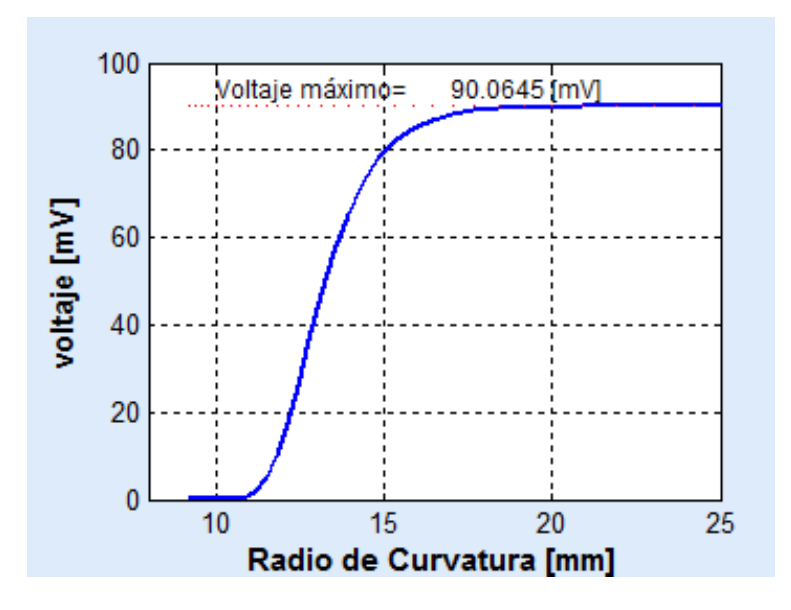

**Figura 4.4** Voltaje en el fotodetector vs. Radio de curvatura.

La figura 4.4 muestra la variación del voltaje del fotodetector con respecto al radio de curvatura, en esta gráfica se puede observar una disminución en el voltaje de la señal que llega al fotodetector al llegar a 15mm, concuerda con lo que se observó al analizar la figura 4.3 puesto que llegando a este radio crítico se distingue como la señal se ve afectada por las pérdidas, mientras que para valores mayores al radio crítico la señal se mantiene en un valor estable de 90mV aproximadamente.

Las gráficas mostradas han sido bastantes generales con respecto a la variable radio de curvatura, a continuación mostraremos el análisis de diferentes escenarios para ilustrar de mejor manera el funcionamiento de la simulación del sensor de curvatura.

• Primer escenario: la fuerza aplicada genera un radio mayor al radio crítico de 15mm.

| <b>Fuerza Aplicada</b>       | 0.01N                  |
|------------------------------|------------------------|
| Radio de curvatura           | 46.02 mm               |
| Potencia Inicial del sistema | 3.97 dBm               |
| Coeficiente de atenuación    | $2.11 * 10^{-13}$ dB/m |
| Pérdida de conectores        | 0.3 dB                 |
| Potencia (L1=2m)             | $3.37$ dBm             |
| Potencia (L2=4m)             | 2.77 dBm               |
| Voltaje en fotodetector      | 90mV                   |

Tabla 4.1 Simulación de una fuerza aplicada= 0.01N.

En la tabla 4.1 se puede apreciar que al aplicar una fuerza de 0.01 N, el radio de curvatura generado es de aproximadamente 4cm con el cual el coeficiente de atenuación es aproximadamente cero, por tanto las pérdidas a considerarse en el sistema son las producidas por los conectores.

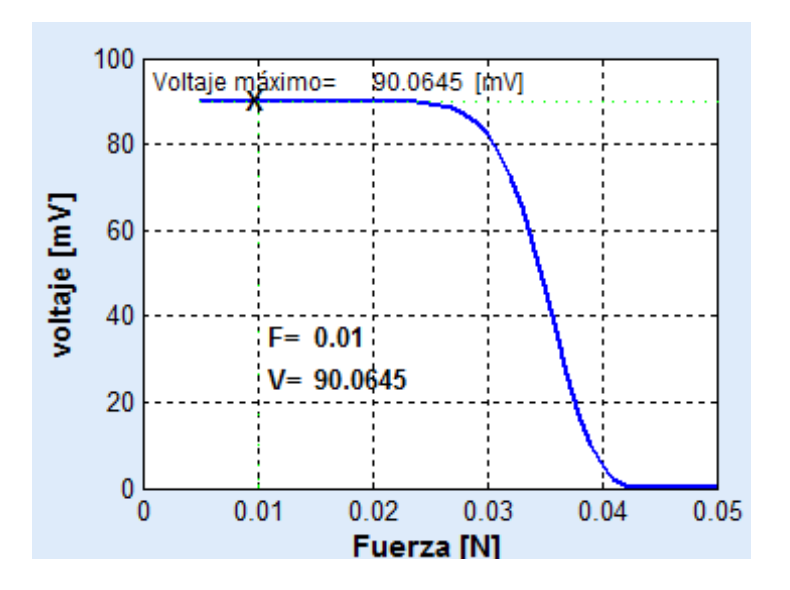

Figura 4.5 Gráfica Voltaje en el fotodetector vs. Fuerza

En esta grafica se expresa la relación del voltaje en el fotodetector con la fuerza, se muestra el valor de voltaje esperado en el fotodetector (90.06mV) al haber aplicado una fuerza de 0.01 N.

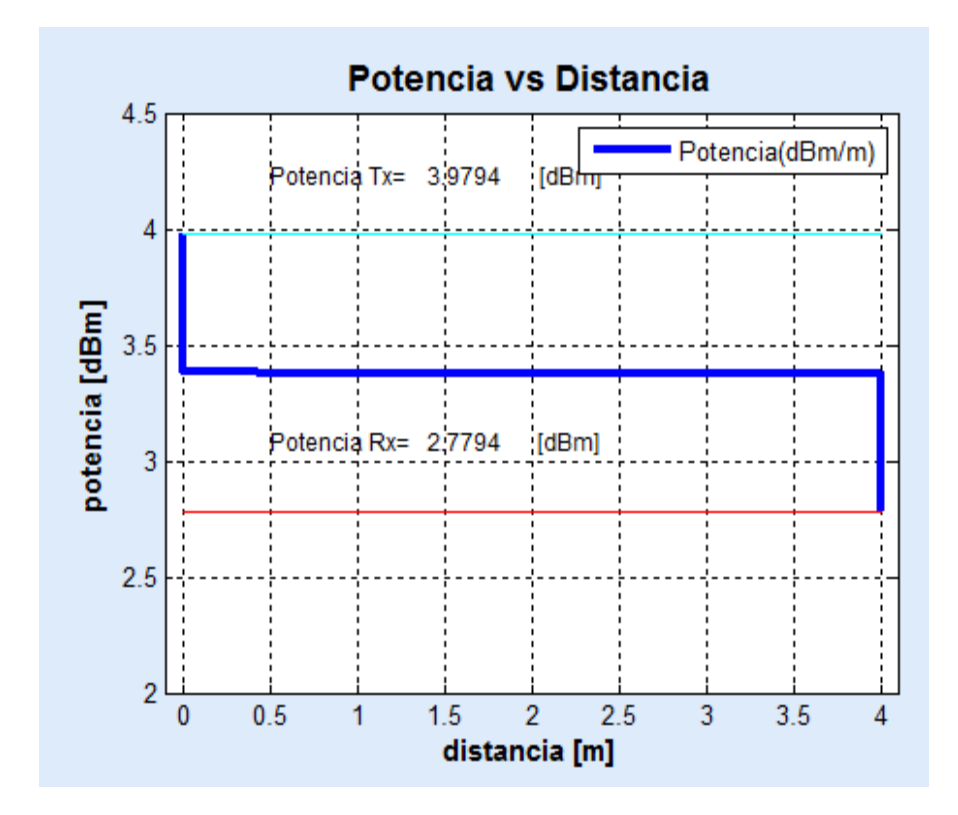

Figura 4.6 Gráfica Potencia vs. Distancia con una fuerza de 0.01 N.

En la figura 4.6 se puede apreciar de mejor forma los valores expresados en la tabla 4.1, además podemos observar que la potencia de la señal es afectada únicamente para este escenario por las pérdidas de los conectores en los extremos del sistema, por otro lado se puede concluir que 90 mV es el máximo valor de voltaje que se puede obtener en el receptor.

 Segundo escenario: la fuerza aplicada genera un radio igual aproximado al radio crítico de 15mm.

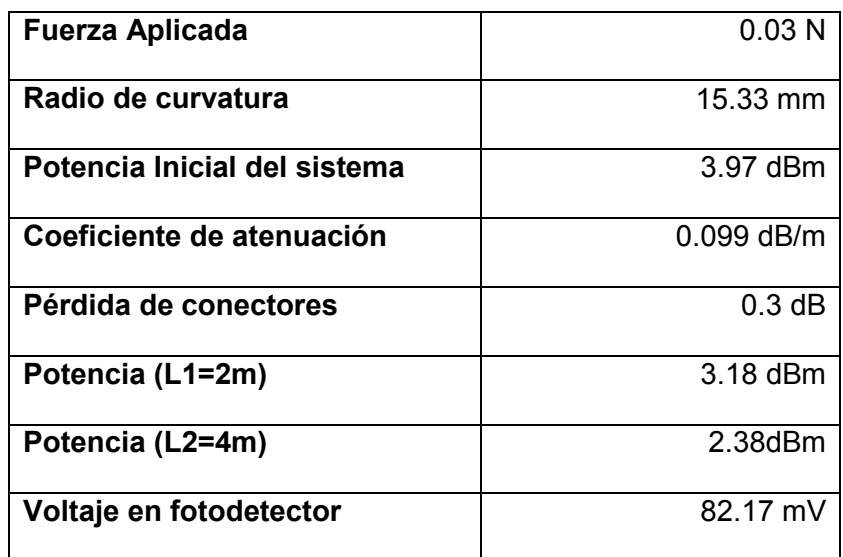

Tabla 4.2 Simulación de una fuerza aplicada= 0.03 N.

En la Tabla 4.3 se puede verificar que para un radio con valor igual al del radio crítico el coeficiente de atenuación ha aumentado y deja de ser inapreciable como sucedió en el escenario anterior en el cual la atenuación era aproximadamente nula.

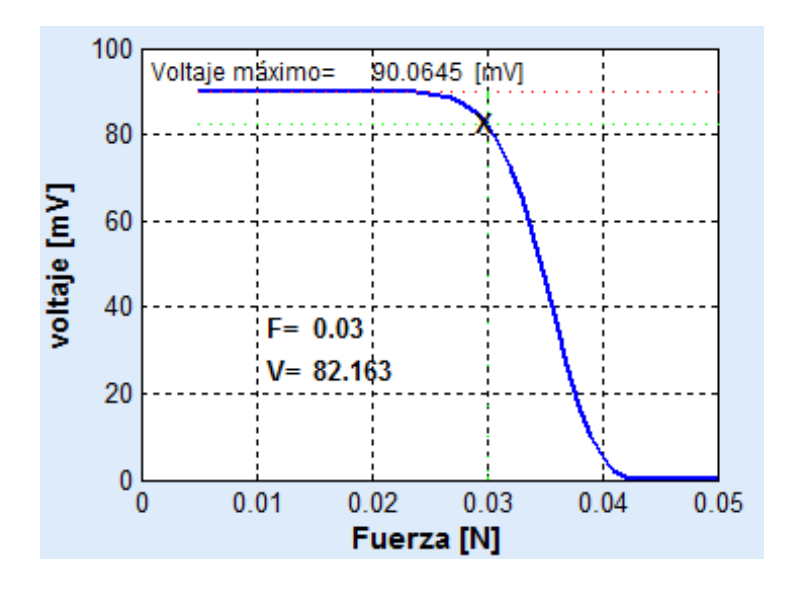

Figura 4.7 Gráfica de Voltaje en el fotodetector vs. Fuerza

Con esta grafica se corrobora el valor del voltaje en el fotodetector al aplicar una fuerza de 0.03 N, además se observa como el voltaje empieza a disminuir aceleradamente.

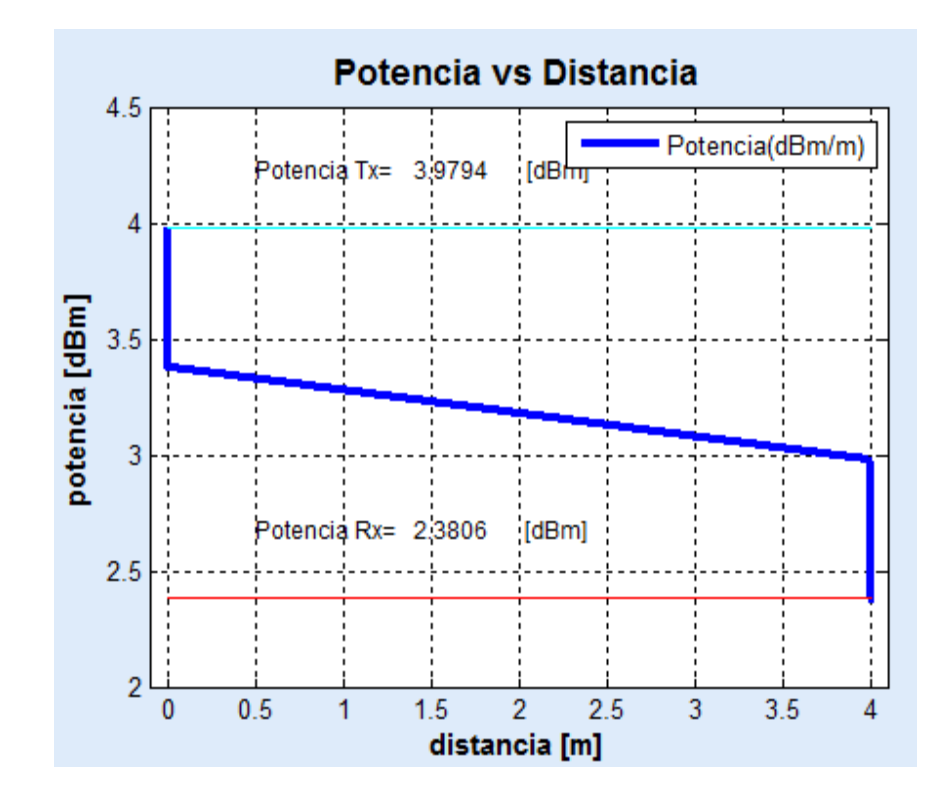

**Figura 4.8** Potencia vs. Distancia con una fuerza de 0.03 N.

En la figura 4.8 se aprecian como hay un decremento en la potencia por las pérdidas de los conectores en los extremos, mientras que en el tramo de 0-4m seguir disminuyendo a razón de 0.099 dB/m, por causa de las curvas generadas.

• Tercer escenario: la fuerza aplicada genera un radio menor al radio crítico de 15mm.

| <b>Fuerza Aplicada</b>       | 0.034N        |
|------------------------------|---------------|
| Radio de curvatura           | 13.53 mm      |
| Potencia Inicial del sistema | 3.97dBm       |
| Coeficiente de atenuación    | $0.4994$ dB/m |
| Pérdida de conectores        | $0.3$ dB      |
| Potencia (L1=2m)             | 2.380dBm      |
| Potencia (L2=4m)             | 0.781dBm      |
| Voltaje en fotodetector      | 56.86mV       |

Tabla 4.3 Simulación de una fuerza aplicada= 0.034 N.

En esta tabla se observa que el valor del coeficiente de atenuación es mayor que la pérdida por un conector y que la diferencia entre la potencia inicial y la potencia medida a la distancia de 4m es de aproximadamente 3dB, esto quiere decir que el voltaje del fotodetector debe ser aproximadamente la mitad, como se puede apreciar en la Tabla 4.3

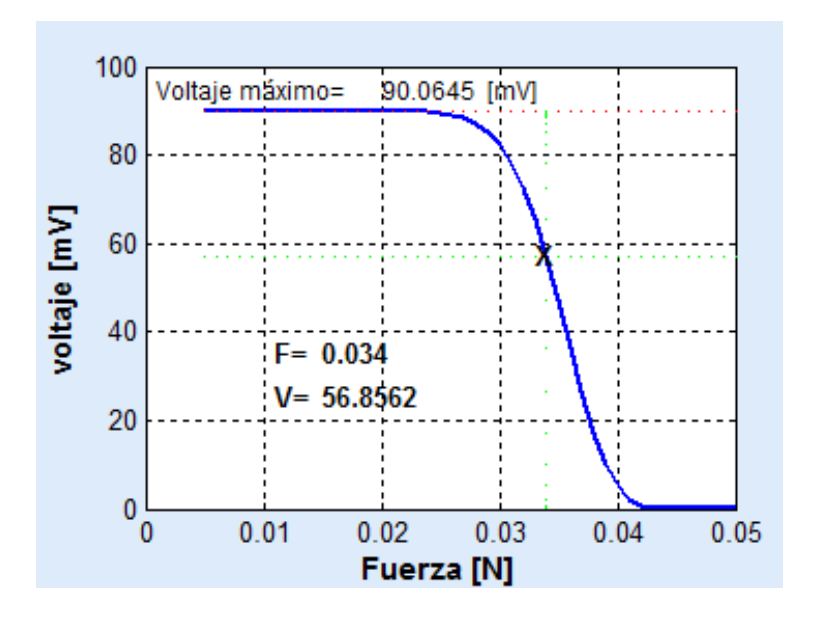

Figura 4.9 Gráfica de Voltaje en el fotodetector vs. Fuerza

En la gráfica se observa como disminuye el valor del voltaje en el fotodetector al aplicar una fuerza de 0.034 N, ha disminuido a casi la mitad; esto era de esperarse ya que la potencia calculada a los 4m posee un decremento de 3dB comparada con la potencia inicial.

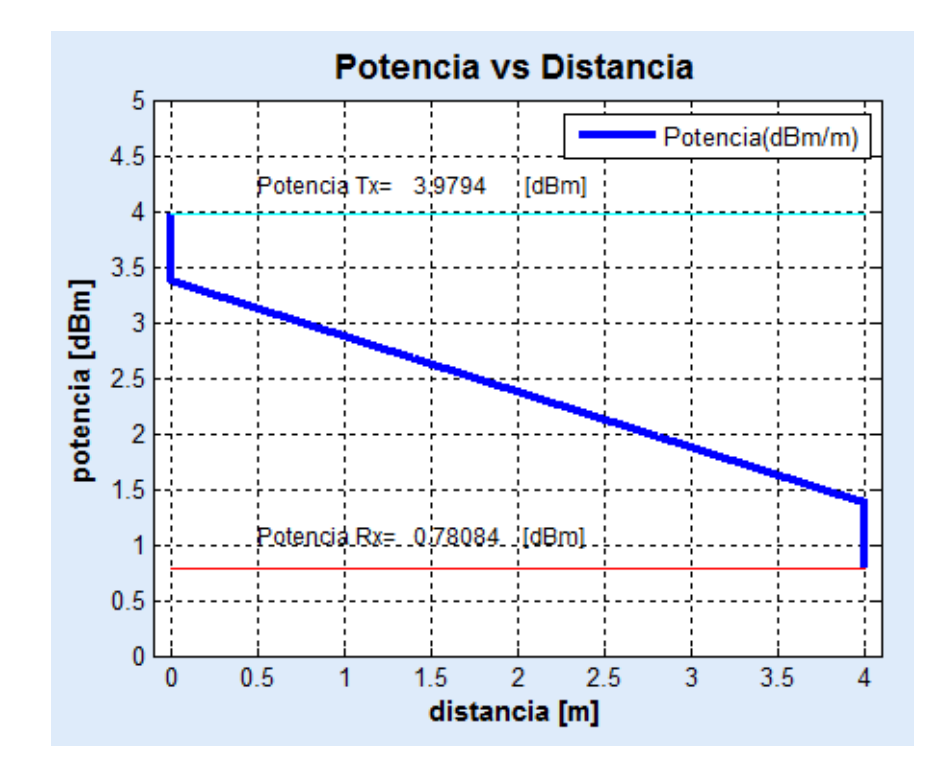

**Figura 4.10** Potencia vs. Distancia con una fuerza de 0.034N.

En esta grafica se aprecia como nuestra potencia en la fibra decae 3dBm aproximadamente, esto significa que el voltaje esperado en el fotodetector es la mitad.

 Cuarto escenario: la fuerza aplicada genera un radio, con el cual sobrepasa el valor de la sensitividad del receptor (-58.97dBm).

| <b>Fuerza Aplicada</b>       | 0.048N       |
|------------------------------|--------------|
| Radio de curvatura           | $9.58$ mm    |
| Potencia Inicial del sistema | 3.97dBm      |
| Coeficiente de atenuación    | 17.57 dB/m   |
| Pérdida de conectores        | 0.3 dB       |
| Potencia (L1=2m)             | $-31.76$ dBm |
| Potencia (L2=4m)             | -67.49 dBm   |
| Voltaje en fotodetector      | 8.44708nV    |

**Tabla 4.4** Simulación de una fuerza aplicada= 0.048 N.

En la tabla 4.4 se muestra que para una fuerza aplicada de 0.048N el radio de curvatura generado es aproximadamente un 1cm, cabe notar que la pérdida por metro causada por estas curvaturas es un valor bastante elevado.

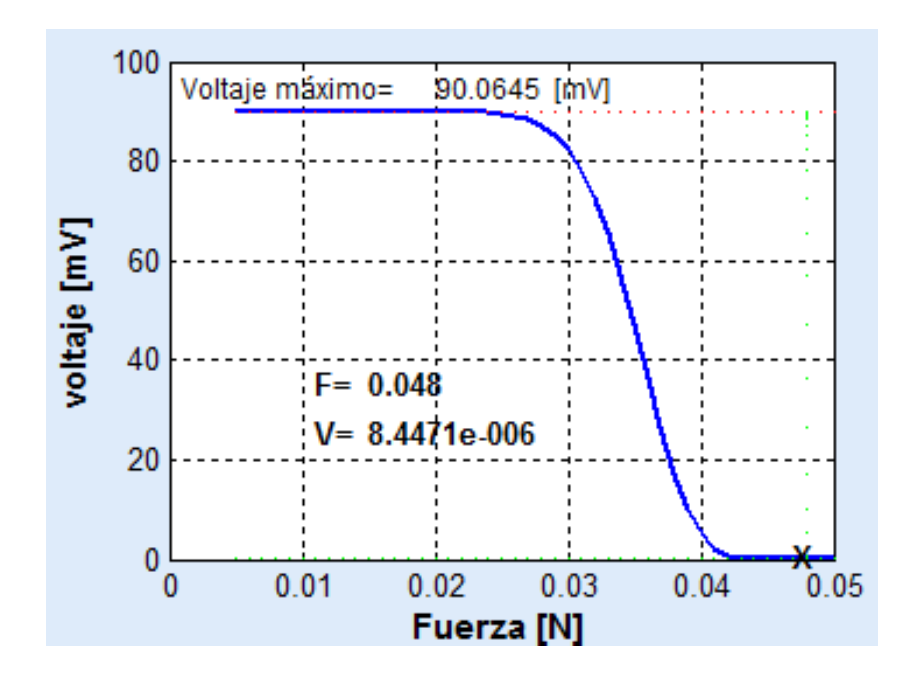

Figura 4.11 Gráfica voltaje en el fotodetector vs. Fuerza.

En esta gráfica se nota que al aplicar fuerzas mayores a 0.04N el voltaje en el fotodetector es cercano a cero.

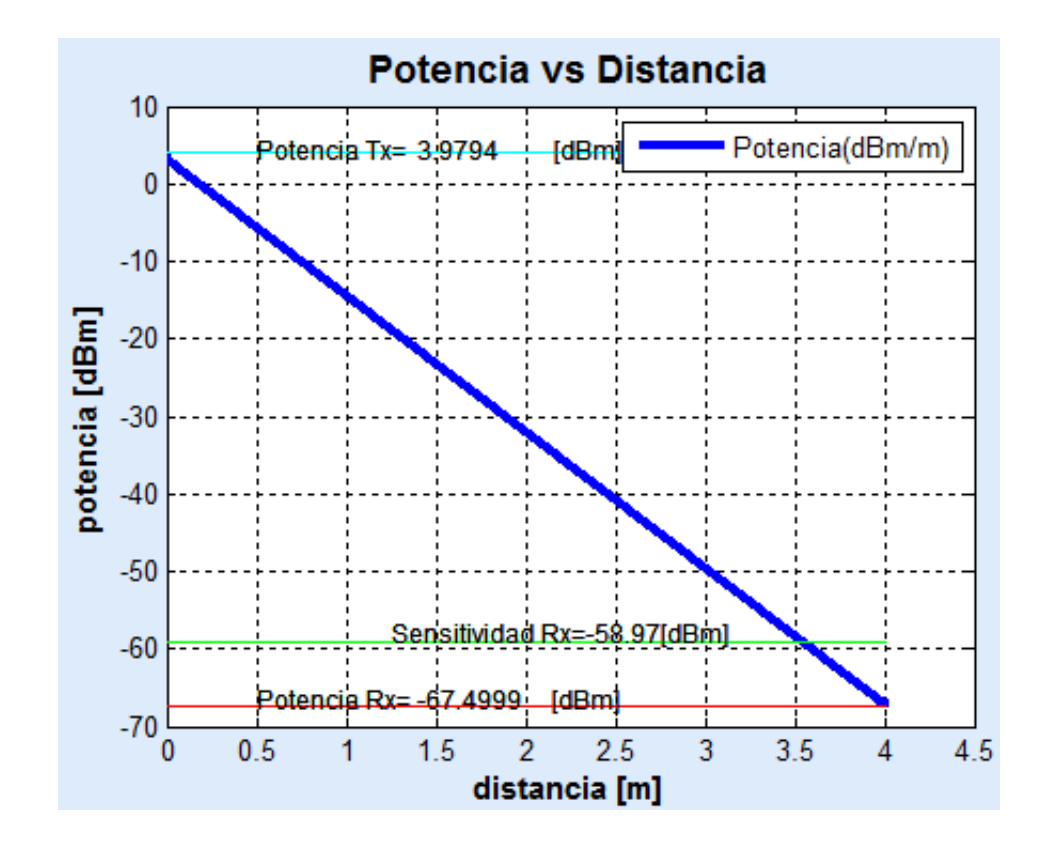

**Figura 4.12** Potencia vs. Distancia con una fuerza de 0.048 N.

En la figura 4.12 se puede apreciar que el coeficiente de atenuación es grande que las pérdidas potencia a causa de los conectores ya no se visualizan para este caso, y a una distancia de 4m la potencia en la fibra es menor a lo que puede detectar el receptor sin cometer errores.

## **CONCLUSIONES Y RECOMENDACIONES**

### **CONCLUSIONES:**

Después de realizar el modelaje y simulación del sensor de curvatura se concluye lo siguiente:

1. Se analizó las pérdidas ocasionadas debido a las curvaturas generadas por el sistema de rodillos a lo largo del tramo de fibra SMF-28, realizando las simulaciones con diferentes valores de fuerza externa aplicada al sistema se pudo observar y corroborar que al tener radios menores a radio crítico, 15mm, el coeficiente de atenuación aumenta a medida que el radio disminuye, la potencia óptica de la señal transmitida se ve comprometida al igual que la fidelidad de la misma cuando la potencia sobrepasa el valor de la sensitividad del receptor, -58.97dBm, este caso se evidenció al aplicar una fuerza de 0.048N.

- 2. Se ilustró como la fuerza externa aplicada al sistema mecánico guarda una estrecha relación con el radio de curvatura generada en el tramo de fibra óptica, dicha relación fue descrita en la ecuación 3.14, luego de haber realizado un análisis estático del sistema y definir según la mecánica de sólidos al sistema del sensor como una viga con ambos extremos empotrados.
- 3. Se observó a través de una gráfica Potencia vs. Distancia como disminuye la potencia de la señal al pasar por los conectores y al transitar por el tramo de fibra afectada por un factor extrínseco, como lo es la fuerza aplicada al sistema generador de curva, puesto que al modificar la geometría del cable de fibra monomodo se ve modificada la trayectoria del rayo de luz, por esta razón se producen pérdidas, las cuales fueron calculadas mediante la ecuación del coeficiente de atenuación por pÈrdidas de curvatura (D. Marcuse).

### **RECOMENDACIONES:**

Después de realizar el modelaje y simulación del sensor de curvatura tenemos recomendaciones que detallamos a continuación:

- 1. Si se desea realizar la implementación del sensor de curvatura se debe de tener en consideración los rangos de seguridad de los componentes del sistema, como la corriente máxima que se puede inyectar al LED y las temperaturas de operación para el LED y fotodetector. En la implementación es importante tener en cuenta que para esta simulación solo se han tomado en consideración las pérdidas por conector, atenuación por longitud del cable y pérdidas por curvatura.
- 2. Para simular o implementar un sistema óptico es de suma importancia que los componentes sean compatibles entre sí, esto quiere decir que se debe de considerar los parámetros de cada componente en el momento de realizar la elección, como por ejemplo la longitud de onda del LED, la cual debe de ser transmitida por la fibra óptica por lo tanto la fibra debe de trabajar en un rango que contenga ese valor y un fotodetector que sea capaz de captar esa longitud de onda.

3. Si se desea realizar la implementación de un sistema mecánico como el generador de curvatura se debe tener en consideración las propiedades intrínsecas de los materiales a utilizar ya que de esto depende la eficiencia y confiabilidad del sistema.

ANEXOS

### **Editor de MATLAB para la simulación**

% PROYECTO DE MATERIA DE GRADUACIÓN -INTRODUCCIÓN Y APLICACIONES DE GUÍAS DE ONDA-% SIMULACIÓN DE SENSOR DE CURVATURA PARA FIBRA ÓPTICA % AUTORES: ROXANA HEREDIA % MÓNICA MURILLO % DIRECTOR: ING. GERMÁN VARGAS % VENTANA DE INICIAL function varargout = portada(varargin) % PORTADA M-file for portada.fig<br>% PORTADA by itself creates PORTADA, by itself, creates a new PORTADA or raises the existing % singleton\*.  $\frac{9}{6}$ % H = PORTADA returns the handle to a new PORTADA or the handle to  $\%$  the existing singleton\*. the existing singleton\*. % % PORTADA('CALLBACK',hObject,eventData,handles,...) calls the local<br>% function named CALLBACK in PORTADA.M with the given input argure function named CALLBACK in PORTADA.M with the given input arguments.  $\frac{\%}{\%}$ % PORTADA('Property','Value',...) creates a new PORTADA or raises the existing singleton\*. Starting from the left, property value pairs are existing singleton<sup>\*</sup>. Starting from the left, property value pairs are % applied to the GUI before portada\_OpeningFcn gets called. An % unrecognized property name or invalid value makes property ap % unrecognized property name or invalid value makes property application<br>% stop. All inputs are passed to portada Opening Fcn via varargin. stop. All inputs are passed to portada OpeningFcn via varargin.  $\frac{\%}{\%}$ % \*See GUI Options on GUIDE's Tools menu. Choose "GUI allows only one instance to run (singleton)". % % See also: GUIDE, GUIDATA, GUIHANDLES % Edit the above text to modify the response to help portada % Last Modified by GUIDE v2.5 18-Jul-2012 10:14:45 % Begin initialization code - DO NOT EDIT gui Singleton =  $1$ ; qui State = struct('qui\_Name', mfilename, ... 'gui\_Singleton', gui\_Singleton, ... 'gui\_OpeningFcn', @portada\_OpeningFcn, ... 'gui\_OutputFcn', @portada\_OutputFcn, ... 'gui LayoutFcn', [], ...

'gui\_Callback', []);

if nargin && ischar(varargin{1})

 gui\_State.gui\_Callback = str2func(varargin{1}); end

```
 if nargout
```
 $[varargout{1:nargout}\}=gui\_mainfor(gui\_State, varargin[:);$ else gui\_mainfcn(gui\_State, varargin{:}); end % End initialization code - DO NOT EDIT

% --- Executes just before portada is made visible. function portada\_OpeningFcn(hObject, eventdata, handles, varargin) % This function has no output args, see OutputFcn. % hObject handle to figure % eventdata reserved - to be defined in a future version of MATLAB % handles structure with handles and user data (see GUIDATA) % varargin command line arguments to portada (see VARARGIN) %inserción de gráficas y figuras %Logo de ESPOL axes(handles.logo) background=imread('spol.png'); axis off; imshow(background); %Gráfica de sistema de rodillo axes(handles.modelo) background=imread('modelo1.png'); axis off; imshow(background);

% Choose default command line output for portada handles.output = hObject;

% Update handles structure guidata(hObject, handles);

% UIWAIT makes portada wait for user response (see UIRESUME) % uiwait(handles.figure1);

% --- Outputs from this function are returned to the command line. function varargout = portada\_OutputFcn(hObject, eventdata, handles) % varargout cell array for returning output args (see VARARGOUT); % hObject handle to figure % eventdata reserved - to be defined in a future version of MATLAB % handles structure with handles and user data (see GUIDATA)

% Get default command line output from handles structure varargout{1} = handles.output;

% --- Executes on button press in continuar.

function continuar\_Callback(hObject, eventdata, handles) % hObject handle to continuar (see GCBO) % eventdata reserved - to be defined in a future version of MATLAB % handles structure with handles and user data (see GUIDATA)

set(handles.continuar,'callback','sensor2')

% --- Executes on button press in cerrar. function cerrar\_Callback(hObject, eventdata, handles) % hObject handle to cerrar (see GCBO) % eventdata reserved - to be defined in a future version of MATLAB % handles structure with handles and user data (see GUIDATA) % close(gcbf) close all;

% --- Executes on button press in caracteristicas. function caracteristicas Callback(hObject, eventdata, handles) % hObject handle to caracteristicas (see GCBO) % eventdata reserved - to be defined in a future version of MATLAB % handles structure with handles and user data (see GUIDATA) set(handles.caracteristicas,'callback','Caracteristicas\_componentes')

% PROYECTO DE MATERIA DE GRADUACIÓN -INTRODUCCIÓN Y APLICACIONES DE GUÍAS DE ONDA-

% SIMULACIÓN DE SENSOR DE CURVATURA PARA FIBRA ÓPTICA % AUTORES:ROXANA HEREDIA<br>% MÓNICA MURILLO MÓNICA MURILLO % DIRECTOR: ING. GERMÁN VARGAS

```
% VENTANA DE EJECUCIÓN DEL SENSOR DE CURVATURA
function varargout = sensor2(varargin)
```

```
% SENSOR2 M-file for sensor2.fig<br>% SENSOR2 by itself creates a
      SENSOR2, by itself, creates a new SENSOR2 or raises the existing
% singleton*.
\frac{9}{6}% H = SENSOR2 returns the handle to a new SENSOR2 or the handle to the existing singleton*.
      the existing singleton*.
\frac{9}{6}% SENSOR2('CALLBACK',hObject,eventData,handles,...) calls the local
      function named CALLBACK in SENSOR2.M with the given input arguments.
\frac{9}{6}% SENSOR2('Property','Value',...) creates a new SENSOR2 or raises the existing singleton*. Starting from the left, property value pairs are
% existing singleton*. Starting from the left, property value pairs are
% applied to the GUI before sensor2_OpeningFcn gets called. An <br>% unrecognized property name or invalid value makes property ap
      unrecognized property name or invalid value makes property application
% stop. All inputs are passed to sensor2_OpeningFcn via varargin.
%
% *See GUI Options on GUIDE's Tools menu. Choose "GUI allows only one
      instance to run (singleton)".
%
% See also: GUIDE, GUIDATA, GUIHANDLES
```

```
% Edit the above text to modify the response to help sensor2
% Last Modified by GUIDE v2.5 18-Jul-2012 09:57:06
% Begin initialization code - DO NOT EDIT
gui Singleton = 1;
gui State = struct('gui_Name', mfilename, ...
'gui_Singleton', gui_Singleton, ...
'qui_OpeningFcn', @sensor2_OpeningFcn, ...
'gui_OutputFcn', @sensor2_OutputFcn, ...
'gui_LayoutFcn', [] , ...
'gui_Callback', []);
if nargin && ischar(varargin{1})
   gui_State.gui_Callback = str2func(varargin{1});
end
if nargout
  [varargout{1:nargout}] = gui_mainfcn(gui_State, varargin{:});
```

```
else
```

```
 gui_mainfcn(gui_State, varargin{:});
end
% End initialization code - DO NOT EDIT
% --- Executes just before sensor2 is made visible.
function sensor2_OpeningFcn(hObject, eventdata, handles, varargin)
% This function has no output args, see OutputFcn.
% hObject handle to figure
% eventdata reserved - to be defined in a future version of MATLAB
% handles structure with handles and user data (see GUIDATA)
% varargin command line arguments to sensor2 (see VARARGIN)
%inicialización de parámetros,inserción de gráficas y figuras en la ventana de ejecución de
sensor de curvatura
%Logo de ESPOL
     axes(handles.logo)
background=imread('spol.png');
     axis off;
imshow(background);
%Logo de sistema de rodillos
axes(handles.roll)
     background=imread('modelo1.png');
axis off;
%inicializacion de parámetros
     alfa_dbm=0;
Rm=0;
     Pl1m=0;
    P12m=0 Pom=0;
      voutm=0;
d2=125*10^-6;%diametro del revestimiento [um]
Rcm=15;% radio critico en milimetro
    set(handles.perdidal1,'String',alfa_dbm);
     set(handles.radio,'String',Rm);
    set(handles.Potencial1,'String',Pl1m);
     set(handles.Potencial2,'String',Pl2m);
    set(handles.Pi,'String',Pom);
     set(handles.vout,'String',voutm);
     set(handles.Rc,'String',Rcm);
% Gráfica de Fuerza vs curvatura
     axes(handles.axes8) 
      Fp=0.005:0.0001:0.05;
      Ep=72*10^9;%% modulo de young que varia entre 22GPa-83GPa.
      Ip=pi*((d2^4)/64); % inercia de la fibra asumiendo area circular.
lp=0.015;% longitud
      Mmaxp= Fp*lp/8;
Rp=Ep*Ip./Mmaxp;% inversa de la segunda derivada de momento
Rpg=Rp*1000;% radio milimetro
     plot(Fp,Rpg,'b','LineWidth',2)
```
title('Radio de curvatura vs Fuerza','FontWeight','bold','FontSize',14); ylabel('Radio de curvatura [mm]','FontWeight','bold','FontSize',11); xlabel('Fuerza [N]','FontWeight','bold','FontSize',11); grid on;

% Choose default command line output for sensor2 handles.output = hObject;

% Update handles structure guidata(hObject, handles);

% UIWAIT makes sensor2 wait for user response (see UIRESUME) % uiwait(handles.potencia\_L2);

% --- Outputs from this function are returned to the command line. function varargout = sensor2 OutputFcn(hObject, eventdata, handles) % varargout cell array for returning output args (see VARARGOUT); % hObject handle to figure % eventdata reserved - to be defined in a future version of MATLAB % handles structure with handles and user data (see GUIDATA)

% Get default command line output from handles structure varargout{1} = handles.output;

function fuerza Callback(hObject, eventdata, handles) % hObject handle to fuerza (see GCBO) % eventdata reserved - to be defined in a future version of MATLAB % handles structure with handles and user data (see GUIDATA)

% Hints: get(hObject,'String') returns contents of fuerza as text % str2double(get(hObject,'String')) returns contents of fuerza as a double

NewStrVal=get(hObject,'String'); %Almacenar valor ingresado NewVal = str2double(NewStrVal); %Transformar a formato double handles.fuerza=NewVal; %Almacenar en puntero guidata(hObject,handles); %Salvar datos de la aplicación

% --- Executes during object creation, after setting all properties.

% --- Executes on button press in rodillo. function rodillo Callback(hObject, eventdata, handles) % hObject handle to rodillo (see GCBO) % eventdata reserved - to be defined in a future version of MATLAB % handles structure with handles and user data (see GUIDATA)

%% parámetros SMF 28  $n1 = 1.4504$ ;% índice del núcleo n2= 1.4447;% índice del revestimiento d=8.2\*10^-6;%diametro del nucleo [um] d2=125\*10^-6;%diametro del revestimiento [um] V=2.1611;%V-number Rcm=15;% radio critico[mm] %% parámetros de fuente de luz 1550nm; If= 50mA lambda\_f=1550\*10^-9;%longitud de fuente de luz [nm] Po=  $2.5^{\overline{*}}10^{\overline{*}}3$ ; % [watts] potencia inicial Pom=10\*log10(Po/(1\*10^-3));%potencia en dBm %%%%%%%%%%%%%%%%%%%%%%%%%%%%%%%%%%%%%%%%%%%%%%%% %%%%%%%%%%%%%%%%%%%%%%%%%%%%%%%%%%%%%%%%%%%%% F=handles.fuerza;%captura de valor Fuerza ingresado por el usuario %% relacion de radio de curvatura con la fuerza externa aplicada para la deformación. E=72\*10^9;%% modulo de young que varia entre 22GPa-83GPa. I=pi\*((d2^4)/64); % inercia de la fibra asumiendo area circular. l=0.015;% longitud en metros Mmax= F\*l/8; R=E\*I./Mmax;% inversa de la segunda derivada de momento Rm=R\*1000;% radio [mm] %%%%%%%%%%%%%%%%%%%%%%%%%%%%%%%%%%%%%%%%%%%%%%%% %%%%%%%%%%%%%%%%%%%%%%%%%%%%%%%%%%%%%%%%%% %% calculos de parámetros %delta delta= ((n1^2)-(n2^2))/(2\*(n1^2)); k0=2\*pi/lambda\_f; e\_v=2; %constante de propagacion normalizada  $b=(1.1428-(0.996/V))^2$ ;% aproximación de constante b del modo fundamental  $1.52.5$ %constante de propagacion beta B=n2\*k0\*(1+(b\*delta)); %kapa k=(((n1^2)\*(k0^2))-(B^2))^0.5; %gamma gamma=((B^2)-(((n2)^2)\*((k0)^2)))^0.5; %ecuaciones de bessel e b2=(besselk(1,(gamma\*(d/2))))^2; %coeficiente de perdida por curvatura num=((pi^0.5)\*(k^2))\*(exp(-(2/3)\*R.\*((gamma^3)/B^2))); den=((e\_v)\*((gamma)^(3/2))\*(V^2)\*(R.^0.5)\*(e\_b2)); alfa=num./den;%coeficiente de perdida por curvatura [1/m] alfa\_km=alfa\*1000;%coeficiente de perdida por curvatura [1/Km] alfa\_dbm=4.343\*alfa;%coeficiente de perdida por curvatura [dB/m] %% Gráfica de Potencia vs distancia

lcon=0.3;%[dB]

```
 ncon=4;% numero de conector
   L_f=0.004;% longitud de fibra[Km]
   Ptx=Pom;% [dBm]%Potencia que llega a la fibra
   Srx=-58.9794; %Sensitividad del receptor -58.9794[dBm]
%PERDIDA DE LA FIBRA
   A=0.2;%[dB/Km]%Atenuacion de fibra g.652 monomodo
  L_fibra=L_f*A;%Perdida total de fibra
   Am=0.0002;%[dB/m]%Atenuacion de fibra g.652 monomodo
% perdida total por curvatura
   alfaT=alfa_dbm*4;
   Lcon=lcon*ncon;
%potencia despues de primera curva
   Lt=0.004;% Km longitud total de fibra
  11 = Lt/2;
  alfa_L=alfa_km*l1*(-1);
   Pl1=Po*exp(alfa_L);
   Pl1m=(10*log10((Pl1/(1*10^-3))))-0.6-(L_fibra/2);% potencia en la fibra menos el coeficiente de 
atenuacion 
%y las perdidas por conector(0.3dB por conector) 
%potencia al llegar al receptor
   l2=Lt/2;
  alfa L2=alfa km^*l2^*(-1);
  Pl2=Pl1*exp(alfa_L2);
   Pl2m=(10*log10((Pl2/(1*10^-3))))-1.2-L_fibra;% potencia en la fibra menos el coeficiente de 
atenuacion 
%y las perdidas por conector(0.3dB por conector) 
  Pl2w=10^((Pl2m-30)/10);%potencia en el receptor [W]
%voltaje en el fotodiodo
   vout=0.95*Pl2w*50;
   voutm=vout*1000;
%%POTENCIA EN EL RECEPTOR
   Prx_f=Ptx-L_fibra-Lcon-alfaT;%Potencia receptor
clc
x=0:0.001:4.006;
Prx=0:0.001:4.006;
j=1;
for i=1:0.001:5.006
   Prx(j)=Ptx-((i-1)*Am)-2*lcon;
  Prx(1)=Ptx;if ((i-1)>=0.003&& (i-1)<4.003)
     Prx(j)=Prx(j)-((i-1)*a fa_dbm);
end
if ((i-1)>=4.003)
      Prx(j)=Prx(j)-((i-1)*alfa_dbm)-2*lcon;
end
```

```
 j=j+1;
```
end

```
axes(handles.axes8)
if(F<0.031)
   plot(x,Prx,'b',x,Pom,'c',x,Pl2m,'r','LineWidth',3)
   grid on;
   hold on;
  title('Potencia vs Distancia','FontWeight','bold','FontSize',14);
   ylabel('potencia [dBm]','FontWeight','bold','FontSize',11);
   xlabel('distancia [m]','FontWeight','bold','FontSize',11);
   legend('Potencia(dBm/m)'); 
   text(0.5,Ptx+0.25,'Potencia Tx= [dBm]','FontSize',9);
   text(1.4,Ptx+0.25,num2str(Pom),'FontSize',9);
   text(0.5,Pl2m+0.3,'Potencia Rx= [dBm]','FontSize',9);
   text(1.4,Pl2m+0.3,num2str(Pl2m),'FontSize',9);
   axis([-0.1 4.1 2 4.5])
end
if((F>=0.031)&&(F<0.035))
   plot(x,Prx,'b',x,Pom,'c',x,Pl2m,'r','LineWidth',3)
   grid on;
   hold on;
  title('Potencia vs Distancia', 'FontWeight', 'bold', 'FontSize', 14);
   ylabel('potencia [dBm]','FontWeight','bold','FontSize',11);
   xlabel('distancia [m]','FontWeight','bold','FontSize',11);
   legend('Potencia(dBm/m)');
   text(0.5,Ptx+0.25,'Potencia Tx= [dBm]','FontSize',9);
   text(1.4,Ptx+0.25,num2str(Pom),'FontSize',9);
   text(0.5,Pl2m+0.3,'Potencia Rx= [dBm]','FontSize',9);
   text(1.4,Pl2m+0.3,num2str(Pl2m),'FontSize',9);
   axis([-0.1 4.1 0 5])
end
if((F>=0.035)&&(F<0.037))
   plot(x,Prx,'b',x,Pom,'c',x,Pl2m,'r','LineWidth',3)
   grid on;
   hold on;
   title('Potencia vs Distancia','FontWeight','bold','FontSize',14);
   ylabel('potencia [dBm]','FontWeight','bold','FontSize',11);
   xlabel('distancia [m]','FontWeight','bold','FontSize',11);
   legend('Potencia(dBm/m)');
  text(0.5,Ptx+0.25,'Potencia Tx= [dBm]','FontSize',9);
   text(1.4,Ptx+0.25,num2str(Pom),'FontSize',9);
  text(0.5,Pl2m+0.3,'Potencia Rx= [dBm]','FontSize',9);
   text(1.4,Pl2m+0.3,num2str(Pl2m),'FontSize',9);
   axis([-0.1 4.1 -2 5])
end
```

```
if((F>=0.037)&&(F<0.04)) plot(x,Prx,'b',x,Pom,'c',x,Pl2m,'r','LineWidth',3)
   grid on;
   hold on;
   title('Potencia vs Distancia','FontWeight','bold','FontSize',14);
   ylabel('potencia [dBm]','FontWeight','bold','FontSize',11);
   xlabel('distancia [m]','FontWeight','bold','FontSize',11);
   legend('Potencia(dBm/m)');
  text(0.5,Ptx+0.25,'Potencia Tx= [dBm]','FontSize',9);
   text(1.4,Ptx+0.25,num2str(Pom),'FontSize',9);
  text(0.5,Pl2m+0.3,'Potencia Rx= [dBm]','FontSize',9);
   text(1.4,Pl2m+0.3,num2str(Pl2m),'FontSize',9); 
   axis([-0.1 4.1 -7 5])
end
if((F>=0.040)&&(F<0.042))
   plot(x,Prx,'b',x,Pom,'c',x,Pl2m,'r','LineWidth',3)
   grid on;
   hold on;
   title('Potencia vs Distancia','FontWeight','bold','FontSize',14);
   ylabel('potencia [dBm]','FontWeight','bold','FontSize',11);
   xlabel('distancia [m]','FontWeight','bold','FontSize',11);
   legend('Potencia(dBm/m)');
  text(0.5,Ptx+0.25,'Potencia Tx= [dBm]','FontSize',9);
   text(1.4,Ptx+0.25,num2str(Pom),'FontSize',9);
   text(0.5,Pl2m+0.3,'Potencia Rx= [dBm]','FontSize',9);
   text(1.4,Pl2m+0.3,num2str(Pl2m),'FontSize',9);
   axis([-0.1 4.1 -15 5])
```

```
end
```

```
if((F>=0.042)&&(F<0.045))
   plot(x,Prx,'b',x,Pom,'c',x,Pl2m,'r',x,Srx,'g','LineWidth',3)
   grid on;
   hold on;
   title('Potencia vs Distancia','FontWeight','bold','FontSize',14);
   ylabel('potencia [dBm]','FontWeight','bold','FontSize',11);
   xlabel('distancia [m]','FontWeight','bold','FontSize',11);
   legend('Potencia(dBm/m)');
   text(0.5,Ptx+0.25,'Potencia Tx= [dBm]','FontSize',9);
   text(1.4,Ptx+0.25,num2str(Pom),'FontSize',9);
  text(0.5,Pl2m+0.3,'Potencia Rx= [dBm]','FontSize',9);
   text(1.4,Pl2m+0.3,num2str(Pl2m),'FontSize',9);
   axis([-0.1 4.1 -30 5])
end
```

```
if((F>=0.045)) plot(x,Prx,'b',x,Pom,'c',x,Pl2m,'r',x,Srx,'g','LineWidth',3)
   grid on;
```
 hold on; title('Potencia vs Distancia','FontWeight','bold','FontSize',14); ylabel('potencia [dBm]','FontWeight','bold','FontSize',11); xlabel('distancia [m]','FontWeight','bold','FontSize',11); legend('Potencia(dBm/m)'); text(0.5,Ptx+0.25,'Potencia Tx= [dBm]','FontSize',9); text(1.4,Ptx+0.25,num2str(Pom),'FontSize',9); text(0.5,Pl2m+1,'Potencia Rx= [dBm]','FontSize',9); text(1.4,Pl2m+1,num2str(Pl2m),'FontSize',9); text(1.25,Srx+1,'Sensitividad Rx=-58.97[dBm]','FontSize',9);

```
end
```
set(handles.perdidal1,'String', alfa\_dbm); set(handles.radio,'String',Rm); set(handles.Potencial1, 'String', Pl1m); set(handles.Potencial2,'String',Pl2m); set(handles.Pi,'String',Pom); set(handles.vout,'String', voutm); set(handles.Rc,'String',Rcm);

 axes(handles.roll) background=imread('modelo2.png'); axis off; imshow(background);

% --- Executes on button press in caracteristicas. function caracteristicas Callback(hObject, eventdata, handles) % hObject handle to caracteristicas (see GCBO) % eventdata reserved - to be defined in a future version of MATLAB % handles structure with handles and user data (see GUIDATA)

set(handles.caracteristicas,'callback','Caracteristicas\_componentes')

% --- Executes on button press in grafica. function grafica Callback(hObject, eventdata, handles) % hObject handle to grafica (see GCBO) % eventdata reserved - to be defined in a future version of MATLAB % handles structure with handles and user data (see GUIDATA)

set(handles.grafica,'callback','Graficas')

% --- Executes on button press in cerrar. function cerrar\_Callback(hObject, eventdata, handles) % hObject handle to cerrar (see GCBO) % eventdata reserved - to be defined in a future version of MATLAB

% handles structure with handles and user data (see GUIDATA) set(handles.cerrar,'callback','portada')

function perdidal2 Callback(hObject, eventdata, handles) % hObject handle to p (see GCBO) % eventdata reserved - to be defined in a future version of MATLAB % handles structure with handles and user data (see GUIDATA)

% Hints: get(hObject,'String') returns contents of p as text<br>% str2double(get(hObject,'String')) returns contents of str2double(get(hObject,'String')) returns contents of p as a double

function Potencial<sub>2</sub> Callback(hObject, eventdata, handles) % hObject handle to Potencial2 (see GCBO) % eventdata reserved - to be defined in a future version of MATLAB % handles structure with handles and user data (see GUIDATA)

% Hints: get(hObject,'String') returns contents of Potencial2 as text % str2double(get(hObject,'String')) returns contents of Potencial2 as a double

% --- Executes during object creation, after setting all properties. function radio CreateFcn(hObject, eventdata, handles) % hObject handle to radio (see GCBO) % eventdata reserved - to be defined in a future version of MATLAB % handles empty - handles not created until after all CreateFcns called

% Hint: edit controls usually have a white background on Windows. See ISPC and COMPUTER.

if ispc && isequal(get(hObject,'BackgroundColor'), get(0,'defaultUicontrolBackgroundColor')) set(hObject,'BackgroundColor','white');

end

% --- Executes during object creation, after setting all properties. function fuerza\_CreateFcn(hObject, eventdata, handles) % hObject handle to fuerza (see GCBO) % eventdata reserved - to be defined in a future version of MATLAB % handles empty - handles not created until after all CreateFcns called

% Hint: edit controls usually have a white background on Windows.

% See ISPC and COMPUTER.

if ispc && isequal(get(hObject,'BackgroundColor'), get(0,'defaultUicontrolBackgroundColor')) set(hObject,'BackgroundColor','white');

end

% --- Executes during object creation, after setting all properties. function Rc CreateFcn(hObject, eventdata, handles) % hObject handle to Rc (see GCBO) % eventdata reserved - to be defined in a future version of MATLAB % handles empty - handles not created until after all CreateFcns called % Hint: edit controls usually have a white background on Windows. % See ISPC and COMPUTER. if ispc && isequal(get(hObject,'BackgroundColor'), get(0,'defaultUicontrolBackgroundColor')) set(hObject,'BackgroundColor','white'); end % --- Executes during object creation, after setting all properties. function Pi\_CreateFcn(hObject, eventdata, handles) % hObject handle to Pi (see GCBO) % eventdata reserved - to be defined in a future version of MATLAB % handles empty - handles not created until after all CreateFcns called % Hint: edit controls usually have a white background on Windows. % See ISPC and COMPUTER. if ispc && isequal(get(hObject,'BackgroundColor'), get(0,'defaultUicontrolBackgroundColor')) set(hObject,'BackgroundColor','white'); end % --- Executes during object creation, after setting all properties. function perdidal1 CreateFcn(hObject, eventdata, handles) % hObject handle to perdidal1 (see GCBO) % eventdata reserved - to be defined in a future version of MATLAB % handles empty - handles not created until after all CreateFcns called % Hint: edit controls usually have a white background on Windows. % See ISPC and COMPUTER. if ispc && isequal(get(hObject,'BackgroundColor'), get(0,'defaultUicontrolBackgroundColor')) set(hObject,'BackgroundColor','white'); end % --- Executes during object creation, after setting all properties. function perdidal2 CreateFcn(hObject, eventdata, handles) % hObject handle to perdidal2 (see GCBO) % eventdata reserved - to be defined in a future version of MATLAB % handles empty - handles not created until after all CreateFcns called % Hint: edit controls usually have a white background on Windows. % See ISPC and COMPUTER.

if ispc && isequal(get(hObject,'BackgroundColor'), get(0,'defaultUicontrolBackgroundColor')) set(hObject,'BackgroundColor','white'); end

% --- Executes during object creation, after setting all properties. function Potencial1 CreateFcn(hObject, eventdata, handles) % hObject handle to Potencial1 (see GCBO) % eventdata reserved - to be defined in a future version of MATLAB % handles empty - handles not created until after all CreateFcns called

% Hint: edit controls usually have a white background on Windows.

% See ISPC and COMPUTER.

if ispc && isequal(get(hObject,'BackgroundColor'), get(0,'defaultUicontrolBackgroundColor')) set(hObject,'BackgroundColor','white');

end

% --- Executes during object creation, after setting all properties. function Potencial2 CreateFcn(hObject, eventdata, handles) % hObject handle to Potencial2 (see GCBO) % eventdata reserved - to be defined in a future version of MATLAB % handles empty - handles not created until after all CreateFcns called

% Hint: edit controls usually have a white background on Windows.<br>% See ISPC and COMPUTER. See ISPC and COMPUTER.

if ispc && isequal(get(hObject,'BackgroundColor'), get(0,'defaultUicontrolBackgroundColor')) set(hObject,'BackgroundColor','white');

end

% --- Executes during object creation, after setting all properties. function vout CreateFcn(hObject, eventdata, handles) % hObject handle to vout (see GCBO) % eventdata reserved - to be defined in a future version of MATLAB % handles empty - handles not created until after all CreateFcns called

% Hint: edit controls usually have a white background on Windows. % See ISPC and COMPUTER.

if ispc && isequal(get(hObject,'BackgroundColor'), get(0,'defaultUicontrolBackgroundColor')) set(hObject,'BackgroundColor','white');

end

% --- Executes on button press in limpiar. function limpiar Callback(hObject, eventdata, handles) % hObject handle to limpiar (see GCBO) % eventdata reserved - to be defined in a future version of MATLAB % handles structure with handles and user data (see GUIDATA) %Inicialización de parámetros alfa\_dbm=0; Rm=0; Pl1m=0; Pl2m=0; Pom=0;

 voutm=0; d2=125\*10^-6;%diametro del revestimiento [um] Rcm=15;% radio critico [mm]

set(handles.perdidal1,'String', alfa\_dbm); set(handles.radio,'String',Rm); set(handles.Potencial1,'String',Pl1m); set(handles.Potencial2,'String',Pl2m); set(handles.Pi,'String',Pom); set(handles.vout,'String',voutm); set(handles.Rc,'String',Rcm); % GRAFICA INICIAL %gráfica de sistema de rodillos axes(handles.roll) background=imread('modelo1.png'); axis off; imshow(background); % gráfica de Radio de curvatura vs Fuerza axes(handles.axes8) Fp=0.005:0.0001:0.05; Ep=72\*10^9;%% modulo de young que varia entre 22GPa-83GPa. Ip=pi\*((d2^4)/64); % inercia de la fibra asumiendo area circular. lp=0.015;% longitud Mmaxp= Fp\*lp/8; Rp=Ep\*Ip./Mmaxp;% inversa de la segunda derivada de momento

Rpg=Rp\*1000;% radio milimetro

### cla reset;

```
plot(Fp,Rpg,'b','LineWidth',2)
   title('Radio de curvatura vs Fuerza','FontWeight','bold','FontSize',14);
    ylabel('Radio de curvatura [mm]','FontWeight','bold','FontSize',11);
xlabel('Fuerza [N]','FontWeight','bold','FontSize',11);
   grid on;
```
% PROYECTO DE MATERIA DE GRADUACIÓN -INTRODUCCIÓN Y APLICACIONES DE GUÍAS DE ONDA-

% SIMULACIÓN DE SENSOR DE CURVATURA PARA FIBRA ÓPTICA % AUTORES:ROXANA HEREDIA

% MÓNICA MURILLO

% DIRECTOR: ING. GERMÁN VARGAS

## % VENTANA DE GRÁFICAS RESULTANTES DEL SENSOR DE CURVATURA

### function varargout = Graficas(varargin)

% GRAFICAS M-file for Graficas.fig<br>% GRAFICAS. bv itself, creates a

- GRAFICAS, by itself, creates a new GRAFICAS or raises the existing
- % singleton\*.

 $\frac{9}{6}$ 

- % H = GRAFICAS returns the handle to a new GRAFICAS or the handle to the existing singleton<sup>\*</sup>.
- the existing singleton\*.

%

- % GRAFICAS('CALLBACK',hObject,eventData,handles,...) calls the local
- function named CALLBACK in GRAFICAS.M with the given input arguments.
- 
- $\frac{9}{6}$ % GRAFICAS('Property','Value',...) creates a new GRAFICAS or raises the
- % existing singleton\*. Starting from the left, property value pairs are<br>% applied to the GUI before Graficas OpeningFcn gets called. An
- % applied to the GUI before Graficas\_OpeningFcn gets called. An <br>% unrecognized property name or invalid value makes property apply
- unrecognized property name or invalid value makes property application
- % stop. All inputs are passed to Graficas\_OpeningFcn via varargin.
- %
- % \*See GUI Options on GUIDE's Tools menu. Choose "GUI allows only one
- instance to run (singleton)".
- %% See also: GUIDE, GUIDATA, GUIHANDLES

% Edit the above text to modify the response to help Graficas

% Last Modified by GUIDE v2.5 19-Apr-2012 11:45:21

```
% Begin initialization code - DO NOT EDIT
gui_Singleton = 1;
gui_State = struct('gui_Name', mfilename, ...
'gui_Singleton', gui_Singleton, ...
'gui_OpeningFcn', @Graficas_OpeningFcn, ...
'gui_OutputFcn', @Graficas_OutputFcn, ...
'gui_LayoutFcn', [], ...
'gui_Callback', []);
if nargin && ischar(varargin{1})
  gui State.gui Callback = str2func(varargin{1});
end
```
if nargout

 $[varargout{1:nargout}\}=gui\_mainfor(gui\_State, varargin[:);$ else gui\_mainfcn(gui\_State, varargin{:}); end % End initialization code - DO NOT EDIT % --- Executes just before Graficas is made visible.

function Graficas\_OpeningFcn(hObject, eventdata, handles, varargin) % This function has no output args, see OutputFcn. % hObject handle to figure % eventdata reserved - to be defined in a future version of MATLAB % handles structure with handles and user data (see GUIDATA) % varargin command line arguments to Graficas (see VARARGIN) %inserción de gráficas y figuras en la ventana de ejecución de sensor de curvatura %Logo de ESPOL axes(handles.logo) background=imread('spol.png'); axis off;

imshow(background);

% Choose default command line output for Graficas handles.output = hObject;

% Update handles structure guidata(hObject, handles);

% UIWAIT makes Graficas wait for user response (see UIRESUME) % uiwait(handles.graficas);

% --- Outputs from this function are returned to the command line. function varargout = Graficas OutputFcn(hObject, eventdata, handles) % varargout cell array for returning output args (see VARARGOUT); % hObject handle to figure % eventdata reserved - to be defined in a future version of MATLAB % handles structure with handles and user data (see GUIDATA)

% Get default command line output from handles structure varargout{1} = handles.output;

% --- Executes on button press in result. function result Callback(hObject, eventdata, handles) % hObject handle to result (see GCBO) % eventdata reserved - to be defined in a future version of MATLAB % handles structure with handles and user data (see GUIDATA)

%% parámetros SMF 28

 $n1 = 1.4504$ ;% índice del núcleo n2= 1.4447;% índice del revestimiento d=8.2\*10^-6;%diametro del nucleo [um] d2=125\*10^-6;%diametro del revestimiento [um] V=2.1611;%V-number

%% parámetros de fuente de luz 1550nm; If= 50mA

lambda f=1550\*10^-9;%longitud de fuente de luz [nm] Po= 2.5\*10^-3; % [watts] potencia inicial

%%%%%%%%%%%%%%%%%%%%%%%%%%%%%%%%%%%%%%%%%%%%%%%% %%%%%%%%%%%%%%%%%%%%%%%%%%%%%%%%%%%%%%%%%%%%% F=0.005:0.001:0.05;

%% relacion de radio de curvatura con la fuerza externa aplicada para la deformación.

E=72\*10^9;%% modulo de young que varia entre 22GPa-83GPa. I=pi\*((d2^4)/64); % inercia de la fibra asumiendo area circular. l=0.015;% longitud Mmax= F\*l/8; R=E\*I./Mmax;% inversa de la segunda derivada de momento Rg=R\*1000; %%%%%%%%%%%%%%%%%%%%%%%%%%%%%%%%%%%%%%%%%%%%%%%% %%%%%%%%%%%%%%%%%%%%%%%%%%%%%%%%%%%%%%%%%%%%% %delta delta= ((n1^2)-(n2^2))/(2\*(n1^2)); k0=2\*pi/lambda\_f; e\_v=2; %constante de propagacion normalizada b=(1.1428-(0.996/V))^2;% aproximación constante b del modo fundamental 1.5<V>2.5

%constante de propagacion beta B=n2\*k0\*(1+(b\*delta));

%kapa k=(((n1^2)\*(k0^2))-(B^2))^0.5;

%gamma

gamma=((B^2)-(((n2)^2)\*((k0)^2)))^0.5;

%ecuaciones de bessel e\_b2=(besselk(1,(gamma\*(d/2))))^2;

%perdida por curvatura num=((pi^0.5)\*(k^2))\*(exp(-(2/3)\*R.\*((gamma^3)/B^2))); den=((e\_v)\*((gamma)^(3/2))\*(V^2)\*(R.^0.5)\*(e\_b2)); alfa=num./den;%coeficiente de atenuación [1/m] alfa\_km=alfa\*1000;%coeficiente de atenuación [1/Km] alfa\_db\_m=4.343\*alfa;% %coeficiente de atenuación [dB/m]

```
%%calcular potencia despues de primera curva
%Lt=4;% Km longitud total de fibra
%Lt=0.004;% Km longitud total de fibra
l1=0.002;
alfa_L=alfa_km*l1*(-1);
Pl1=Po*exp(alfa_L);
```

```
%%calcular potencia al llegar al receptor
Pl2=1:1:46;
for h=1:1:46
   Pl2(h)=((Pl1(h))*exp(alfa_L(h))); 
end
```

```
PdBm=(10*log10((Pl2/(1*10^-3))))-(1.2008);%potencia en el receptor [dBm]
Pl2w=10.^((PdBm-30)/10);%potencia en el receptor [W]
vout=0.95*(Pl2w)*50;%voltaje en el receptor
voutg=vout*1000;
```

```
axes(handles.grafica1)
plot(F,Rg,'b','LineWidth',2)
vlabel('Radio de curvatura[mm]','FontWeight','bold','FontSize',11);
xlabel('Fuerza [N]','FontWeight','bold','FontSize',11);
grid on;
```

```
axes(handles.grafica2)
plot(Rg,alfa_db_m,'b','LineWidth',2) 
ylabel('Coeficiente de atenuación [dB/m]','FontWeight','bold','FontSize',11);
xlabel('Radio de curvatura [mm]','FontWeight','bold','FontSize',11);
grid on;
axis([5 25 -0.5 27])
```

```
axes(handles.grafica3)
plot(Rg,PdBm,'b',Rg,PdBm(1),'r','LineWidth',2)
ylabel('Potencia óptica [dBm]','FontWeight','bold','FontSize',11);
xlabel('Radio de curvatura [mm]','FontWeight','bold','FontSize',11);
text(10,4.25,'Potencia máxima= [dBm]','FontSize',9);
text(17,4.25,num2str(PdBm(1)),'FontSize',9);
grid on;
axis([8 25 -35 10])
```
axes(handles.grafica4)

```
plot(Rg,voutg,'b',Rg,voutg(1),'r','LineWidth',2)
ylabel('voltaje [mV]','FontWeight','bold','FontSize',11);
xlabel('Radio de Curvatura [mm]','FontWeight','bold','FontSize',11);
```
text(10,94.25,'Voltaje máximo= [mV]','FontSize',9); text(17,94.25,num2str(voutg(1)),'FontSize',9); grid on; axis([8 25 0 100]) % --- Executes on button press in cerrar. function cerrar\_Callback(hObject, eventdata, handles) % hObject handle to cerrar (see GCBO) % eventdata reserved - to be defined in a future version of MATLAB % handles structure with handles and user data (see GUIDATA)

close(gcbf)

% PROYECTO DE MATERIA DE GRADUACIÓN -INTRODUCCIÓN Y APLICACIONES DE GUÍAS DE ONDA-

% SIMULACIÓN DE SENSOR DE CURVATURA PARA FIBRA ÓPTICA

% AUTORES:ROXANA HEREDIA

% MÓNICA MURILLO

% DIRECTOR: ING. GERMÁN VARGAS

% VENTANA CARACTERÍSTICAS DE LOS COMPONENTES

function varargout = Caracteristicas componentes(varargin)

% CARACTERISTICAS\_COMPONENTES M-file for Caracteristicas\_componentes.fig

% CARACTERISTICAS\_COMPONENTES, by itself, creates a new

CARACTERISTICAS\_COMPONENTES or raises the existing<br>% singleton\*.

singleton<sup>\*</sup>.

%

% H = CARACTERISTICAS\_COMPONENTES returns the handle to a new

CARACTERISTICAS\_COMPONENTES or the handle to<br>% the existing singleton\*.

the existing singleton<sup>\*</sup>.

 $\frac{0}{n}$ 

% CARACTERISTICAS\_COMPONENTES('CALLBACK',hObject,eventData,handles,...) calls the local

% function named CALLBACK in CARACTERISTICAS\_COMPONENTES.M with the given input arguments.

%

% CARACTERISTICAS\_COMPONENTES('Property','Value',...) creates a new CARACTERISTICAS\_COMPONENTES or raises the

% existing singleton\*. Starting from the left, property value pairs are

% applied to the GUI before Caracteristicas\_componentes\_OpeningFcn gets called. An <br>% unrecognized property name or invalid value makes property application

unrecognized property name or invalid value makes property application

- % stop. All inputs are passed to Caracteristicas\_componentes\_OpeningFcn via varargin.
- %

% \*See GUI Options on GUIDE's Tools menu. Choose "GUI allows only one

- instance to run (singleton)".
- $\frac{9}{6}$

% See also: GUIDE, GUIDATA, GUIHANDLES

% Edit the above text to modify the response to help Caracteristicas\_componentes

% Last Modified by GUIDE v2.5 18-Jul-2012 11:11:28

% Begin initialization code - DO NOT EDIT gui Singleton =  $1$ ; gui\_State = struct('gui\_Name', mfilename, ... 'gui\_Singleton', gui\_Singleton, ... 'gui\_OpeningFcn', @Caracteristicas\_componentes\_OpeningFcn, ... 'gui\_OutputFcn', @Caracteristicas\_componentes\_OutputFcn, ... 'gui LayoutFcn', [] , ... 'gui\_Callback', []); if nargin && ischar(varargin{1}) qui\_State.qui\_Callback = str2func(varargin{1});

end

if nargout [varargout{1:nargout}] = gui\_mainfcn(gui\_State, varargin{:}); else gui mainfcn(gui State, varargin{:}); end % End initialization code - DO NOT EDIT

```
% --- Executes just before Caracteristicas_componentes is made visible.
function Caracteristicas componentes OpeningFcn(hObject, eventdata, handles, varargin)
% This function has no output args, see OutputFcn.
% hObject handle to figure
% eventdata reserved - to be defined in a future version of MATLAB
% handles structure with handles and user data (see GUIDATA)
% varargin command line arguments to Caracteristicas_componentes (see VARARGIN)
%inicialización de parámetros, inserción de gráficas y figuras en la ventana de ejecución de
sensor de curvatura
%Logo de ESPOL
   axes(handles.logo)
background=imread('spol.png');
   axis off;
imshow(background);
%Logo de sistema de rodillos
axes(handles.modelo)
   background=imread('modelo1.png');
  axis off
   imshow(background);
```
% Choose default command line output for Caracteristicas\_componentes handles.output = hObject;

### % Update handles structure

guidata(hObject, handles); % UIWAIT makes Caracteristicas\_componentes wait for user response (see UIRESUME) % uiwait(handles.fi);

```
% --- Outputs from this function are returned to the command line.
function varargout = Caracteristicas componentes OutputFcn(hObject, eventdata, handles)
% varargout cell array for returning output args (see VARARGOUT);
% hObject handle to figure
% eventdata reserved - to be defined in a future version of MATLAB
% handles structure with handles and user data (see GUIDATA)
```
% Get default command line output from handles structure

varargout{1} = handles.output;

% --- Executes on button press in fibra. function fibra\_Callback(hObject, eventdata, handles) % hObject handle to fibra (see GCBO) % eventdata reserved - to be defined in a future version of MATLAB % handles structure with handles and user data (see GUIDATA) set(handles.fibra,'callback','smandrel')

% --- Executes on button press in fuente. function fuente Callback(hObject, eventdata, handles) % hObject handle to fuente (see GCBO) % eventdata reserved - to be defined in a future version of MATLAB % handles structure with handles and user data (see GUIDATA) set(handles.fuente,'callback','diodo')

% --- Executes on button press in fdetector. function fdetector Callback(hObject, eventdata, handles) % hObject handle to fdetector (see GCBO) % eventdata reserved - to be defined in a future version of MATLAB % handles structure with handles and user data (see GUIDATA) set(handles.fdetector,'callback','fotodetector')

% --- Executes on button press in regresar. function regresar\_Callback(hObject, eventdata, handles) % hObject handle to regresar (see GCBO) % eventdata reserved - to be defined in a future version of MATLAB % handles structure with handles and user data (see GUIDATA) close(gcbf)

% PROYECTO DE MATERIA DE GRADUACIÓN -INTRODUCCIÓN Y APLICACIONES DE GUÍAS DE ONDA-

% SIMULACIÓN DE SENSOR DE CURVATURA PARA FIBRA ÓPTICA

% AUTORES:ROXANA HEREDIA

% MÓNICA MURILLO

% DIRECTOR: ING. GERMÁN VARGAS

### % VENTANA CARACTERÍSTICAS DE LA FUENTE DE LUZ function varargout = diodo(varargin)

- % DIODO M-file for diodo.fig<br>% DIODO, by itself, create % DIODO, by itself, creates a new DIODO or raises the existing<br>% singleton\*. singleton<sup>\*</sup>.  $\frac{\%}{\%}$ % H = DIODO returns the handle to a new DIODO or the handle to % the existing singleton\*.
- the existing singleton\*.

 $\frac{\%}{\%}$ 

% DIODO('CALLBACK',hObject,eventData,handles,...) calls the local

% function named CALLBACK in DIODO.M with the given input arguments.

%

% DIODO('Property','Value',...) creates a new DIODO or raises the

% existing singleton\*. Starting from the left, property value pairs are<br>% applied to the GUI before diodo OpeningFcn gets called. An

% applied to the GUI before diodo\_OpeningFcn gets called. An % unrecognized property and or invalid value makes property

% unrecognized property name or invalid value makes property application<br>% stop. All inputs are passed to diodo OpeningFcn via varargin.

stop. All inputs are passed to diodo OpeningFcn via varargin.

 $\frac{\%}{\%}$ % \*See GUI Options on GUIDE's Tools menu. Choose "GUI allows only one

% instance to run (singleton)".

 $\frac{9}{6}$ 

% See also: GUIDE, GUIDATA, GUIHANDLES

% Edit the above text to modify the response to help diodo

% Last Modified by GUIDE v2.5 19-Apr-2012 11:29:32

```
% Begin initialization code - DO NOT EDIT
gui Singleton = 1;
gui_State = struct('gui_Name', mfilename, ...
'gui_Singleton', gui_Singleton, ...
'gui_OpeningFcn', @diodo_OpeningFcn, ...
'gui_OutputFcn', @diodo_OutputFcn, ...
'gui_LayoutFcn', [], ...
'gui_Callback', []);
if nargin && ischar(varargin{1})
   gui_State.gui_Callback = str2func(varargin{1});
end
```
if nargout

[varargout{1:nargout}] = gui\_mainfcn(gui\_State, varargin{:});

else gui\_mainfcn(gui\_State, varargin{:}); end % End initialization code - DO NOT EDIT

% --- Executes just before diodo is made visible.

function diodo\_OpeningFcn(hObject, eventdata, handles, varargin) % This function has no output args, see OutputFcn. % hObject handle to figure % eventdata reserved - to be defined in a future version of MATLAB % handles structure with handles and user data (see GUIDATA) % varargin command line arguments to diodo (see VARARGIN) %inserción de gráficas y figuras en la ventana de ejecución de sensor de curvatura %Logo de ESPOL axes(handles.logo) background=imread('spol.png'); axis off imshow(background);

 %% parametros de Infrared Led L1550-36 (Epitex) delta lambda=120\*10^-9;% ancho espectral [nm] lambdaP=1550\*10^-9;%longitud de onda máxima [nm] VF= 0.9;% voltaje directo [V] IF= 50\*10^-3;% corriente directa [mA] VR=5;%voltje de reversa [V] IR=10\*10^-3;%corriente de reversa [mA] PD=120\*10^-3;%disipación de potencia [mW] tr=10\*10^-9;%tiempo de subida del pulso transmitido [ns] Pw=10\*10^-6;% ancho del pulso [us] Po=2.5;%potencia radiada del Led [mW]

%%calcular el Ancho de banda deltaF=0.35/tr;

%%calcular la Potencia eléctrica PoElect= VF\*IF; %%calcular la Eficiencia externa Nexterna=(Po/PoElect)\*100;

%%%%%%%%%%%%%%%%%%%%%%%%%%%%%%%%%%%%%%%%%%%%%%%% %%%%%%%%%%%%%%%%%%%

I= [0.12 0.14 0.198 0.24 0.3 0.36 0.42 0.52 0.6 0.72 0.825 0.92 0.98 1 0.98 0.92 0.825 0.7 0.5 0.3 0.2 0.12 0.1];

lambda=[1400 1412.5 1425 1437.5 1450 1462.5 1475 1487.5 1500 1512.5 1525 1537.5 1543.75 1550 1556.25 1562.5 1575 1587.5 1600 1612.5 1625 1637.5 1650];

l=1400:0.1:1650; t=interp1(lambda,I,l,'spline'); axes(handles.grafica1) plot(l,t,'b','LineWidth',3) axis([1400 1650 0 1]); title('Intensidad Relativa vs. Longitud de onda','FontWeight','bold','FontSize',14); ylabel('Intensidad Relativa','FontWeight','bold','FontSize',11); xlabel('lambda [nm]','FontWeight','bold','FontSize',11); grid on; %%%%%%%%%%%%%%%%%%%%%%%%%%%%%%%%%%%%%%%%%%%%%%%% %%%%%%%%%%%%%%%%%%%% If=[1 10 50 100 200 300 400 500 600 800 1000 1200 1500 1700 2000]; Vf= [0.7 0.8 0.9 1 1.2 1.3 1.5 1.6 1.7 1.8 1.9 2 2.2 2.3 2.4];

axes(handles.grafica2) semilogy(Vf,If,'b','LineWidth',3) axis([0.5 2.5 1 10000]); title('Corriente directa vs. Voltaje directo','FontWeight','bold','FontSize',14); ylabel('IF [mA]','FontWeight','bold','FontSize',11); xlabel('VF [V]','FontWeight','bold','FontSize',11); grid on;

% Choose default command line output for diodo handles.output = hObject; % Update handles structure guidata(hObject, handles); % UIWAIT makes diodo wait for user response (see UIRESUME) % uiwait(handles.figure1); % --- Outputs from this function are returned to the command line. function varargout = diodo OutputFcn(hObject, eventdata, handles) % varargout cell array for returning output args (see VARARGOUT); % hObject handle to figure % eventdata reserved - to be defined in a future version of MATLAB % handles structure with handles and user data (see GUIDATA) % Get default command line output from handles structure varargout{1} = handles.output; % --- Executes on button press in ver. function ver Callback(hObject, eventdata, handles) % hObject handle to ver (see GCBO) % eventdata reserved - to be defined in a future version of MATLAB

% handles structure with handles and user data (see GUIDATA) % --- Executes on button press in cerrar. function cerrar\_Callback(hObject, eventdata, handles) % hObject handle to cerrar (see GCBO) % eventdata reserved - to be defined in a future version of MATLAB % handles structure with handles and user data (see GUIDATA) close(gcbf)

% PROYECTO DE MATERIA DE GRADUACIÓN -INTRODUCCIÓN Y APLICACIONES DE GUÍAS DE ONDA-

% SIMULACIÓN DE SENSOR DE CURVATURA PARA FIBRA ÓPTICA

% AUTORES:ROXANA HEREDIA

% MÓNICA MURILLO

% DIRECTOR: ING. GERMÁN VARGAS

% VENTANA DE CARACTRÍSTICAS DEL FOTODETECTOR

## function varargout = fotodetector(varargin)

% FOTODETECTOR M-file for fotodetector.fig<br>% FOTODETECTOR. by itself, creates a ne

- % FOTODETECTOR, by itself, creates a new FOTODETECTOR or raises the existing
- % singleton\*.
- % H = FOTODETECTOR returns the handle to a new FOTODETECTOR or the handle to
- % the existing singleton\*.

 $\frac{\%}{\%}$ 

% FOTODETECTOR('CALLBACK',hObject,eventData,handles,...) calls the local<br>% function named CALLBACK in FOTODETECTOR.M with the given input argun

function named CALLBACK in FOTODETECTOR.M with the given input arguments.

% % FOTODETECTOR('Property','Value',...) creates a new FOTODETECTOR or raises the existing singleton\*. Starting from the left. property value pairs are

- % existing singleton\*. Starting from the left, property value pairs are<br>% applied to the GUI before fotodetector OpeningFcn gets called. A
- % applied to the GUI before fotodetector\_OpeningFcn gets called. An % unrecognized property name or invalid value makes property application
- % unrecognized property name or invalid value makes property application<br>% stop. All inputs are passed to fotodetector Opening Fcn via varargin.
- stop. All inputs are passed to fotodetector OpeningFcn via varargin.

- $\frac{\%}{\%}$ % \*See GUI Options on GUIDE's Tools menu. Choose "GUI allows only one
- % instance to run (singleton)".

%

% See also: GUIDE, GUIDATA, GUIHANDLES

% Edit the above text to modify the response to help fotodetector

% Last Modified by GUIDE v2.5 20-Apr-2012 09:22:55

```
% Begin initialization code - DO NOT EDIT
gui_Singleton = 1;
gui_State = struct('gui_Name', mfilename, ...
'gui_Singleton', gui_Singleton, ...
'gui_OpeningFcn', @fotodetector_OpeningFcn, ...
'gui_OutputFcn', @fotodetector_OutputFcn, ...
'gui_LayoutFcn', [] , ...
'gui_Callback', []);
if nargin && ischar(varargin{1})
  gui State.gui Callback = str2func(varargin{1});
end
```
if nargout

```
[varargout{1:nargout}\}=gui\_mainfor(gui\_State, varargin[:);else
  gui_mainfcn(gui_State, varargin{:});
end
% End initialization code - DO NOT EDIT
```

```
% --- Executes just before fotodetector is made visible.
function fotodetector OpeningFcn(hObject, eventdata, handles, varargin)
% This function has no output args, see OutputFcn.
% hObject handle to figure
% eventdata reserved - to be defined in a future version of MATLAB
% handles structure with handles and user data (see GUIDATA)
% varargin command line arguments to fotodetector (see VARARGIN)
%inserción de gráficas y figuras
%Logo de ESPOL
axes(handles.logo)
   background=imread('spol.png');
   axis off;
   imshow(background);
%% parametros de Photodiodes FDG1010 (THORLABS)
lambdaP=1550*10^{\circ} - 9;%longitud de onda máxima [nm]
RL=50;%resistencia de carga [?]
VR=1;%voltje de reversa [V]
CJ=30*10^-9;%capacitancia de unión [nf]
ID=50*10^-6;%corriente oscura [uA]
NEP=4*10^-12;%potencia de ruido equivalente [W/Hz^1/2]
tr=3.5*10^-6;% tiempo de subida del pulso transmitido [us]
R=0.95;%responsividad [A/W]
PRx=2.5*10^-3;%potencia recibida [mW]
e=1.6*10^-19;%valor de la carga eléctrica del electrón [coulombio]
K=1.38*10^-23;%constante de Boltzmann [J/K]
T=298;%temperatura ambiente [ºK]
```
%%calcular el Ancho de banda B=0.35/tr;

```
%%calcular la Corriente de salida(fotónica)sin pérdidas [A]
Iph=R*PRx;
```

```
%%calcular el Voltaje de salida [V]
Vout=Iph*RL;
```

```
%%calcular la Potencia de la señal [W]
Ps=(Iph^2)*RL;
```
%%%%%%%%Ruido térmico y Ruido de disparo para iph>>ID %%%%%%%%%%%%%%%%%%%%%%%%

%%calcular la Potencia de ruido de disparo [W] Pns=2\*e\*B\*Iph\*RL;

%%calcular la Potencia de ruido de térmico [W] Pnt=4\*K\*T\*B;

%%%%%%%%%%%%%%%%%%%%%%%%%%%%%%%%%%%%%%%%%%%%%%%% %%%%%%%%%%%%%%%%% %%calcular la Relación señal a ruido SNR=(Ps/(Pns+Pnt)); SNRdb=10\*LOG10(SNR);

%%calcular la Potencia óptica mínima detectable(Sensitividad del receptor)[W] Pomin=sqrt(B)\*NEP; Srx=10\*log10(Pomin/(1\*10^-3));

%%%%%%%%%%%%%%%%%%%%%%%%%%%%%%%%%%%%%%%%%%%%%%%% %%%%%%%%%%%%%%%%%

Responsividad= [0.14 0.17 0.2 0.25 0.3 0.37 0.43 0.5 0.55 0.62 0.69 0.75 0.79 0.82 0.87 0.88 0.9 0.92 0.93 0.94 0.95 0.951 0.94 0.88 0.80 0.69 0.48 0.35 0.25 0.12 ]; lambda=[700 750 800 850 900 950 1000 1050 1100 1150 1200 1250 1300 1350 1400 1425 1450 1475 1500 1525 1550 1556 1565 1575 1590 1600 1650 1700 1750 1800 ]; l=700:0.1:1800; t=interp1(lambda,Responsividad,l,'spline'); axes(handles.grafica1) plot(l,t,'b','LineWidth',3) axis([600 1800 0 1]); title('Responsividad vs. lambda', 'FontWeight', 'bold', 'FontSize', 14); ylabel('Responsividad [A/W]','FontWeight','bold','FontSize',11); xlabel('lambda [nm]','FontWeight','bold','FontSize',11); grid on;

% Choose default command line output for fotodetector handles.output = hObject;

% Update handles structure guidata(hObject, handles);

% UIWAIT makes fotodetector wait for user response (see UIRESUME) % uiwait(handles.figure1);

% --- Outputs from this function are returned to the command line. function varargout = fotodetector\_OutputFcn(hObject, eventdata, handles) % varargout cell array for returning output args (see VARARGOUT); % hObject handle to figure

% eventdata reserved - to be defined in a future version of MATLAB % handles structure with handles and user data (see GUIDATA)

% Get default command line output from handles structure varargout{1} = handles.output;

% --- Executes on button press in cerrar. function cerrar\_Callback(hObject, eventdata, handles) % hObject handle to cerrar (see GCBO) % eventdata reserved - to be defined in a future version of MATLAB % handles structure with handles and user data (see GUIDATA) close(gcbf) % --- Executes on button press in ver. function ver Callback(hObject, eventdata, handles) % hObject handle to ver (see GCBO) % eventdata reserved - to be defined in a future version of MATLAB % handles structure with handles and user data (see GUIDATA)

%% usamos los parametros de Photodiodes FDG1010 (THORLABS)  $lambdaP=1550*10^{\circ} - 9$ ;%longitud de onda máxima [nm] RL=50;%resistencia de carga [?] VR=1;%voltje de reversa [V]  $CJ=30*10^{\circ}$ -9;%capacitancia de unión [nf] ID=50\*10^-6;%corriente oscura [uA] NEP=4\*10^-12;%potencia de ruido equivalente [W/Hz^1/2] tr=3.5\*10^-6;% tiempo de subida del pulso transmitido [us] R=0.95;%responsividad [A/W] PRx=2.5\*10^-3;%potencia recibida [mW] e=1.6\*10^-19;%valor de la carga eléctrica del electrón [coulombio] K=1.38\*10^-23;%constante de Boltzmann [J/K] T=298;%temperatura ambiente [ºK] %%calcular el Ancho de banda B=0.35/tr;

%%calcular la Corriente de salida(fotónica)sin pérdidas [A] Iph=R\*PRx;

%%calcular el Voltaje de salida [V] Vout=Iph\*RL;

%%calcular la Potencia de la señal [W] Ps=(Iph^2)\*RL;

%%%%%%%%Ruido térmico y Ruido de disparo para iph>>ID %%%%%%%%%%%%%%%%%%%%%%

%%calcular la Potencia de ruido de disparo [W] Pns=2\*e\*B\*Iph\*RL;

%%calcular la Potencia de ruido de térmico [W] Pnt=4\*K\*T\*B; %%%%%%%%%%%%%%%%%%%%%%%%%%%%%%%%%%%%%%%%%%%%%%%% %%%%%%%%%%%%%%%%% %%calcular la Relación señal a ruido SNR=(Ps/(Pns+Pnt)); SNRdb=10\*LOG10(SNR);

%%calcular la Potencia óptica mínima detectable(Sensitividad del receptor)[W] Pomin=sqrt(B)\*NEP;

%%%%%%%%%%%%%%%%%%%%%%%%%%%%%%%%%%%%%%%%%%%%%%%% %%%%%%%%%%%%%%%%%

Responsividad= [0.14 0.17 0.2 0.25 0.3 0.37 0.43 0.5 0.55 0.62 0.69 0.75 0.79 0.82 0.87 0.88 0.9 0.92 0.93 0.94 0.95 0.951 0.94 0.88 0.80 0.69 0.48 0.35 0.25 0.12 ]; lambda=[700 750 800 850 900 950 1000 1050 1100 1150 1200 1250 1300 1350 1400 1425 1450 1475 1500 1525 1550 1556 1565 1575 1590 1600 1650 1700 1750 1800 ]; l=700:0.1:1800; t=interp1(lambda,Responsividad,l,'spline'); axes(handles.grafica1) plot(l,t,'b','LineWidth',3) axis([600 1800 0 1]); title('Responsividad vs. lambda','FontWeight','bold','FontSize',14); ylabel('Responsividad [A/W]','FontWeight','bold','FontSize',11); xlabel('lambda [nm]','FontWeight','bold','FontSize',11); grid on;

% PROYECTO DE MATERIA DE GRADUACIÓN -INTRODUCCIÓN Y APLICACIONES DE GUÍAS DE ONDA-

% SIMULACIÓN DE SENSOR DE CURVATURA PARA FIBRA ÓPTICA % AUTORES:ROXANA HEREDIA

% MÓNICA MURILLO

% DIRECTOR: ING. GERMÁN VARGAS

% VENTANA DE CARACTERÍSTICA DE LA FIBRA Y TEST DE MANDREL function varargout = smandrel(varargin)

% SMANDREL M-file for smandrel.fig<br>% SMANDREL, by itself, creates a

% SMANDREL, by itself, creates a new SMANDREL or raises the existing singleton<sup>\*</sup>.

%

% H = SMANDREL returns the handle to a new SMANDREL or the handle to  $\%$  the existing singleton<sup>\*</sup>.

the existing singleton\*.

 $\frac{\%}{\%}$ 

% SMANDREL('CALLBACK',hObject,eventData,handles,...) calls the local<br>% function named CALLBACK in SMANDREL.M with the given input argure

function named CALLBACK in SMANDREL.M with the given input arguments.

%

% SMANDREL('Property','Value',...) creates a new SMANDREL or raises the

% existing singleton\*. Starting from the left, property value pairs are<br>% applied to the GUI before smandrel OpeningFcn gets called. An

% applied to the GUI before smandrel\_OpeningFcn gets called. An <br>% unrecognized property name or invalid value makes property appl

% unrecognized property name or invalid value makes property application<br>% stop. All inputs are passed to smandrel Opening Fcn via varargin.

stop. All inputs are passed to smandrel OpeningFcn via varargin.

 $\frac{\%}{\%}$ % \*See GUI Options on GUIDE's Tools menu. Choose "GUI allows only one

% instance to run (singleton)".

 $\frac{9}{6}$ 

% See also: GUIDE, GUIDATA, GUIHANDLES

% Edit the above text to modify the response to help smandrel

% Last Modified by GUIDE v2.5 22-Aug-2012 22:44:27

```
% Begin initialization code - DO NOT EDIT
gui Singleton = 1;
gui_State = struct('qui_Name', mfilename, ...
'gui_Singleton', gui_Singleton, ...
'gui_OpeningFcn', @smandrel_OpeningFcn, ...
'gui_OutputFcn', @smandrel_OutputFcn, ...
'qui LayoutFcn', [] ....
'gui_Callback', []);
if nargin && ischar(varargin{1})
   gui_State.gui_Callback = str2func(varargin{1});
end
```
if nargout

[varargout{1:nargout}] = gui\_mainfcn(gui\_State, varargin{:});

else gui\_mainfcn(gui\_State, varargin{:}); end % End initialization code - DO NOT EDIT

% --- Executes just before smandrel is made visible.

function smandrel OpeningFcn(hObject, eventdata, handles, varargin) % This function has no output args, see OutputFcn. % hObject handle to figure % eventdata reserved - to be defined in a future version of MATLAB % handles structure with handles and user data (see GUIDATA) % varargin command line arguments to smandrel (see VARARGIN) %INSEECIÓN DE FIGURAS %LOGO ESPOL axes(handles.logo) background=imread('spol.png'); axis off; imshow(background); %FIGURA DE MANDREL axes(handles.axes6) background=imread('mandrel1.jpg'); axis off;

imshow(background);

%INICIALIZACIÓN

Resp=0;

set(handles.perdida,'String',Resp);

%GRÁFICAS INICIALES

 axes(handles.grafica)  $n1 = 1.4504$ ;% índice del núcleo n2= 1.4447;% índice del revestimiento d=8.2\*10^-6;%diametro del nucleo [um] d2=125\*10^-6;%diametro del revestimiento [um] V=2.1611;%V-number

%%calcular delta

delta=((n1^2)-(n2^2))/(2\*(n1^2));

%%%%%%%%%%%%%%%%%%%%%%%%%%%%%%%%%%%%%%%%%%%%%%%% %%%%%%%%%%%%%%%%%%%%%%%%%%%

lambda f=1550\*10^-9;%longitud de fuente de luz [nm]-revisar kasap pag68 ejercicio 2.3.3 %%%%%%%%%%%%%%%%%%%%%%%%%%%%%%%%%%%%%%%%%%%%%%%% %%%%%%%%%%%%%%%%%%%%%%%%%%%%%%%%%%

k0=2\*pi/lambda\_f;

e\_v=2;

%constante de propagacion normalizada -libro

 b=(1.1428-(0.996/V))^2;% constante b del modo fundamental 1.5<V>2.5 %constante de propagacion beta

```
 B=n2*k0*(1+(b*delta));
%kapa
   k=(((n1^2)*(k0^2))-(B^2))^0.5;
%gamma
gamma=((B^2)-(((n2)^2)*((k0)^2)))^0.5;
%ecuaciones de bessel
e b2=(besselk(1,(gamma*(d/2))))^2;
Fp=0.005:0.001:0.04;
   Ep=72*10^9;%% modulo de young que varia entre 22GPa-83GPa.
   Ip=pi*((d2^4)/64); % inercia de la fibra asumiendo area circular.
lp=0.015;% longitud
   Mmaxp= Fp*lp/8;
Rp=Ep*Ip./Mmaxp;% inversa de la segunda derivada de momento
Rpg=Rp*1000;
   nump=((pi^0.5)*(k^2))*(exp(-(2/3)*Rp.*((gamma^3)/B^2)));
denp=((e_v)*((gamma)^(3/2))*(V^2)*(Rp.^0.5)*(e_b2));
alfap=nump./denp;%
   alfa_dbvueltap=4.343*alfap.*(2*pi*Rp);
  plot(Rpg,alfa_dbvueltap,'b','LineWidth',2)
title('Perdida[dB/vuelta] vs. Radio de curvatura','FontWeight','bold','FontSize',14);
   ylabel('Perdida [dB/vuelta]','FontWeight','bold','FontSize',11);
xlabel('Radio de curvatura [mm]','FontWeight','bold','FontSize',11);
   grid on;
   axis([0 65 -0.025 0.25])
```

```
% Choose default command line output for smandrel
```

```
handles.output = hObject;
```

```
% Update handles structure
guidata(hObject, handles);
```

```
% UIWAIT makes smandrel wait for user response (see UIRESUME)
% uiwait(handles.figure1);
```

```
% --- Outputs from this function are returned to the command line.
function varargout = smandrel_OutputFcn(hObject, eventdata, handles)
% varargout cell array for returning output args (see VARARGOUT);
% hObject handle to figure
% eventdata reserved - to be defined in a future version of MATLAB
% handles structure with handles and user data (see GUIDATA)
```

```
% Get default command line output from handles structure
varargout\{1\} = handles.output;
```
% --- Executes on button press in cerrar.

function cerrar\_Callback(hObject, eventdata, handles) % hObject handle to cerrar (see GCBO) % eventdata reserved - to be defined in a future version of MATLAB % handles structure with handles and user data (see GUIDATA)

close(gcbf)

function radio Callback(hObject, eventdata, handles) % hObject handle to radio (see GCBO) % eventdata reserved - to be defined in a future version of MATLAB % handles structure with handles and user data (see GUIDATA)

% Hints: get(hObject,'String') returns contents of radio as text % str2double(get(hObject,'String')) returns contents of radio as a double

NewStrVal=get(hObject,'String'); %Almacenar valor ingresado NewVal = str2double(NewStrVal); %Transformar a formato double handles.radio=NewVal; %Almacenar en puntero guidata(hObject,handles); %Salvar datos de la aplicación

% --- Executes during object creation, after setting all properties. function radio CreateFcn(hObject, eventdata, handles) % hObject handle to radio (see GCBO) % eventdata reserved - to be defined in a future version of MATLAB % handles empty - handles not created until after all CreateFcns called

% Hint: edit controls usually have a white background on Windows. See ISPC and COMPUTER.

if ispc && isequal(get(hObject,'BackgroundColor'), get(0,'defaultUicontrolBackgroundColor')) set(hObject,'BackgroundColor','white');

end

function perdida Callback(hObject, eventdata, handles) % hObject handle to perdida (see GCBO) % eventdata reserved - to be defined in a future version of MATLAB % handles structure with handles and user data (see GUIDATA)

% Hints: get(hObject,'String') returns contents of perdida as text % str2double(get(hObject,'String')) returns contents of perdida as a double

% --- Executes during object creation, after setting all properties. function perdida CreateFcn(hObject, eventdata, handles) % hObject handle to perdida (see GCBO) % eventdata reserved - to be defined in a future version of MATLAB % handles empty - handles not created until after all CreateFcns called

```
% Hint: edit controls usually have a white background on Windows.
% See ISPC and COMPUTER.
if ispc && isequal(get(hObject,'BackgroundColor'), get(0,'defaultUicontrolBackgroundColor'))
  set(hObject,'BackgroundColor','white');
end
% --- Executes on button press in rodillo.
function rodillo Callback(hObject, eventdata, handles)
% hObject handle to rodillo (see GCBO)
% eventdata reserved - to be defined in a future version of MATLAB
% handles structure with handles and user data (see GUIDATA)
Rmm=handles.radio;
R=Rmm/1000;
%% parámetros SMF 28
  n1 = 1.4504;% índice del núcleo
  n2= 1.4447;% índice del revestimiento
   d=8.2*10^-6;%diametro del nucleo [um]
   V=2.1611;%V-number
%% parámetros de fuente de luz 1550nm; If= 50mA
  lambda f=1550*10^-9;%longitud de fuente de luz [nm]
%%%%%%%%%%%%%%%%%%%%%%%%%%%%%%%%%%%%%%%%%%%%%%%%
%%%%%%%%%%%%%%%%%%%%%%%%%%%%%%%%%%%%%%%%%%
%delta
 delta= ((n1^2)-(n2^2))/(2*(n1^2));
k0=2*pi/lambda_f;
ev=2:
%constante de propagacion normalizada 
b=(1.1428-(0.996/V))^2;% podemos aproximar constante b del modo fundamental 1.5<V>2.5
%constante de propagacion beta
B=n2*k0*(1+(b*delta));
%kapa
k=(((n1^2)*(k0^2))-(B^2))^0.5;
%gamma
gamma=((B^2)-(((n2)^2)*((k0)^2)))^0.5;
%ecuaciones de bessel
e b2=(besselk(1,(gamma*(d/2))))^2;
%perdida por curvatura
num=((pi^0.5)*(k^2))*(exp(-(2/3)*R.*((gamma^3)/B^2)));
den=((e_v)*((gamma)^(3/2))*(V^2)*(R.^0.5)*(e_b2));
alfa=num./den;%
alfa_dbvuelta=4.343*alfa.*(2*pi*R);
Resp=alfa_dbvuelta;
set(handles.perdida,'String',Resp);
```
% --- Executes on button press in mandrel. function mandrel Callback(hObject, eventdata, handles) % hObject handle to mandrel (see GCBO) % eventdata reserved - to be defined in a future version of MATLAB % handles structure with handles and user data (see GUIDATA)

% --- Executes on button press in limpiar. function limpiar\_Callback(hObject, eventdata, handles) % hObject handle to limpiar (see GCBO) % eventdata reserved - to be defined in a future version of MATLAB % handles structure with handles and user data (see GUIDATA) Resp=0; set(handles.perdida,'String',Resp);

# ra Opto-Device & Custom LED

gh Power Infrared LED (1550 nm)

Lead(Pb)Free Product.RoHS Gompliant

 $1550 - 36$  Infrared LED Lamp

**ISSUED:** 

**Income of the Common State** 

L1550-36 is an lnGaAsP LED mounted on a lead frame with a clear epoxy lens On forward bias it emits a spectral band of radiation, which peaks at l550nm.

## Features

7)

- High Power Infrared LED
- Peak wavelength typ. 1550 nm
- Very High radiant Intensity
- $\bullet$  Emission angle  $\pm 40^\circ$

## Applications

- oLight Sources for analysis
- Industrial Light Sources

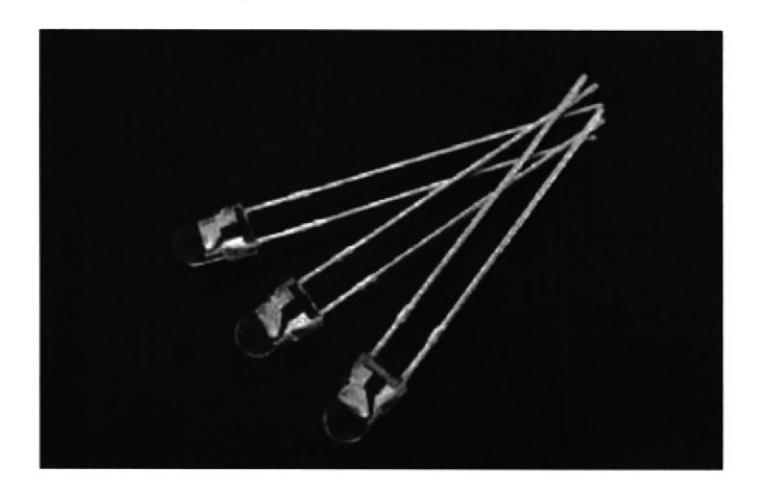

## Safety Advices

Depending on the application, these devices which emit infrared light may exceed over Accessible Emission Limit and cause the damage to the human eye.

Keep the safety precautions given in IEC 60825-1 and IEC 625471 before using

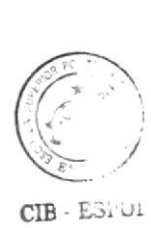

## Absolute Maximum Ratin S

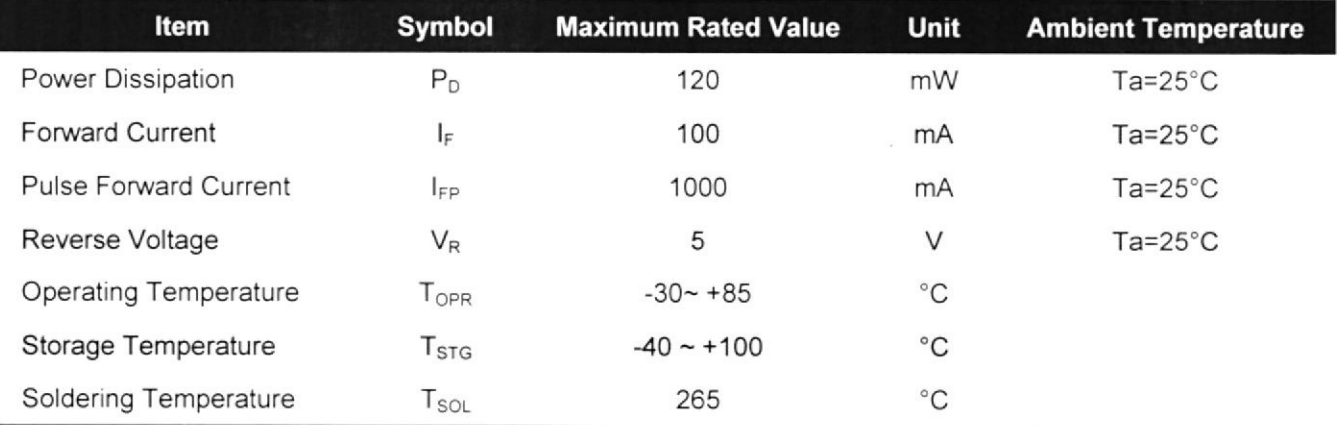

{Pulse Forward Current condition: Duty=1% and Pulse \Mdth=10us.

\$Soldering condition: Soldering condit¡on must be completed with¡n 3 seconds at 265'C

## Electro-Optical Characteristics (Ta=25°C)

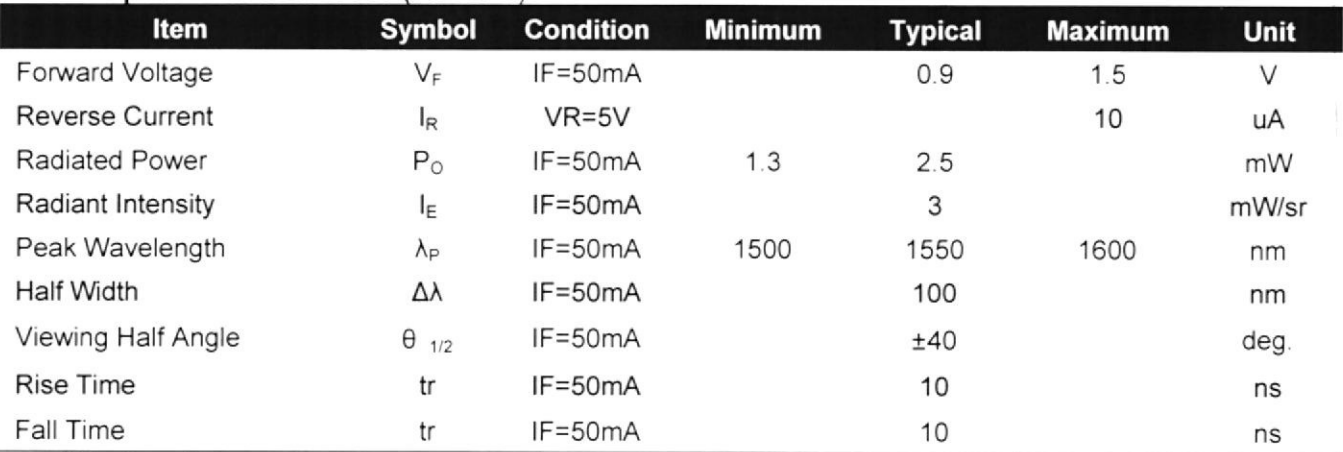

+Rediated Power is measured by G8370-85..

{Radiant lntensity is measured by Tektronix J-6512

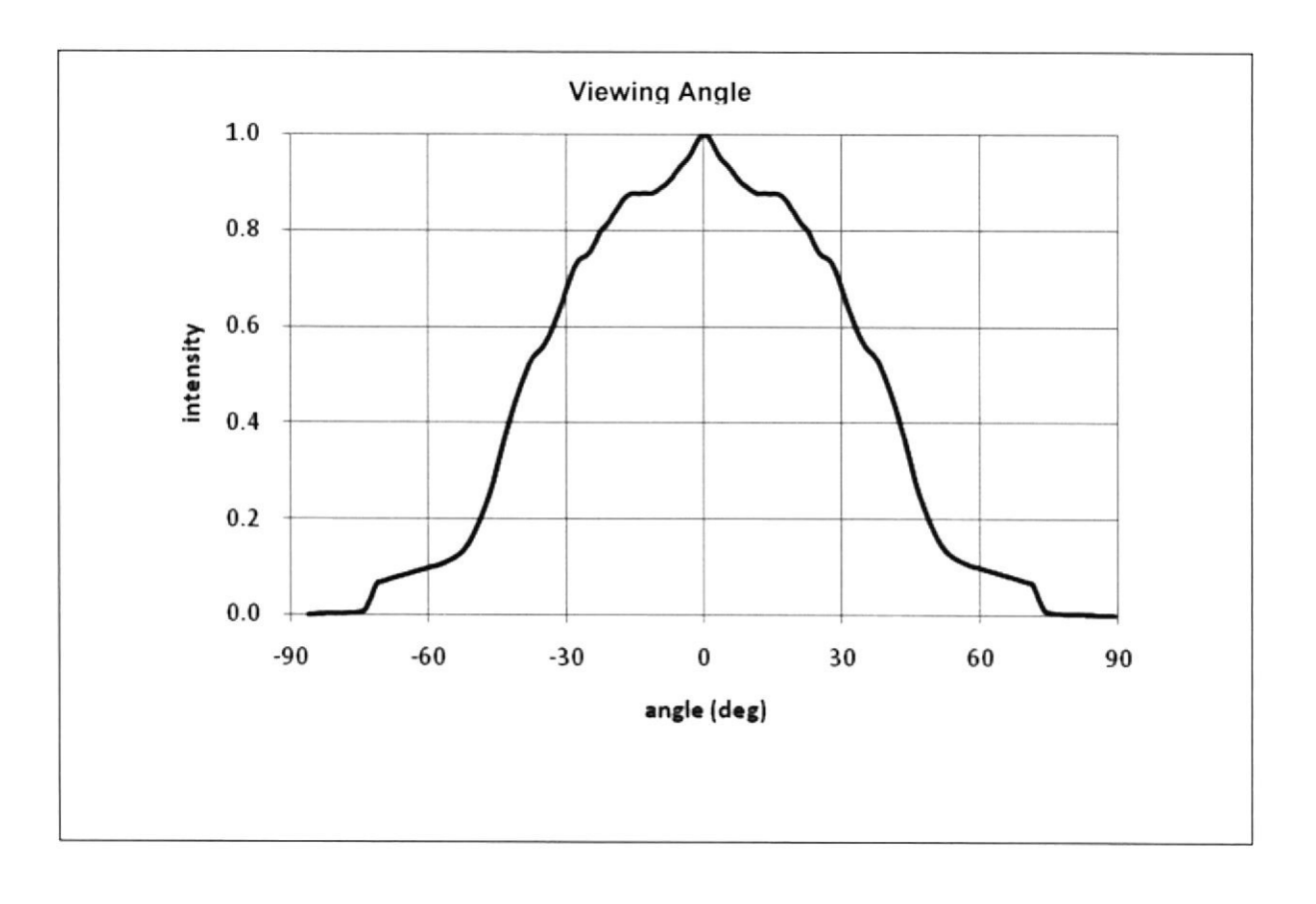

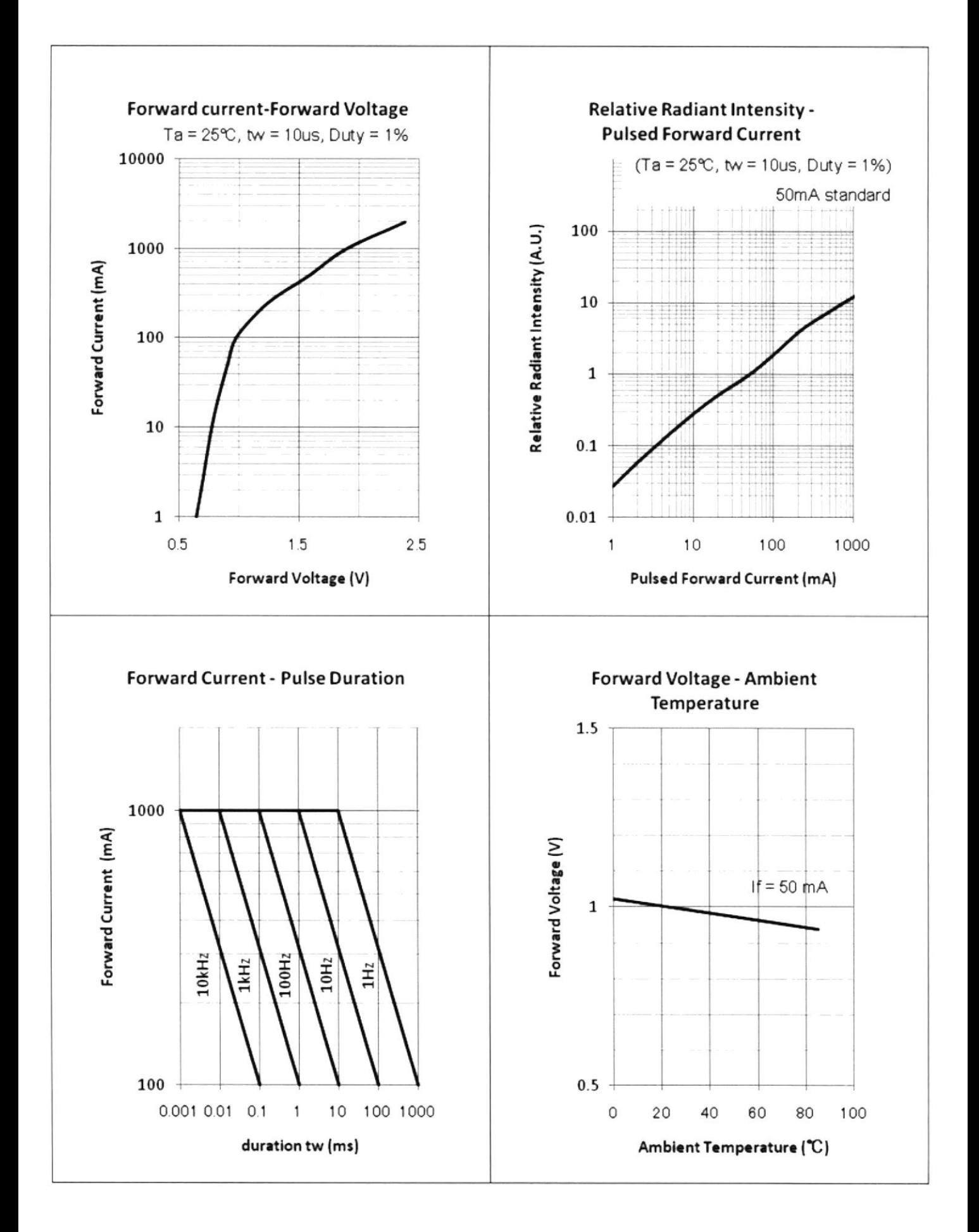
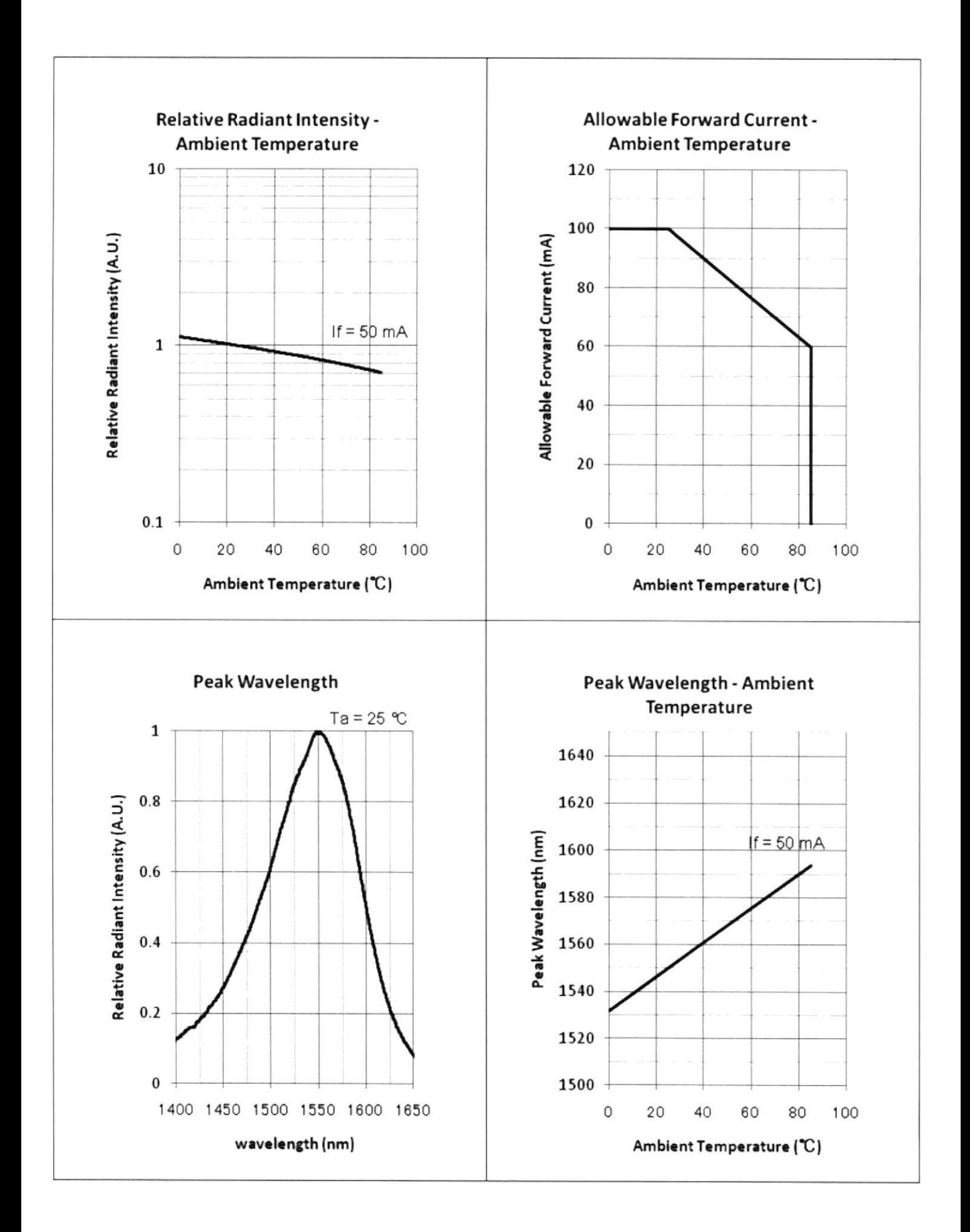

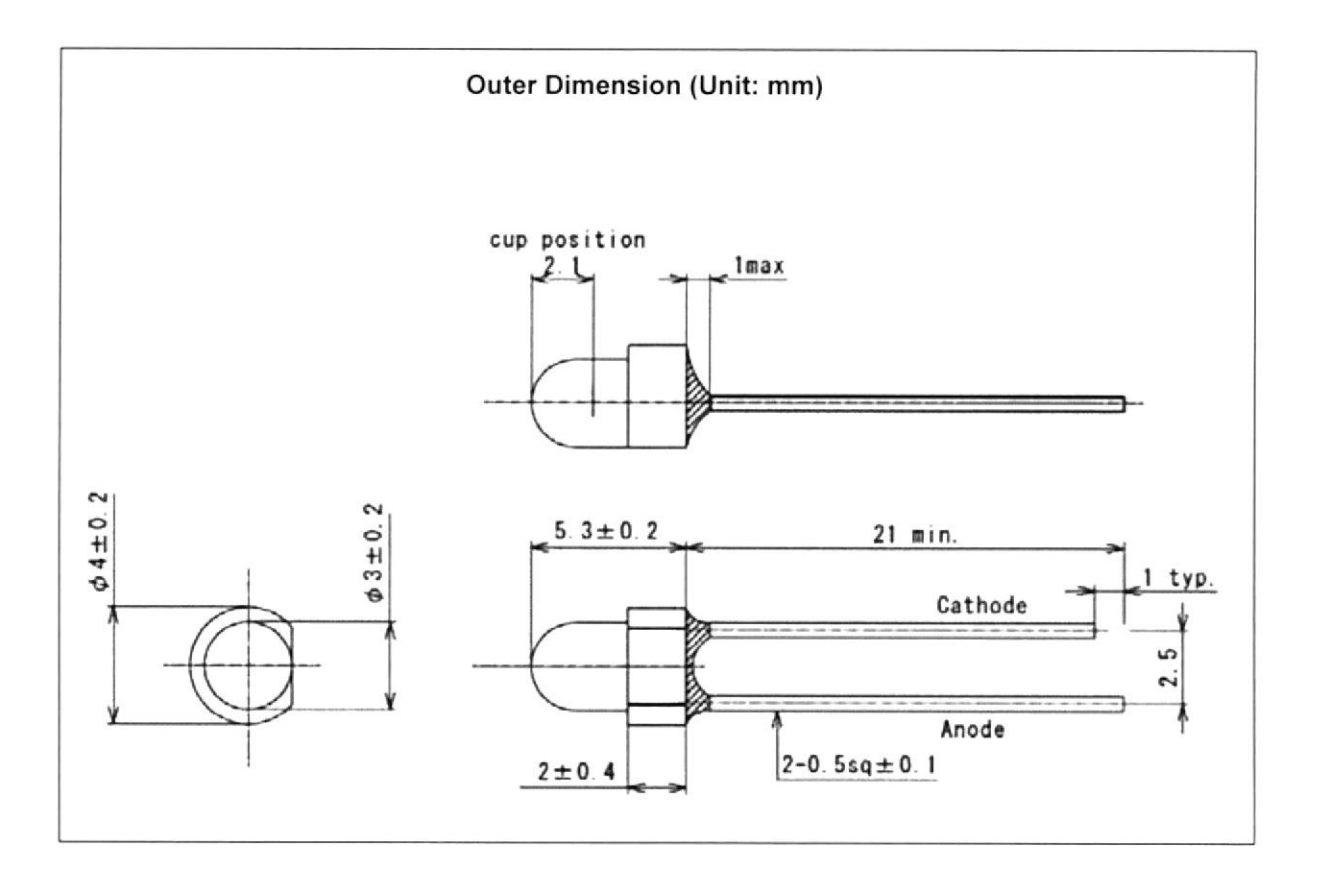

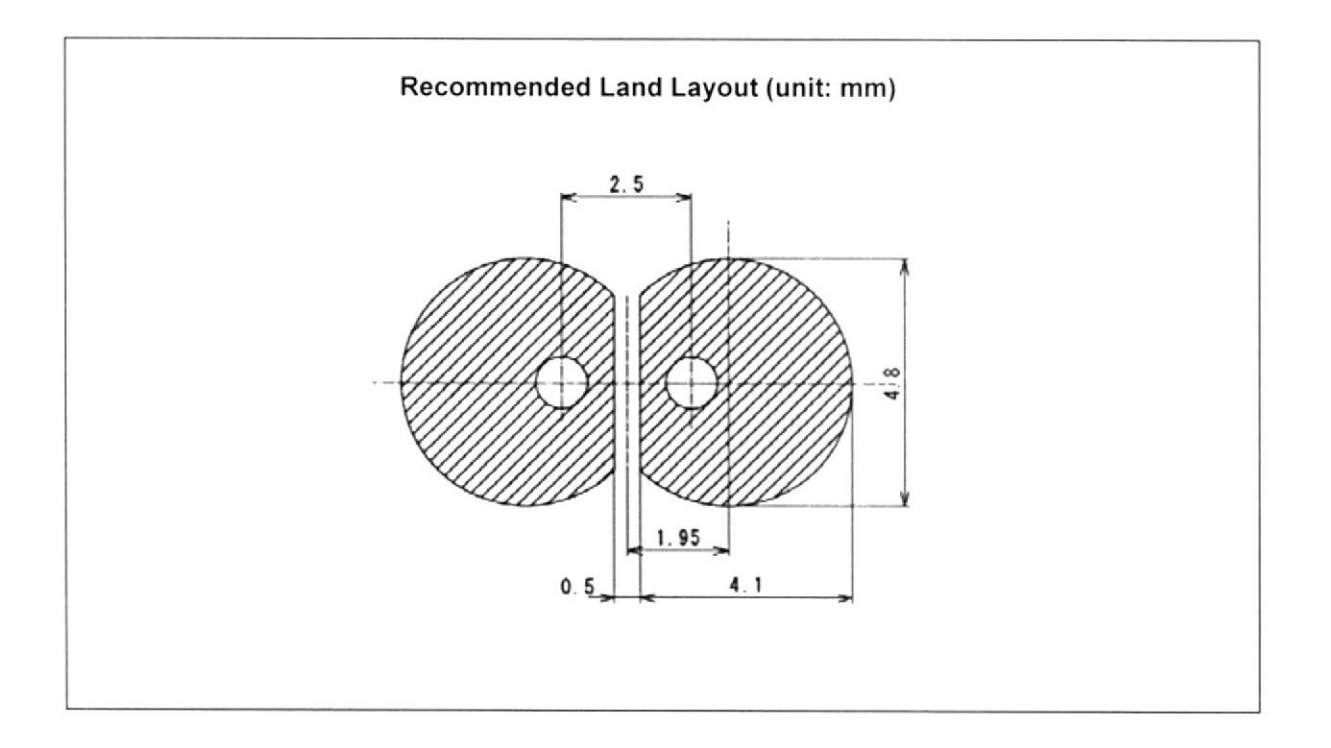

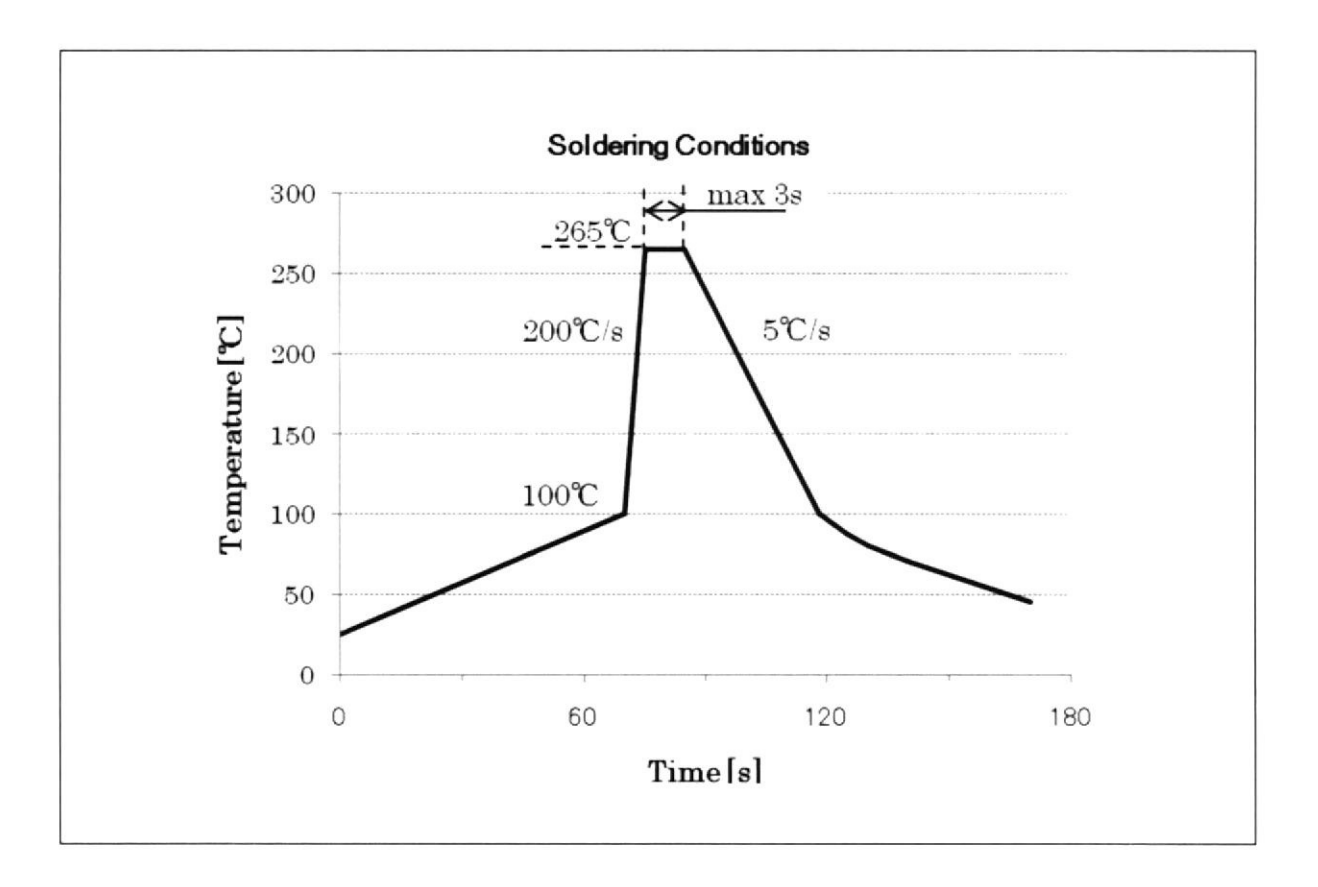

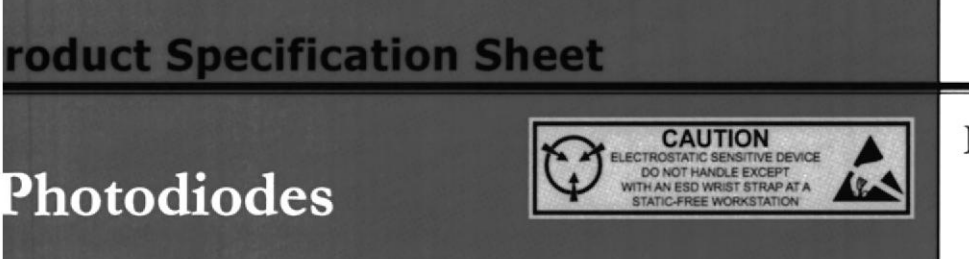

### escription

ie Thorlabs FDG1010 photodiode is ideal for measuring both pulsed id CW fiber light sources, by converting the optical power to an ectrical current. The detector is an un-housed ceramic wafer with iode and cathode lead wires. The photodiode anode produces a rrent, which is a function of the incident light power and the avelength. The responsivity  $\mathfrak{R}(\lambda)$ , can be read from the responsivity

# /∆\ <u>B</u>

**FDG1010** 

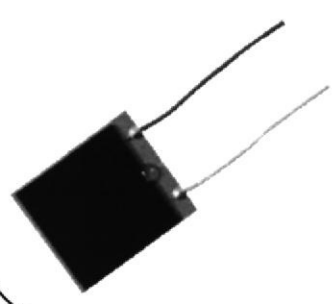

aph to estimate the amount of photocurrent to expect. This can be converted to a voltage by placing a load sistor  $(R<sub>L</sub>)$  from the photodiode anode to the circuit ground. The output voltage is derived as:

$$
V_o = P \times \Re(\lambda) \times R
$$

ie bandwidth,  $f_{BW}$ , and the rise time response,  $T_{R}$ , are determined from the diode capacitance,  $C_{J}$ , and the ad resistance, RL, as shown below. Placing a bias voltage from the photo diode cathode to the circuit ground n lower the photo diode capacitance.

$$
f_{BW} = \frac{1}{2\pi (R_L)C_i}, t_R = \frac{0.35}{f_{BW}}
$$

## **pecifications**

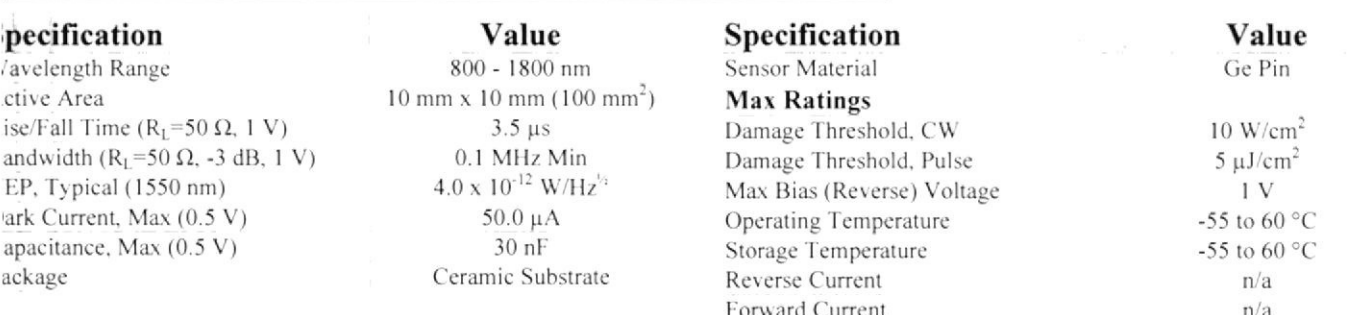

## ecommended Circuit Diagram

oplication of a reverse bias can greatly improve the response speed and linearity of the device. This is due to crease in the depletion region width and, consequently, decrease in junction capacitance. However, the dark rrent and noise will increase.

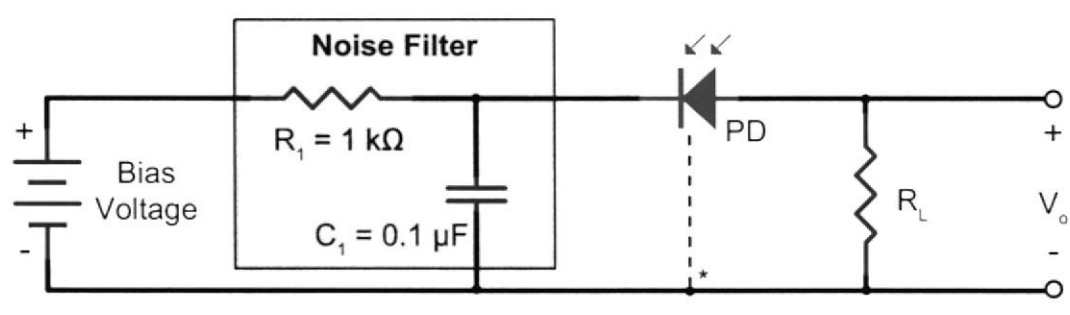

\* Case ground for PD with a third lead.

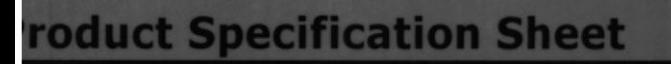

### raphs

he responsivity of a photodiode is a measure of its sensitivity to light, and it is defined as the ratio of the iotocurrent I<sub>P</sub> to the incident light power P at a given wavelength:

$$
R_{\lambda} = \frac{I_P}{P}
$$

other words, it is a measure of the effectiveness of the conversion of light power into electrical current. esponsivity varies from lot to lot and with the wavelength of the incident light, applied reverse bias, and mperature. It increases slightly with applied reverse bias due to improved charge collection efficiency in the iotodiode. The change in temperature increases or decreases the width of the band gap and varies inversely th the temperature.

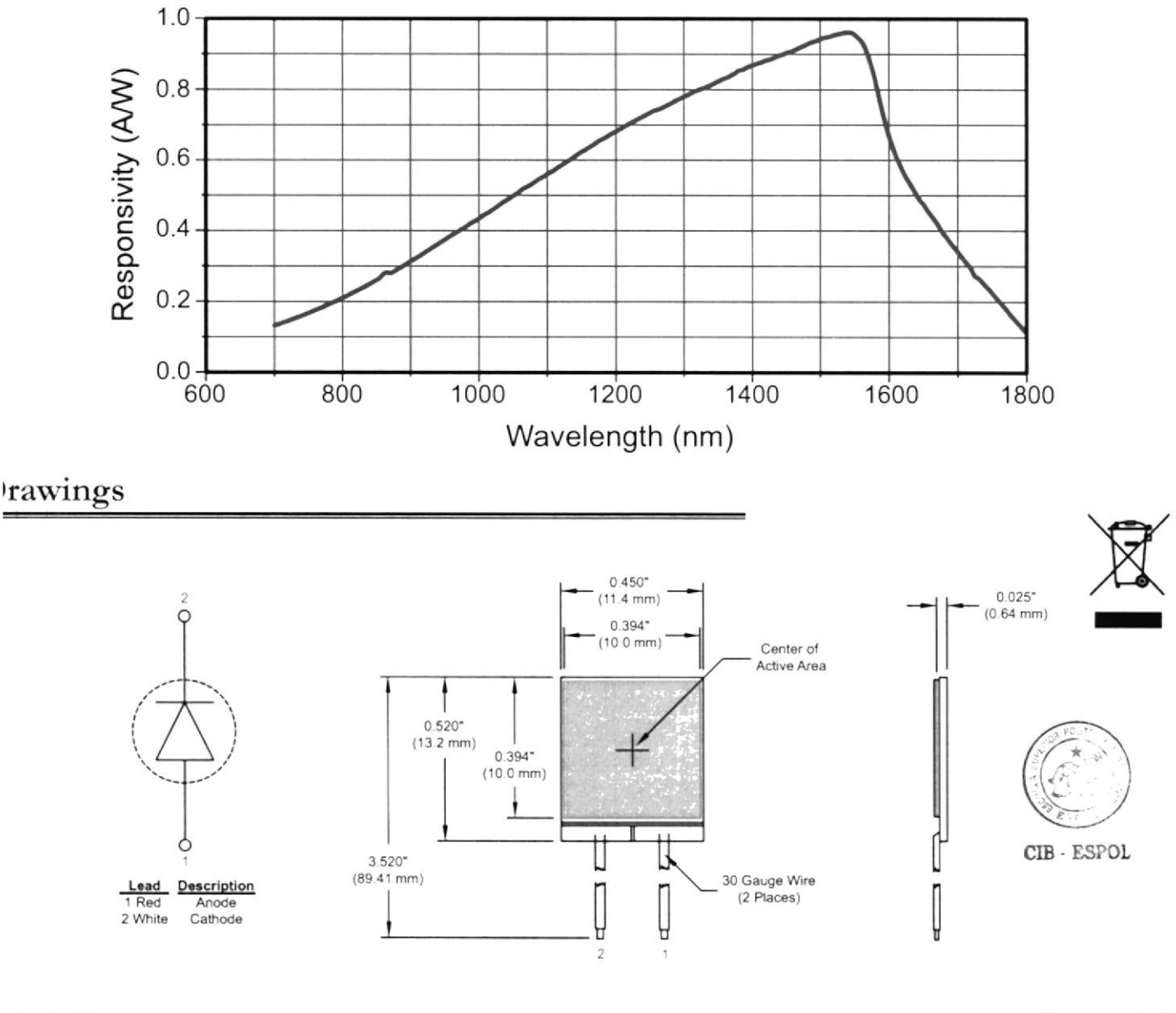

**FDG Series Photodiode Responsivity** 

L. Canada, & S. America rlabs, Inc Route 206 ton, NJ 07860, USA 973-300-3600 thorlabs com il feedback@thorlabs.com

Europe Thorlabs GmbH Hans-Bockler-Str 6 85221 Dachau, Germany<br>Tel +49-(0)8131-5956-0 Fax +49-(0)8131-5956-99 www thorlabs com email Europe@thorlabs.com UK and Ireland Thorlabs LTD 1 Saint Thomas Place, Ely Cambridgeshire CB7 4EX, GB<br>Tel +44 (0)1353-654440 Fax +44 (0)1353-654444 www.thorlabs.com email sales uk@thorlabs.com

Scandinavia Thorlabs Sweden AB<br>Box 141 94 400 20 Göteborg, Sweden<br>Tel +46-31-733-30-00 Fax  $+46-31-703-40-45$ www.thorlabs.com email scandinavia@thorlabs.com

Japan and Asia Thorlabs Japan Inc 5-17-1. Ohtsuka Bunkyo-ku, Tokyo 112-0012, Japan Tel +81-3-5979-8889 Fax +81-3-5979-7285 www thorlabs jp email sales@thorlabs.jp

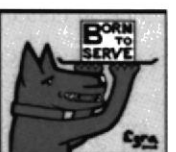

 $\sqrt{4}$ 

13120-S01 Rev D - Jan 09, 2010<br>Specifications subject to change without notice.

## Corning<sup>®</sup> SMF-28<sup>™</sup> Optical Fiber **Product Information**

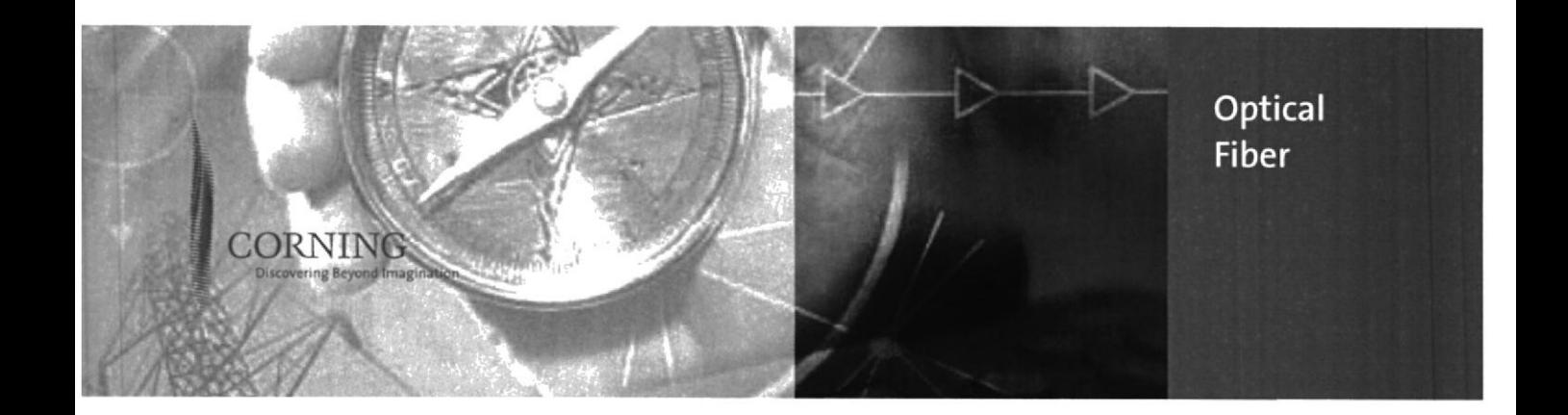

PI1036 Issued: April 2002 Supersedes: December 2001 ISO 9001 Registered

## Corning® Single-Mode Optical Fiber

#### The Standard For Performance

Corning® SMF-28TM single-mode optical fiber has set the standard for value and performance for telephony, cable television, submarine, and utility network applications. Widely used in the transmission of voice, data, and/or video services, SMF-28 fiber is manufactured to the most demanding specifications in the industry. SMF-28 fiber meets or exceeds ITU-T Recommendation G.652, TIA/EIA-492CAAA, IEC Publication 60793-2 and GR-20-CORE requirements.

Taking advantage of today's high-capacity, lowcost transmission components developed for the 1310 nm window, SMF-28 fiber features low dispersion and is optimized for use in the 1310 nm wavelength region. SMF-28 fiber also can be used effectively with TDM and WDM systems operating in the 1550 nm wavelength region.

**Features And Benefits** 

- Versatility in 1310 nm and 1550 nm applications
- · Enhanced optical properties that optimize transmission performance
- · Outstanding geometrical properties for low splice loss and high splice yield
- OVD manufacturing reliability and product consistency
- · Optimized for use in loose tube, ribbon, and other common cable design

#### The Sales Leader

Corning SMF-28 fiber is the world's best selling fiber. In 2001, SMF-28 fiber was deployed in over 45 countries around the world. All types of network providers count on this fiber to support network expansion into the 21st Century.

#### **Protection And Versatility**

SMF-28 fiber is protected for long-term performance and reliability by the CPC® coating system. Corning's enhanced, dual acrylate CPC coatings provide excellent fiber protection and are easy to work with. CPC coatings are designed to be mechanically stripped and have an outside diameter of 245 um. They are optimized for use in many single- and multi-fiber cable designs including loose tube, ribbon, slotted core, and tight buffer cables.

#### **Patented Quality Process**

SMF-28 fiber is manufactured using the Outside Vapor Deposition (OVD) process, which produces a totally synthetic ultra-pure fiber. As a result, Corning SMF-28 fiber has consistent geometric properties, high strength, and low attenuation. Corning SMF-28 fiber can be counted on to deliver excellent performance and high reliability, reel after reel. Measurement methods comply with ITU recommendations G.650, IEC 60793-1, and Bellcore GR-20-CORE.

#### **Optical Specifications**

#### **Attenuation**

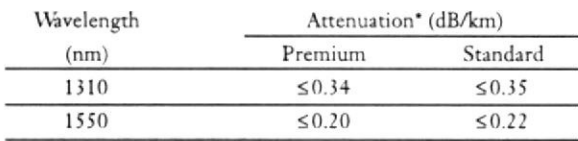

\*Alternate attenuation values available upon request

#### **Point Discontinuity**

No point discontinuity greater than 0.10 dB at either 1310 nm or 1550 nm.

#### Attenuation at the Water Peak

The attenuation at  $1383 \pm 3$  nm shall not exceed  $2.1$  dB/km.

#### Attenuation vs. Wavelength

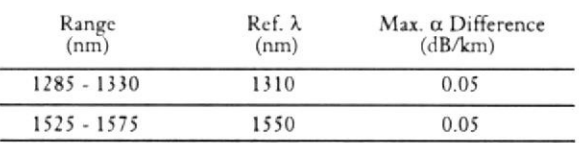

The attenuation in a given wavelength range does not exceed the attenuation of the reference wavelength  $(\lambda)$  by more than the value  $\alpha$ 

#### **Attenuation with Bending**

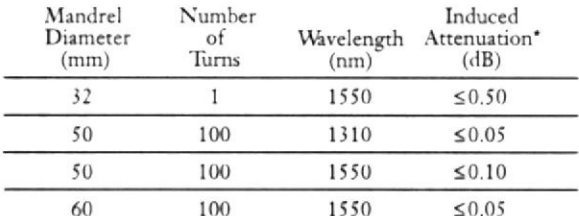

"The induced attenuation due to fiber wrapped around a mandrel of a specified diameter.

#### Cable Cutoff Wavelength (Accf)  $\lambda_{\rm erf} \leq 1260$  nm

Mode-Field Diameter

 $9.2 \pm 0.4$  µm at 1310 nm  $10.4 \pm 0.8$  µm at 1550 nm

#### **Dispersion**

Zero Dispersion Wavelength  $(\lambda_0)$ : 1302 nm  $\leq \lambda_0 \leq 1322$  nm

Zero Dispersion Slope  $(S_0)$ :  $\leq 0.092$  ps/(nm<sup>2</sup>·km)

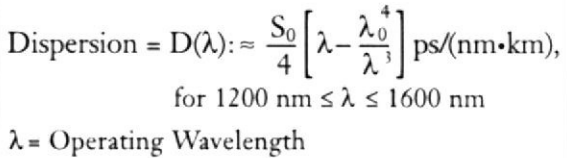

#### **Polarization Mode Dispersion**

#### Fiber Polarization Mode Dispersion (PMD)

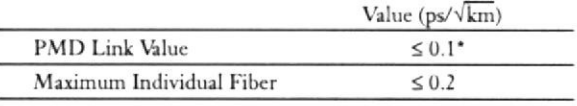

\* Complies with IEC 60794-3:2001, section 5.5, Method 1, September 2001.

The PMD link value is a term used to describe the PMD of concatenated lengths of fiber (also known as the link quadrature average). This value is used to determine a statistical upper limit for system PMD performance.

Individual PMD values may change when cabled. Corning's fiber specification supports network design requirements for a 0.5 ps/ $\sqrt{x}$ m maximum PMD.

#### **Environmental Specifications**

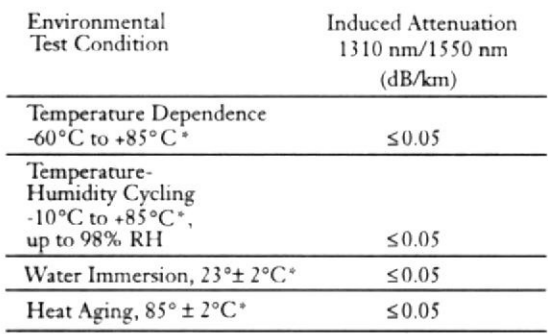

\*Reference temperature = +23°C

#### **Operating Temperature Range**

-60 $^{\circ}$ C to +85 $^{\circ}$ C

**Dimensional Specifications** 

Length (km/reel): fiber lengths available up to 50.4\*

\* Longer spliced lengths available at a premium.

#### **Glass Geometry**

Fiber Curl:  $\geq 4.0$  m radius of curvature Cladding Diameter:  $125.0 \pm 0.7$  µm Core-Clad Concentricity:  $\leq 0.5$  µm Cladding Non-Circularity:  $\leq 1.0\%$ 

Defined as: 
$$
\left[1-\frac{\text{Min. Cladding Diameter}}{\text{Max. Cladding Diameter}}\right] \times 100
$$

#### **Coating Geometry**

Coating Diameter:  $245 \pm 5$  µm Coating-Cladding Concentricity: <12 um **Mechanical Specifications** 

#### **Proof Test**

The entire fiber length is subjected to a tensile proof stress  $\geq 100$  kpsi  $(0.7 \text{ GN/m}^2)^*$ . \* Higher proof test levels available at a premium.

Performance Characterizations

Characterized parameters are typical values.

#### Core Diameter: 8.2 µm

Numerical Aperture: 0.14

NA is measured at the one percent power level of a one-dimensional far-field scan at 1310 nm.

Zero Dispersion Wavelength  $(\lambda_0)$ : 1313 nm

Zero Dispersion Slope  $(S_0)$ : 0.086 ps /(nm<sup>2</sup>·km)

Refractive Index Difference: 0.36%

**Effective Group Index of Refraction,**  $(N_{\text{eff}} \otimes$  nominal MFD): 1.4677 at 1310 nm

1.4682 at 1550 nm

Fatigue Resistance Parameter (nd): 20

**Coating Strip Force:** 

Dry:  $0.6$  lbs.  $(3N)$ Wet, 14-day room temperature: 0.6 lbs. (3N)

Rayleigh Backscatter Coefficient (for  $1$  ns pulse width):

1310 nm: -77 dB 1550 nm: -82 dB

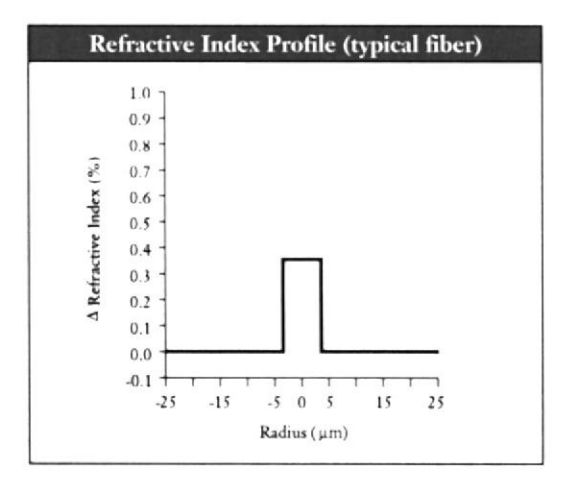

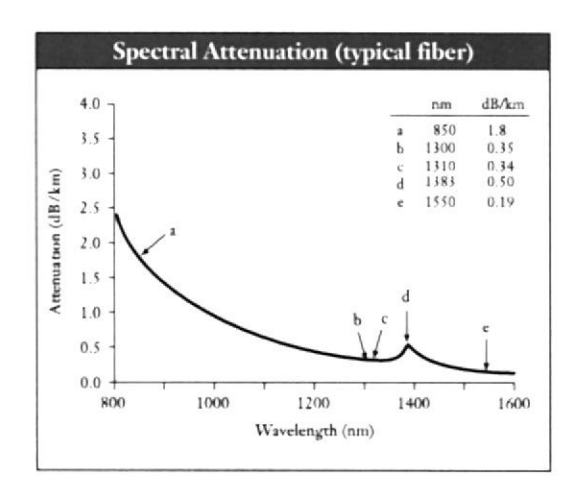

#### Ordering Information

To order Corning® SMF-28" fiber, contact your sales representative, or call the Optical Fiber Customer Service Department at 607-248-2000 or +44-1244-287-437 in Europe. Please specify the following parameters when ordering.

Fiber Type: Corning® SMF-28" Fiber

**Fiber Attenuation:**  $dB/km$ 

Fiber Quantity:  $km$ 

Other: (Requested ship date, etc.)

Corning Incorporated www.corning.com/opticalfiber

One Riverfront Plaza Corning, NY 14831

Phone: 800-525-2524 (U.S. and Canada)<br>607-786-8125 (International)

Fax: 800-539-3632 (U.S. and Canada)<br>607-786-8344 (International)

Email: cofic@corning.com

#### Europe

Phone: 00 800 6620 6621 (U.K.\*, Ireland, Italy, France,<br>Germany, The Netherlands, Spain and Sweden)

+1 607 786 8125 (All other countries)

#### Fax: +1 607 786 8344

#### Asia Pacific

Australia<br>Phone: 1-800-148-690<br>Fax: 1-800-148-568

Indonesia<br>Phone: 001-803-015-721-1261<br>Fax: 001-803-015-721-1262

Malaysia<br>Phone: 1-800-80-3156 Fax: 1-800-80-3155

Philippines<br>Phone: 1-800-1-116-0338<br>Fax: 1-800-1-116-0339

Singapore<br>Phone: 800-1300-955 Fax: 800-1300-956

Thailand Phone: 001-800-1-3-721-1263<br>Fax: 001-800-1-3-721-1264

#### Latin America

Brazil Phone: 000817-762-4732 Fax: 000817-762-4996

Mexico<br>Phone: 001-800-235-1719 Fax: 001-800-339-1472

Venezuela<br>Phone: 800-1-4418<br>Fax: 800-1-4419

 $\overline{\mathbf{4}}$  $\overline{\phantom{a}}$  **Greater China** 

Hong Kong<br>Phone: (852) 2807-2723<br>Fax: (852) 2807-2152

Shanghai Phone: (86) 21-3222-4668<br>Fax: (86) 21-6288-1575

Taiwan Talwan<br>Phone: (886) 2-2716-0338<br>Fax: (886) 2-2716-0339

E-mail: GCCofic@corning.com

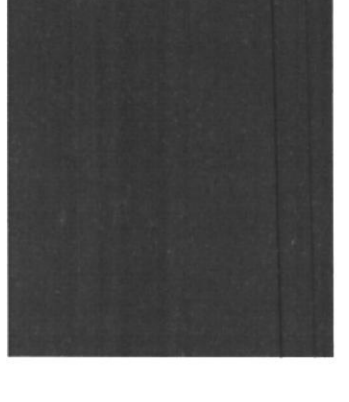

Beijing<br>Phone: (86) 10-6505-5066<br>Fax: (86) 10-6505-5077

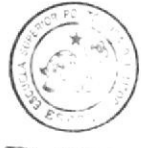

CIB - ESPO1

 $\bar{K}$ 

Corning is a registered trademark. SMF-28 and CPC are trademarks of Corning Incorporated, Corning, N.Y.

Any warranty of any nature relating to any Corning optical fiber is only con-tained in the written agreement between Corning Incorporated and the direct purchaser of such fiber.

@2002, Corning Incorporated

## **BIBLIOGRAFÍA**

[1] Raymond A.Serway-35.1 La naturaleza de la luz - Física para ciencias e ingeniería- Quinta edición tomo II-. McGraw-Hill

[2] Hinojosa Gómez Luis Carlos - Tópicos selectos de fibra óptica-Universidad Autónoma del Estado de Hidalgo - -2007

[3] Unidad 23 -Naturaleza de la luz - Universidad Politécnica de Madrid-15 de abril de 2010

[4] Edsel Enrique Urueña León - INTRODUCCIÓN A LA FIBRA ÓPTICA-Comunicación con Fibra Óptica

[5] Ing. Gustavo F. Arenas - Desarrollo de sensores de fibra óptica: aplicación de un interferómetro de Fizeau al estudio de polímeros -Universidad Nacional de Mar del Plata --2009

[6] Bahareh Gholamzadeh, and Hooman Nabovati - Fiber Optic Sensors - World Academy of Science, Engineering and Technology 42--2008

[7] David Eduardo Ramírez Espinosa - Diseño y comparación de una red utilizando laser Free Space y fibra óptica, para la comunicación entre el edificio de oficinas y el edificio de bodegas de Quifatex - Escuela Politécnica Nacional - - Quito, marzo 2010

[8] Govind P. Agrawal - Fiber-Optic Communication Systems third edition

- Wiley Interscience

[9] David Bailey Beng, Bailey and Associates, Perth, Australia - Practical Fiber Optics - First published 2003 – Newnes (Elsevier Inc.)

[10] Dispositivos y Circuitos Electrónicos Millman J, Halkias Ch.C; 5ta edición; Mc.Graw Hill, 1983.

[11] A. M. San Luis y O. de Lama - Didáctica de los semiconductores genéricos - Universidad Politécnica de Madrid-.

[12] Maribel Tello Bello- Fibra óptica-practica5-Caracterización de un diodo LED - Universidad Tecnológica de la Mixteca (UTM).

[13] Esteban Sanchis - B.5. El diodo de emisión de luz (LED)-Universidad de Valencia - 11de noviembre del 2008.

[14]Olaf Ziemann · Jürgen Krauser, Peter E. Zamzow · Werner Daumcap2. Optical FibersPOF Handbook-Optical Short Range Transmission Systems-Second edition- Springer

[15]mhe.es/cf/ciclos\_informatica/844819974X/.../unidad2\_recurso2.pdf

[16] Roberto Xavier Román Vasquez - Diseño de la Ampliación de la Red de Comunicación EMELNORTE utilizando Fibra Óptica y Tecnología Inalámbrica - Escuela Politécnica Nacional- - Quito 2010

[17] Oscar M. Santacruz- Capítulo 3: Pérdidas intrínsecas - Universidad Tecnológica Nacional-Facultad Regional Cordoba

[18] Sindy Victoria Barbosa Savio - Conectores Ópticos - Universidad de Pamplona - septiembre 2010

[19] Natanael Benito Cuando Espitia - Aplicaciones de Optoelectrónica en Medicina - Capítulo 3 Detectores - Universidad Autónoma de México  $-2010$ 

[20] José Ramón Sendra Sendra - Comunicaciones Ópticas1 -Capítulo 7 - Detección y características del receptor - Universidad de las Palmas de Gran Canaria - Mayo 2005

[21] D. Marcuse - Curvature loss formula optical fibers - J. Op. Soc. Am, Vol. 66, pp. 216-220, 1976.

[22] Proaño Julio, Serrano Xavier - Sistema de monitoreo (fibra óptica)-Capítulo 4 - Universidad Politécnica Salesiana del Ecuador -2008 [23] Egor P.Popov.: "Mecánica de Sólidos". Pearson Educación, México, 2000.

[24] Pengfei Wang - An Optimized Macrobending Fiber Based Edge Filter - Dublin Institute of Technology - 2007-01-01.

[25] D. José M. Iglesias – El Láser de Diodo – Sociedad Española de Eléctromedicina e Ingeniería.

[26] Irina Severin, M. Caramihai, K. Chung, G. Tasca, T. Park "Mechanical and Chemical ReliabilityAssessment of Silica Optical Fibres". World Academy of Science, Engineering and Technology 34 2009.